# **Fachhochschule Potsdam**

University of Applied Sciences

Fachbereich Informationswissenschaften - Studiengang Archiv

# **Diplomarbeit**

Thema:

# **Usability von Archivhomepages im internationalen Vergleich mit dem Betrachtungsschwerpunkt der Beständeübersicht**

**Verfasserin:** Manjana Kiehl

**Matrikelnummer:** 7752

**Erstgutachterin:** Dr. Karin Schwarz

**Zweitgutachter:** Dr. Mario Glauert

Berlin, den 27. Juli 2010

# **Inhaltsverzeichnis**

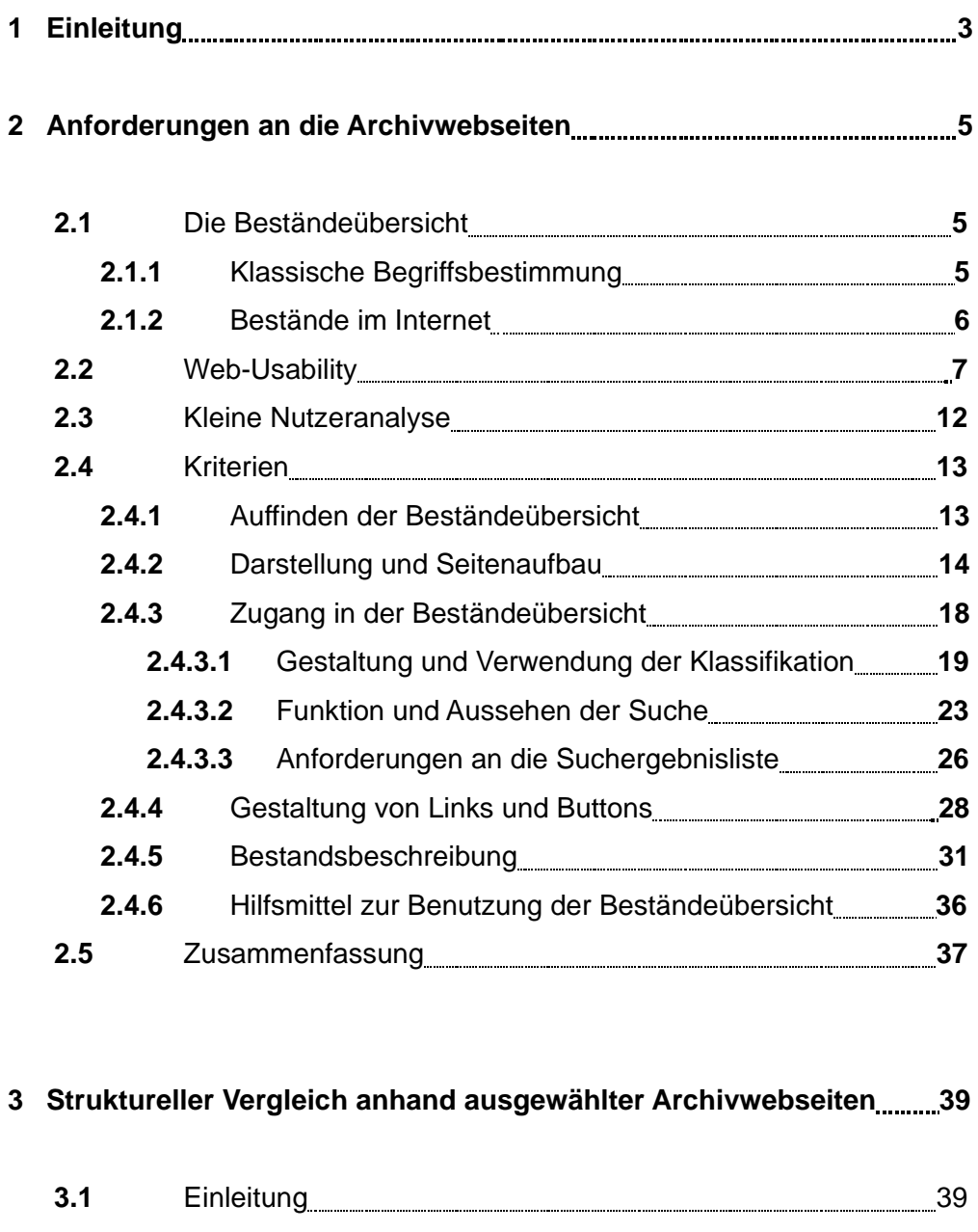

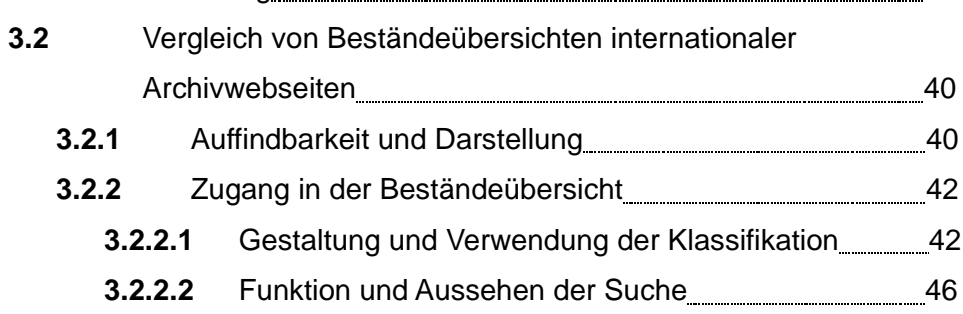

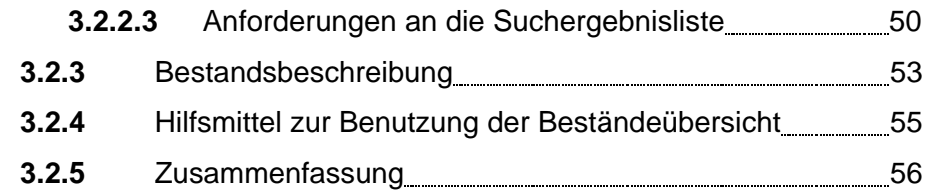

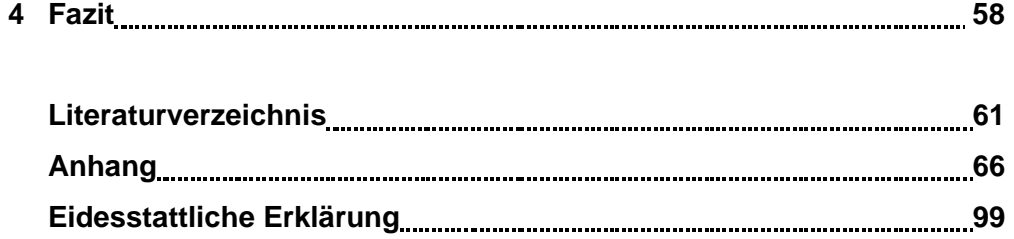

# **1. Einleitung**

Archive sind mittlerweile vielfach im Internet präsent. Die Liste der Archive im Internet auf der Webseite der Archivschule Marburg belegt dies eindeutig.<sup>1</sup>

Erste Überlegungen über die Art und Umfang der Archivpräsentationen beginnen mit Karsten Uhde, der als Erstes die wichtigsten Stufen und Bestandteile formulierte.<sup>2</sup> Die Entwicklung ging rasant von statten und nach einer gewissen Zeit war die Archivwebseite nicht nur ein Platz um über Öffnungszeiten und Kontaktdaten zu informieren, sondern auch ein Ort um die Öffentlichkeitsarbeit voran zu bringen. Präziser wurde daher Mario Glauert im Jahr 2001 mit seiner Transferarbeit "Anforderungen an eine Online-Beständeübersicht und eine archivische Homepage", in der er anhand eines Vergleiches von internationalen Archivwebseiten erläutert, was eine Online-Beständeübersicht ausmacht und welche Kriterien sie erfüllen sollte.<sup>3</sup> Zahlreiche weitere Praxisarbeiten, welche sich mit zum Teil genaueren Fragestellungen auseinandersetzen, sind bereits vorhanden.<sup>4</sup>

Diese Diplomarbeit setzt sich mit der Veröffentlichung der Beständeübersichten im Internet auseinander. Die Präsentation dieser ist eine wichtige Aufgabe der Öffentlichkeitsarbeit und bietet neue Wege zur Benutzung im Archiv. Wie eine Onlinestudie des Beratungsunternehmens Pricewaterhouse-Coopers zeigt, nutzen die Anwender das Internet zum größten Teil zur Beschaffung von

<sup>1</sup> Die Auflistung enthält sowohl nationale, als auch internationale Links zu Archiven. Siehe Archive im Internet, URL: *http://www.archivschule.de/service/archive-im-internet/archive-im-internet.html* (letzter Zugriff: 25.07.2010)

<sup>2</sup> Die drei Stufen beinhalten vor allem grundlegende Informationen über das Haus, die Hinterlegung von Beständeübersichten und Benutztungsanleitungen und das Anbieten von Findmitteln und gezielter Online-Recherche. Siehe Uhde: Archive und Internet, *http://www.archivschule.de/content/228.html* (letzter Zugriff: 25.07.2010).

<sup>3</sup> Siehe Glauert: Anforderungen an eine Online-Beständeübersicht und eine archivische Homepage.

<sup>4</sup> Als Beispiel seien hier genannt Queißer, Nicole: Die Internet-Prasenz yon deutschen Archiven - Auswertung einerUmfrage und Definition yon Gestaltungsrichtlinien unter Beachtung yon Web-Usability, Potsdam 2006; Volkmar, Christoph: Service für den virtuellen Nutzer. Vorschläge zur Integration von Beratung in Online-Findmittel. Transferarbeit an der Archivschule Marburg, Marburg 2008; Matzke, Judith: Der Lesesaal des 21. Jahrhunderts auf dem Prüfstand. Eine Studie am Beispiel des Landesarchivs Baden-Württemberg. Transferarbeit an der Archivschule Marburg, Marburg 2009.

Informationen<sup>5</sup> und Wissenschaftler bilden dort keine Ausnahme.

Die Anwender wollen schnell und auf leichte Art und Weise auf Informationen zugreifen und wenn die Archive ihre Benutzer nicht verlieren wollen, sollten sie ein besonderes Augenmerk auf die Bereitstellung ihrer Unterlagen legen.<sup>6</sup> In vielen bisherigen Arbeiten wurde bereits erwogen, welche Funktionalitäten eine Beständeübersicht bieten sollte. Jedoch muss dabei bedacht werden, dass diese Hilfsmittel für die Nutzer bereitgestellt werden und auch von diesen verwendet werden sollen. Es ist nicht ausschließlich die Aufgabe der Archive die Hilfsmittel Online zu stellen, sondern auch dafür zu sorgen, dass die Benutzung einfach und verständlich bedienbar ist. Die besten Beständeübersichten helfen nichts, wenn sie vom Nutzer nicht verstanden und verwendet werden.

Aus den oben genannten Gründen wird diese Arbeit den Aspekt der Usability genauer betrachten. Es wird zuerst allgemein die Beständeübersichten im Internet und die Entwicklung und Bedeutung der Usability beleuchtet. Anschließend wird untersucht, wie die Usability von Beständeübersichten in der Theorie nach den allgemeinen Usability-Kriterien dargestellt und verbessert werden kann. Im Anschluss daran wird ein Blick auf den momentan Stand der Archivpräsentationen und ihren Beständeübersichten geworfen und mit Hilfe der allgemeinen Kriterien untersucht, inwiefern die Bestände bereits Nutzerfreundlich gestaltet sind.

Was diese Arbeit nicht leisten kann ist eine professionelle Studie über die Usability der Archivwebseiten, da die Vergleiche durch eigene Meinungen und Vorstellungen subjektiv beeinflusst sein können. Jedoch sollen Potentiale und Rückstände aufgezeigt werden, die einer späteren und genaueren Untersuchung unterzogen werden sollten. Des weiteren soll am Ende ein kurzer Überblick über den Stand der deutschen Archive im Vergleich zu den ausländischen Internetpräsentationen gegeben werden, um Potentiale aufzudecken und Anregungen geben zu können.

<sup>5</sup> Für den zusammenfassenden Bericht siehe PricewaterhouseCoopers, URL: *http://www.pwc.de/portal/pub/! ut/p/c5/04\_SB8K8xLLM9MSSzPy8xBz9CP0os3gDA2NPz5DgAF9nA0dPN3M\_V0tnAwjQDwfpwFThZgFXg VXexwxdHjtwNND388jPTdUvyM4OsnBUVAQAN9v-Y7Q!!/? content=e5434e4ad7a8cbb&topNavNode=49c411a4006ba50c&siteArea=49cbd620e66a21c9* (letzter Zugriff: 25.07.2010).

<sup>6</sup> Hollmann, Überlegungen zu einem neuen Benutzungskonzept im Bundesarchiv, S. 170.

In der vorliegenden Arbeit werden keine Web 2.0 Features berücksichtigt, da diese für den Untersuchungsgegenstand nicht relevant sind. Außerdem wird nicht weiter auf die Accessibility<sup>7</sup> eingegangen, da diese generell für die gesamte Webseite angestrebt werden soll und für die Bearbeitung nicht speziell thematisiert wird.

In dieser Arbeit wird die männliche Form stellvertretend für weibliche und männliche Personen verwendet, um eine bessere Lesbarkeit zu garantieren.

# **2. Anforderungen an die Archivwebsite**

# **2.1 Die Beständeübersicht**

# **2.1.1. Klassische Begriffsbestimmung**

Die Beständeübersicht ist eines der wichtigsten Hilfsmittel in Archiven. Sie erleichtern dem Benutzer den Zugang zum Archiv - Sie zeigen dem Nutzer die Funktionen und Tektonik auf, sowie die zu erwartenden Inhalte und Bestände im Archiv.<sup>8</sup> Mit Hilfe dieser Beständeübersichten werden die Benutzer durch die Vielfalt der Bestände geführt. Es beginnt mit einer Fragestellung, mit der sich ein Nutzer durch die Struktur der Archivs arbeitet, um am Ende in einem Bestand die vermeintliche Lösung zu finden.<sup>9</sup> Sie dient aber nicht nur der Recherche, sondern ist bereits bei der Erschließung und Ordnung eines Bestandes wichtig.

Beständeübersichten geben einen Überblick über die Abgrenzungen der Bestände untereinander und erläutern diese durch ausführliche Beschreibungen näher.10 Ebenso ist aus diesen Übersichten erkennbar, woher das Archiv seine Bestände bekommen hat und es lässt sich dadurch bereits ableiten, welche Art von Inhalten dort zu finden sind.<sup>11</sup> Weitere Beschreibungsmerkmale, die den Bestand genauer erläutern, reichen von Angaben zur Verwaltungsgeschichte über Bestandsentwicklungen, Angaben zum Umfang und der Laufzeit und

Die Gestaltung der Webseiten für behinderte Benutzer.

<sup>8</sup> Vgl. Weber: Der willkommene Benutzer. Transparenz von Archivgut als Zugangsvoraussetzung.

<sup>9</sup> Vgl. Menne-Haritz: Internt und Archive, S. 12.

<sup>10</sup> Vgl. Nimz: Archivische Erschließung, S. 105.

<sup>11</sup> Vgl. Burkhardt: 4.Von der Frage zur Quelle. Der Weg der Recherche. 4.2 Die archivischen Find-Hilfsmittel.

weiteren Hinweisen über ergänze Literatur oder Bestände.<sup>12</sup> Meist sind diese Übersichten über die Tektonik des Archivs erreichbar, so dass eindeutige Hierarchien und Zusammenhänge aufgezeigt werden.

#### **2.1.2. Bestände im Internet**

Das Internet bietet für Archive die Möglichkeit, die Öffentlichkeitsarbeit stark voranzutreiben und neue Benutzerkreise zu erschließen. Seit Archive den Weg ins Internet gegangen sind, stand als ein Hauptziel die schnelle und einfache Bereitstellung wesentlicher Informationen für den Benutzer im Vordergrund.

Dazu gehörte neben dem Erwähnen von Kontaktdaten und Öffnungszeiten, auch das Einstellen der Beständeübersichten stets zu einer wichtigen Aufgabe.

Beate Dorfey bezeichnete dies sogar als "Herzstück einer jeden archivischen Präsenz im Internet."13 Während diese zu den Anfangszeiten noch aus "statistischen Angaben über Art und Umfang der Bestände"<sup>14</sup> bestanden, so kann man heute wesentlich mehr Informationen aus einer Beständeübersicht entnehmen. Die Archive präsentieren mittlerweile ihre "erste Erschließungsebene der von ihm verwahrten Unterlagen"15 und macht sie den Benutzern zugänglich.

Beständeübersichten sind nicht starr und können im Laufe der Zeit Wandlungen unterzogen sein. Ist die Beständeübersicht aber erst mal gedruckt, kann es schwierig sein die Übersicht aktuell zu halten und Änderungen vorzunehmen. Eine Beständeübersicht im Internet hat hier den großen Vorteil, dass sie stets auf den neuesten Stand gehalten wird. Neuzugänge können schnell und fortlaufend aktualisiert werden und geben dem Benutzer stets den aktuellsten Überblick über die vorhandenen Bestände.<sup>16</sup>

Auf einen weiteren Vorteil sei hier noch eingegangen. Die generelle Handhabung der Beständeübersichten kann Online um einiges verbessert werden.

<sup>12</sup> Für eine Auflistung über die möglichen Bestandteile einer Beständeübersicht siehe Nimz: Archivische Erschließung, S. 105.

<sup>13</sup> Dorfey, Benutzungsanleitung im Internet, S. 84.

<sup>14</sup> Uhde: Archive und Internet.

<sup>15</sup> Black-Veldtrup: Das DFG-Projekt, S. 115.

<sup>16</sup> Vgl. Menne-Haritz: Internt und Archive, S. 15.

Generell wird mit den Findhilfsmitteln gearbeitet, das heißt sie werden nicht nur angesehen, sondern viel mehr werden die einzelnen Punkte in der Gliederung bzw. der Tektonik verfolgt und individuell interpretiert.<sup>17</sup> Bei der Onlinestellung kann man die verschiedenen Ebenen mit Hilfe von Hyperlinks miteinander verknüpfen und Beziehungen besser und deutlicher präsentieren. Dies stellt für die Benutzung eine große Erleichterung dar, da sie einen besseren Überblick gewährt und neue Perspektiven in der Handhabung aufzeigt.

Betrachtet man die Art und Weise, wie Archive ihre Beständeübersichten im Internet präsentieren, so erkennt man doch teilweise große Unterschiede, sowohl im nationalem als auch im internationalem Vergleich. Zuerst fällt auf, dass vor allem die Darstellungsform stark variieren kann. Es reicht von Beständeübersichten, die nur als Bilddarstellung online gestellt werden oder reine Textübersichten bis hin zu den Verknüpfungen mit Links untereinander.<sup>18</sup> Auch die Details in den Angaben kann sehr unterschiedlich ausfallen. Während einige Archivseiten die reine Tektonik einstellen, so finden sich heute auch viele Beständeübersichten mit Verknüpfungen zu Findbüchern.

Im internationalem Vergleich ist einer der größten Unterscheidungsmerkmale, dass sehr oft gar keine Abbildung der Tektonik vorhanden ist. Der Zugang erfolgt in diesen Archiven oft unmittelbar durch eine Datenbankabfrage, meist mit Hilfe einer Suchmaschine.<sup>19</sup>

Die unterschiedlichen Zugangsweisen zur Tektonik werden eingehend im Kapitel 2.4.3. Zugang in der Beständeübersicht erläutert.

# **2.2. Web-Usability**

Die Web-Usability ist seit Jakob Nielsen mit seiner Publikation "Designing Web-Usability. Erfolg des Einfachen" ein weit verbreitetes Thema und thematisierte früh die Wichtigkeit des Webseitendesigns für den Nutzer. Selbst heute spielt es noch immer eine wesentliche Rolle.

Auch wenn sich Technologien weiterentwickeln und die Technik besser und

<sup>17</sup> Vgl. ebd., S. 11.

<sup>18</sup> Glauert, Anforderungen an eine Online-Beständeübersicht und eine archivische Homepage.

<sup>19</sup> Ebd.

schneller wird, so sind die Grundlagen die Gleichen geblieben.

"Usability ist eine Frage des menschlichen Verhaltens"<sup>20</sup> und es gelten trotz technischer Entwicklungen die Normen und Richtlinien für benutzerfreundliche Webseiten. Auch die Erwartungen der Internetanwender haben sich unwesentlich verändert - vielmehr wachsen die Anforderungen und Ansprüche mit der rasanten Entwicklung der Webpräsenzen.<sup>21</sup> Der Anwender geht von vornherein davon aus, "dass Sites funktionieren, dass sie alles finden, wonach sie suchen, und dass sie fast alles online kaufen können."<sup>22</sup>

Usability ist ein Begriff, den heutzutage sicherlich schon viele einmal gehört haben. Doch diesen Begriff richtig zu übersetzen oder definieren ist kaum möglich. Am meisten wird die Übersetzung *Benutzerfreundlichkeit<sup>23</sup>* verwendet.<sup>24</sup> In der Literatur wird jedoch stets erwähnt, dass dieser Begriff allein das ganze Spektrum nicht abdeckt. Es geht nicht darum, dass die Websites benutzerfreundlich sind, es spielen viele weitere Faktoren eine wichtige Rolle. Vor allem ist es wichtig, dass ein Benutzer die Webseite benutzen kann, weswegen der Begriff *Gebrauchstauglichkeit* dem Ganzen ein wenig näher kommt. $^{25}$ 

Immer wieder ist in der Literatur zu lesen, dass es vor allem um die Einfachheit geht. Jakob Nielsen nennt hierfür fünf Komponenten für eine gute Usability:

- Learnability
- Efficiency
- Memorability
- Errors
- Satisfaction.<sup>26</sup>

Zusammenfassend beinhalten diese fünf Punkte die Fragestellungen, wie einfach eine Webseite zu bedienen ist, ob der Benutzer immer in der Lage ist damit umzugehen und inwiefern Fehler gemacht werden bzw. aus ihnen gelernt werden

24 Siehe auch Rampl: Handbuch Usability. Begriffsdefinition.

<sup>20</sup> Nielsen/ Loranger: Web Usability, S. 82.

<sup>21</sup> Fischer: Website Boosting 2.0, S. 473.

<sup>22</sup> Nielsen; Loranger: Web Usability, S. xx.

<sup>23</sup> Der Begriff wird in dieser Arbeit stellvertretend als Übersetzung verwendet.

<sup>25</sup> Rampl: Handbuch Usability. Begriffsdefinition.

<sup>26</sup> Siehe Nielsen:useit.com. Alertbox: Usability 101: Introduction to Usability, URL: *http://www.useit.com/alertbox/20030825.html* (letzter Zugriff: 25.07.2010).

kann. Die gesamte Benutzung muss am Ende erfolgreich sein. Da eine genaue Begriffsabgrenzung dennoch schwierig ist, gibt es bereits verschiedene Normen, an die man sich halten kann und sollte. Zwei solcher Normen entwickelte die International Standards Organisation, welche im Folgenden kurz dargestellt werden.

#### **DIN EN ISO 9241**

In dieser Norm geht es um die Sicherstellung von ergonomischen Anforderungen bei der Software. Insgesamt ist die Norm in 17 Abschnitten gegliedert<sup>27</sup>, wovon der Abschnitt 10 für die Webseitengestaltung besonders bedeutsam ist.<sup>28</sup> Es sei hier kurz darauf hingewiesen, dass die gesamte ISO-Norm im Jahr 2006 einer Aktualisierung unterzogen wurde. Insbesondere der Geltungsbereich wurde ausgeweitet.<sup>29</sup>

Damit wurde die Einschränkung auf den Bürobereich aufgehoben und bekam den neuen Titel *Ergonomie der Mensch-System-Interaktion*. 30 Der Abschnitt 10 wurde umbenannt in Abschnitt 9241.110, welches inhaltlich keine Veränderungen mit sich brachte.

Da besagter Abschnitt 110 für die Betrachtung von Webseiten besonders zutrifft, soll jetzt etwas näher darauf eingegangen werden. Es gibt sieben Grundsätze, die im Abschnitt 9241.110 genauer definiert werden:

- Aufgabenangemessenheit
- Selbstbeschreibungsfähigkeit
- Erwartungskonformität
- Fehlertoleranz
- Steuerbarkeit
- Individualisierbarkeit
- Lernförderlichkeit.

Anhand dieser Grundsätze lassen sich bereits erste und wichtige Anforderungen

<sup>27</sup> Für ein Auflistung der 17 Abschnitte siehe Rampl: Handbuch Usability. Normen und Standards. ISO 9241.

<sup>28</sup> Rampl: Handbuch Usability. Normen und Standards. ISO 9241. Abschnitt 9241.10.

<sup>29</sup> Schneider: Übersicht über die Grundsätze der Dialoggestaltung nach DIN EN ISO 9241-110. 30 Ebd.

für einen Webauftritt ablesen, auch wenn die Beschreibungen an sich sehr theoretisch und abstrakt dargestellt sind. Die individuelle Interpretation und damit die Anwendung auf Webseiten ist erforderlich.<sup>31</sup>

Zusätzlich zu Abschnitt 110 muss der Abschnitt 11 erwähnt werden, in dem die *Anforderungen an die Gebrauchstauglichkeit – Leitsätze* definiert werden. Er besagt, dass "ein Produkt durch bestimmte Benutzer in einem bestimmten Nutzungskontext genutzt werden kann, um bestimmte Ziele effektiv, effizient und mit Zufriedenheit zu erreichen."<sup>32</sup> Die einzelnen Begrifflichkeiten werden im Folgenden näher erläutert und sollen hier nur kurz dargestellt werden.

Ein Nutzer erreicht effektiv sein Ziel, wenn die Website sein Bedürfnis befriedigt.<sup>33</sup> Dies kann das Finden einer Information oder das Kaufen eines Produktes sein. Mit der Effizienz wird schließlich angesprochen, dass der Aufwand so gering wie möglich gehalten wird, damit der Anwender schnell, einfach und dadurch effizient an sein Ziel kommt.<sup>34</sup>

Die Zufriedenheit ist hierbei am schwierigsten zu bestimmen. Da die Zufriedenheit nicht messbar ist und je nach Erwartungshaltung des Anwenders unterschiedlich ausfallen kann, wird in der Literatur davon ausgegangen, dass Zufriedenheit entsteht. "wenn die Erwartungen des Nutzers mindestens erfüllt oder besser noch übertroffen werden."<sup>35</sup>

#### **ISO 14915**

Diese ISO-Norm aus dem Jahr 2002/2003 ist eine Ergänzung der DIN EN ISO 9241 und beinhaltet Grundsätze für die Gestaltung von Multimedia-Anwendungen. Im Mittelpunkt steht die Art und Weise, wie der Anwender sein Ziel erreicht und ob er dabei erfolgreich ist.<sup>36</sup> Allerdings wird das Augenmerk darauf gelegt, dass Besucher jeglicher Art und Vorkenntnisse ihr Ziel erreichen müssen und ihnen dabei durchaus Anregungen zur aktiven Handlung gegeben

<sup>31</sup> Für eine ausführliche Interpretation der Grundsätze siehe Rampl: Handbuch Usability. Normen und Standards. ISO 9241.Aufgabenangemessenheit und ff.; Schneider: Übersicht über die Grundsätze der Dialoggestaltung nach DIN EN ISO 9241-110.

<sup>32</sup> Siehe Bartel: Die Verbesserung des Usability von WebSites, S. 6.

<sup>33</sup> Gizycki: Usability - Nutzerfreundliches Web-Design, S. 2-3.

<sup>34</sup> Ebd.

<sup>35</sup> Ebd.

<sup>36</sup> Rampl: Handbuch Usability. Normen und Standards. ISO 14915.

#### werden sollten.<sup>37</sup>

Möchte man die Erkenntnisse aus den Standards zusammenfassen, so kann man also feststellen, dass eine gute Website so aufgebaut sein muss, dass sie für jeden Anwender klar und einfach zu benutzen und vollkommen selbsterklärend ist.<sup>38</sup>

Neben den ISO-Normen gibt es eine weitere Art von Standard, die sich im Internet verbreitet hat. Die Rede ist von Webfunktionen, die überall bekannt sind und deren Verhaltensweise und Anwendung jeder Benutzer genau zu benutzen weiß. Solche gut funktionierenden Bestandteile werden auf den meisten Webseiten verwendet und entwickeln sich somit zu einem Standard.<sup>39</sup> Darüber hinaus gibt es noch eine weitere Methode, wie ein Standard entstehen kann. Hauptsächlich geschieht dies durch bestimmte Funktionen und Designs, die die großen Marktführer erstellen und auf deren Webseiten die Benutzer den Großteil ihrer Zeit verbringen.<sup>40</sup>

Die Anwender gewöhnen sich schnell an diese Benutzeroberflächen und erwarten die Gleichen oder zumindest ähnliche Funktionen auf allen anderen Webseiten.

Neben den grundsätzlichen Usabilityregeln darf der Nutzer an sich nicht vergessen werden. Auch in der Literatur wird die Verhaltensweise und die Anforderungen der Nutzer thematisiert, weswegen im folgenden Kapitel der Benutzer kurz betrachtet werden soll. Um eine gute Usability zu entwickeln, muss zuerst klar sein, wie sich ein Anwender verhält und mit welchen Voraussetzungen ein Webseitenbetreiber zu rechnen hat. Da in dieser Arbeit vor allem das Darstellen und Verwenden der Beständeübersicht behandelt wird, soll der große Bereich des Nutzerverhaltens in dieser Arbeit auf die allgemeine Recherche beschränkt werden.

<sup>37</sup> Ebd.

<sup>38</sup> Krug: Don't make me think!, S. 11.

<sup>39</sup> Puscher: Leitfaden Web-Usability, S. 17.

<sup>40</sup> Ebd.

# **2.3. Kleine Nutzeranalyse**

In einer interessanten Studie über die Nutzung von Anwendern des Internets stellt Jakob Nielsen fest, dass Benutzer im Internet eine Minute und 49 Sekunden Zeit auf einer Webseite verbrachten und insgesamt drei Minuten und 49 Sekunden für das Lösen einer Aufgabe auf einer Seite benötigen.<sup>41</sup> In diesen wenigen Minuten sollte es dem Benutzer verständlich gemacht werden, auf was für einer Seite er sich befindet und welche Möglichkeiten die Webseite dem Anwender bietet, um sein Problem zu lösen. Wenn der Nutzer die wichtigsten Informationen nicht schnell und einfach findet, wird er die Seite mit Sicherheit schnell wieder verlassen.

Und auch der Nutzer auf einer Archivwebseite möchte eine Aufgabe lösen oder nach wichtigen Informationen suchen. Hier stellt sich die Frage, ob das Besuchen der Archivwebseite nicht bereits sehr speziell ist und der Nutzer somit den ersten Schritt zur Lösung einer Aufgabe bereits gegangen ist. Jedoch sollte dabei bedacht werden, dass Archive es sich nicht mehr erlauben können, auf die Benutzer zu warten. Vielmehr besteht die Wahrscheinlichkeit darin, dass Forscher auf leichter zugängliche Quellen ausweichen und damit die Gefahr besteht, das die Qualität der Forschung sinkt.<sup>42</sup>

Archive sind daher gut beraten, sich Gedanken um einen guten Internetauftritt zu machen und über die Art und Weise, wie die Bestände und Archivinhalte dargestellt und angeboten werden können.

Um den Webauftritt auch den Erwartungen der Nutzer anzupassen, sollte man sich auch darüber Gedanken machen, welche Arten von Benutzern eine Archivwebseite besuchen. Man kann sicher zwei verschiedene Nutzergruppen ausmachen: Zum einen den Nutzer, der gezielt nach Informationen auf der Archivwebseite sucht, wie z.B. Kontaktdaten, Öffnungszeiten oder gar Bestände und zum Anderen den Nutzer, der aus Interesse (z.B. an der Landesgeschichte

<sup>41</sup> Nielsen/ Loranger: Web Usability, S. 25.

<sup>42</sup> Hollmann: Überlegungen zu einem neuen Benutzungskonzept im Bundesarchiv, S. 170.

oder mit einer geschichtlichen Fragestellung) die Webseite besucht.<sup>43</sup> Auch das Alter dürfte vom Doktoranden, Historiker bis hin zum Studenten und Schüler sehr breitgefächert ausfallen. Archive sind daher gut beraten, ihr Angebot so umfassend und verständlich für jeden zu gestalten, dass ein maximaler Benutzungskomfort erreicht werden kann. Dies bringt nicht nur Vorteile für den Benutzer, sondern kann den Archiven selbst langfristig zu Gute kommen.

## **2.4. Kriterien**

# **2.4.1. Auffinden der Beständeübersicht**

Wie bereits im Kapitel 2.1.2. *Bestände im Internet* deutlich geworden ist, werden die Tektonik und die Beständeübersicht als Hilfsmittel für die Benutzer Online gestellt, damit diese selbständig mit ihnen arbeiten können. Dies setzt natürlich voraus, dass die Beständeübersichten gut erreichbar sind und daher möglichst einfach und zentral auf der Archivpräsentation auffindbar sein sollten. Dabei könnte eine der ersten Überlegungen sein, an welcher Stelle auf der Internetpräsentation diese sinnvoll erscheinen und wie die Art der Verlinkung aussieht. Da die Beständeübersicht eine hohe Bedeutung besitzt, bietet es sich an diese auf der Startseite direkt zu verlinken. Jedoch bedarf es einiger Überlegungen, ob dies für die jeweilige Archivwebseite sinnvoll erscheint, da man schnell Gefahr laufen kann, dass die Startseite zu überfüllt wird.<sup>44</sup>

Die Startseite ist einer der ersten Anlaufpunkte des Nutzers und sollte nicht überfüllt werden, damit der Nutzer in Massen von Links und Informationen nicht den Überblick verliert.<sup>45</sup> Je nach Intention und Aufbaustruktur der Webseite ist es auch möglich, die Beständeübersicht auf einer tieferen Hierarchieebene erreichbar zu machen.

Was einem bei diesen Grundregeln in den Sinn kommen mag, ist die bekannte *Drei-Klick-Regel*. Diese besagt, dass man im idealsten Fall nach drei Klicks das Ziel bzw. die gewünschte Information erreicht. Allerdings muss diese Richtlinie

<sup>43</sup> Dorfey: Benutzungsanleitung im Internet, S. 82.

<sup>44</sup> Fischer: Website Boosting 2.0, S. 549 - 550.

<sup>45</sup> Ebd.

nicht immer Anwendung finden und es können Abweichungen durchaus vorhanden sein. Vielmehr ist es von Bedeutung, dass der Nutzer mit jedem Klick seinem Ziel näher kommt und dieses auch bewusst bemerkt und nach jedem Klick eine Art Erfolgserlebnis erhält.<sup>46</sup> Es ist durchaus vertretbar, wenn der Weg zur Information mehr als drei Klicks benötigt, solange es eine ersichtliche Vorwärtsbewegung gibt. Generell spielen bereits beim Zugang die Seitengestaltung und der Navigationsaufbau eine entscheidende Rolle, welche in den folgenden Kapiteln genauer erläutert werden.

### **2.4.2. Darstellung und Seitenaufbau**

Das Layout und die Darstellung des Webauftritts können zu einer Herausforderung werden. Bereits Glauert bemerkte, dass es gerade bei den Beständeübersicht mit ihrer Navigation und Bestandsbeschreibung schnell zu Unübersichtlichkeit und Platzproblemen kommen kann.<sup>47</sup> Daher werden in diesem Kapitel einige Grundlagen für einen guten Seitenaufbau erläutert und Hinweise gegeben, welche Gestaltungselemente man besser nicht benutzen sollte.

Eines der wichtigsten Grundlagen betrifft die Unterteilung der Seite in klar voneinander unterscheidbare Bereiche. Idealerweise unterstützt die optimale Aufteilung den Nutzer beim Finden der richtigen Inhalte und dem Schaffen eines guten Überblicks über seine Möglichkeiten zum Ziel zu kommen (dazu gehört vor allem das Erkennen der Inhalte, Navigation und weiterführenden Links).<sup>48</sup>

Am Besten eignet es sich noch immer die konventionellen Layouts zu benutzen, bei dem sich auf der linken Seite die Navigation, zentral der Inhaltscontent mit den zentralen Informationen und der nachrangige Inhalt weiter rechts befindet.<sup>49</sup> Dieser Aufbau des Layout ist den Nutzer geläufig und sie wissen bereits genau, wo sie sich auf der Seite umsehen müssen. Bestätigt wird dies durch Studien von

<sup>46</sup> Fischer: Website Boosting 2.0, S. 548 - 549.

<sup>47</sup> Glauert: Anforderungen an eine Online-Beständeübersicht und eine archivische Homepage, B. Bestandsbeschreibungen. 2. Darstellung.

<sup>48</sup> Krug: Don't make me think!, S. 36 – 37.

<sup>49</sup> Nielsen:useit.com. Alertbox, April 6, 2010: Horizontal Attention Leans Left, URL: *http://www.useit.com/alertbox/horizontal-attention.html* (letzter Zugriff: 15.07.2010).

Nielsen, bei der die Aufmerksamkeitspanne der Nutzer getestet wurde. Der größte Teil der Webseitenbesucher schauen am längsten auf den linken Bildschirmrand bis zur ungefähren Mitte und blicken nur kurz bis gar nicht auf den ganz rechten Bildschirmabschnitt.<sup>50</sup> Diese Erkenntnis unterstreicht die Wichtigkeit von Standards im Web und zeigt, dass die Nutzung dieser von Vorteil für die eigene Webpräsentation sein kann. Unter diesen Voraussetzungen sollten die Archivwebseiten sich dem Standard anpassen und die wichtigsten Elemente wie die Tektonik und die eigentliche Bestandsbeschreibung möglichst links und zentral auf der Seite platzieren.

Bezüglich der allgemeinen Gestaltung des Seitenlayouts stellt sich zudem auch oft die Frage nach der optimalen Auflösung. Die Vergangenheit zeigt, dass die Auflösung der Bildschirme über die Jahre immer besser geworden ist. Benutzten vor einigen Jahren die meisten Benutzer eine Auflösung von 800 x 600, so hat sich heute eine Auflösung von 1024 x 768 durchgesetzt. Und schon der Blick in die Gegenwart zeigt deutlich, dass die Auflösungen der Bildschirme weiter steigen werden. Obwohl diese großen Unterschiede vorherrschen und man nie von der einen Standardgröße spricht, die alle Nutzer verwenden, gibt es doch eine Richtlinie nach der man sich orientiert.

Das Layout sollte demnach für die Auflösung von 1024 x 768 optimiert, aber grundsätzlich Anpassungsfähig an jede andere Auflösung sein, damit auf jedem Bildschirm die Seite gut zu lesen ist.<sup>51</sup>

Optimiert heißt in diesem Fall, dass das Layout in der 1024 x 768 Auflösung am Besten aussehen und dargestellt wird, wobei sich die Seite stets an die Größe des Bildschirms variabel anpassen sollte.<sup>52</sup>

Eine Gestaltungsmöglichkeit, die in der Literatur oft umstritten ist, ist die Verwendung von Frames. Der Vorteil von Frames ist die ständige Präsenz und nicht Veränderlichkeit der Navigation. Jedoch wird in der Literatur stets empfohlen, wenn möglich auf diese Art der Webseitengestaltung zu verzichten.

<sup>50</sup> Ebd.

<sup>51</sup> Nielsen:useit.com. Alertbox, July 31, 2006: Screen Resolution and Page Layout, URL:

*http://www.useit.com/alertbox/screen\_resolution.html* (letzter Zugriff: 15.07.2010). 52 Ebd.

Die Handhabung von Frames ist zum Einen sehr schwierig zu verwenden und erlernen, andererseits auch nicht ganz fehlerfrei in der Benutzung.<sup>53</sup> Probleme können bei der Setzung von Lesezeichen entstehen, beim Drucken von ganzen Textseiten und in der generellen Kompatibilität mit den verschiedenen Browsern. Besonders unvorteilhaft wäre die Außerkraftsetzung des *Zurück*-Buttons, da die Frames diesen oft nicht unterstützen.<sup>54</sup> Dank der heutigen fortgeschrittenen Technik lassen sich die Meisten dieser Probleme zwar in den Griff bekommen, dennoch wird weiterhin von der Verwendung möglichst abgeraten.<sup>55</sup>

Ein weiteres sehr wichtiges Kriterium wurde bereits bei den Frames erwähnt: In gar keinem Fall sollte das Layout einer Webseite den *Zurück*-Button des Browsers außer Kraft setzen. Die Funktion des Zurückgehens ist eine typische Verhaltensweise des Nutzers, der damit die Sicherheit hat jeden Schritt wieder rückgängig machen zu können und soweit zurückgehen zu können, bis er wieder an einer Stelle angelangt, von der aus er weiterarbeiten möchte.<sup>56</sup> Es gibt dem Nutzer die Sicherheit, dass er stets die Kontrolle über das Bewegen auf der Seite behält. Der große Vorteil des Zurück-Buttons dabei ist, dass er sich stets an der gleichen Stelle des Browsers befindet und gleich aussieht, was im Gegensatz zu selbst erstellten Zurückfunktionen auf einer Webseite erst neu erlernt werden müsste.<sup>57</sup> Zudem ist der Nutzer die Verwendung dieses Buttons gewöhnt und hat eine sehr genaue Vorstellung davon, was nach dem Anklicken passieren wird. Es ist daher wichtig, dass das Layout die Funktionsweise nicht deaktiviert, da sie als "der Rettungsanker des Benutzers" gilt.<sup>58</sup>

Es gibt noch ein weiteres Gestaltungselement, auf das bei der Darstellung der Beständeübersicht verzichtet werden sollte.

Dies betrifft das Öffnen von neuen Browserfenstern beim Klicken von Links sowie das Verwenden von *Pop-Up-Fenstern*. Bei einigen Webseiten kann es vorkommen, dass beim Klicken eines Links der Inhalt in einem neuen Browserfenster (oder heutzutage in einem neuen Tab) geöffnet wird.

<sup>53</sup> Nielsen: Designing Web Usability, S. 86 - 87.

<sup>54</sup> Ebd.

<sup>55</sup> Nielsen/ Loranger: Web Usability, S. 86.

<sup>56</sup> Nielsen/ Loranger: Web Usability, S. 61 - 63.

<sup>57</sup> Ebd.

<sup>58</sup> Ebd.

Der Grund für die Verwendung dieser Gestaltung kann vielseitig sein und reicht vom Binden der Nutzer an die Webseite, bis hin zum Anbieten von Vergleichsmöglichkeiten in mehreren Fenstern. Diese Form der Verlinkung führt jedoch meist zu großen Usabilityproblemen bei den Benutzern.<sup>59</sup> Auch hier spielt der *Zurück-Button* eine wichtige Rolle, da im neuen Fenster ein neuer Seitenverlauf entsteht und man nur bis zu einer gewissen Ursprungsseite zurück klicken kann.<sup>60</sup> Es ist dem Nutzer auf der neuen Seite nicht möglich zur vorherigen Übersicht zu gehen und im schlimmsten Falle versteht er nicht einmal den Grund dafür, da ihm nicht bewusst ist, dass er sich auf einer neuen Browserseite befindet. Auch können sich die geöffneten Fenster gegenseitig überdecken und Probleme beim falschen Klicken erzeugen, wenn bei einem Klick auf das Fenster im Hintergrund das neue Fenster plötzlich verschwindet.<sup>61</sup>

All diese Gründe sprechen gegen das erwartete Verhalten und bringen mehr Probleme als Vorteile mit sich. Daher sollte möglichst auf die Verwendung neuer Browserfenster verzichtet werden.

Eine ganz ähnliche Funktionsweise weisen die sogenannten Pop-Up-Fenster auf, die bei Klick auf einen Link ein meist kleineres Extrafenster aufrufen und anzeigen. Pop-Ups haben einen sehr schlechten Ruf im Internet, was schon durch das Vorhandensein von speziellen Pop-Up-Blockern verdeutlicht wird.<sup>62</sup> Sie werden vor allem mit schlechtem Inhalt und vor allem Werbung assoziiert. Zudem weichen Pop-Ups von der Erwartungshaltung des Nutzers ab, da sie sich plötzlich im neuen Fenster öffnen und meist bei Erscheinen sofort geschlossen werden.<sup>63</sup> Auch wenn Pop-Ups für manche Gestaltungselemente gut einsetzbar wären, dank ihres Rufs sollte stets auf die Verwendung verzichtet werden, da man sonst Gefahr läuft, dass die Inhalte nie gelesen werden.

<sup>59</sup> Nielsen/ Loranger: Web Usability, S. 65 - 66.

<sup>60</sup> Ebd. 61 Ebd.

<sup>62</sup> Nielsen/ Loranger: Web Usability, S. 70 - 72. 63 Ebd.

## **2.4.3. Zugang in der Beständeübersicht**

Wie bereits in Kapitel 2.4.2 über die Darstellung der Beständeübersicht erwähnt, kann das Design sehr unterschiedlich sein und somit Unterschiede in der Navigation enthalten. Dieses Kapitel soll näher beleuchten, wie der optimale Zugang zu den einzelnen Beständen aussehen sollte und welche Grundlagen für eine gute Navigation und entsprechendes Linkdesign erforderlich sind.

Zuerst betrachten wir die verschiedenen Möglichkeiten des Zugangs auf die Bestände im Allgemeinen. Nach Sahle kann man zwischen zwei verschiedenen Methoden unterscheiden: Zum Einen gibt es die Suche nach gezielten Informationen mittels einer Datenbankabfrage.<sup>64</sup> Die andere Variante ist das durcharbeiten von Listen durch zum Beispiel einer Navigation, mit der man ermittelnd vorgeht (auch browsen genannt) und ohne genaue Zielvorstellungen verwenden kann.<sup>65</sup> Beide Varianten sollten durch die Beständeübersicht ermöglicht werden, da diese beiden Verhaltenstypen gleichermaßen oft beim Nutzer vorkommen und somit die breite Masse abgedeckt werden kann.<sup>66</sup>

Im folgenden Kapitel über die Gestaltung und Verwendung der Klassifikation wird die Gestaltung der Navigation und Menüführung erläutert. Da die Struktur der Klassifikation ähnlich einer Seitennavigation ist, mit der Links abgebildet werden die den Nutzer hierarchisch durch die Tektonik leiten, werden für diesen Bereich die Usability-Kriterien der Navigation angewendet. Es wird dabei davon ausgegangen, dass die Beständeübersicht mindestens die Gesamtstruktur der Tektonik abbildet und diese mit Hilfe von Hyperlinks miteinander verknüpft sind.

Dem Thema des richtigen Link- und Buttondesgins wird in einem Extrakapitel behandelt, in dem genauer darauf eingegangen wird was bei der Beschriftung und Auswahl der richtigen Wörter zu beachten ist.

<sup>64</sup> Sahle: Der elektronische Zugriff auf die Quellen, S. 25.

<sup>65</sup> Ebd.

<sup>66</sup> Nielsen/ Loranger: Web Usability, S. 136.

## **2.4.3.1. Gestaltung und Verwendung der Klassifikation**

Die Navigation einer Seite ist stets einer der wichtigsten und fehleranfälligsten Bereiche in der Gestaltung einer Webseite, egal welchen Seitenbereich diese betrifft.

Ist die Navigation und das Menüdesign zu kompliziert, läuft man Gefahr die Nutzer zu verlieren. Sie ist eine der Kernfunktionen eines Webauftritts, da man erst durch sie den Inhalt einer Seite erschließen und erreichen kann. Neben dem Darstellen des verfügbaren Inhalts, kann man an ihr ebenso ablesen welche Möglichkeiten der Nutzer hat und kann bei guter Gestaltung das Vertrauen in eine Seite verstärken.<sup>67</sup>

Nielsen hat bereits in seinen Studien festgestellt, dass Nutzer nicht die Funktionsweisen einer Navigation erlernen oder erinnern möchten, sondern diese intuitiv und ihren Erwartungen entsprechend nutzen wollen.<sup>68</sup> Dies erfordert eine dementsprechende Gestaltung des Navigationsaufbaus, als auch das konsequente gleiche Aussehen und Verhalten der Navigation. Zusammenfassend lässt sich über die Navigation aussagen, dass sie sinnvoll und geordnet ist und dem Nutzer freie Bewegungsmöglichkeiten bietet, mit der sie vorwärts und rückwärts bewegend die Seite erforschen können, ohne den Faden zu verlieren.<sup>69</sup>

Navigationskonzepte können ganz unterschiedlicher Art sein. Klassischerweise befindet sich die Hauptnavigation auf der linken Seite und kann mit einer Unternavigation ausgestattet sein, welche sich oberhalb des Contents befindet.<sup>70</sup> In dieser Art der Navigation befinden sich auf der linken Seite normalerweise die Hauptkategorien, deren Unterbereiche mit Bezug zum jeweiligen Content in der Unternavigation erscheinen.

Es gibt jedoch noch weitere Arten eine Navigation darzustellen. Die *Navigation im Katalogstil* wurde früher vor allem von Suchmaschinen verwendet und zeichnet sich durch ihre gute Übersichtlichkeit aus. $^{71}$  Ihr Aufbau besteht aus den einzelnen Oberkategorien, deren Unterkategorien direkt darunter aufgelistet sind.

<sup>67</sup> Krug: Don't make me think!, S. 60.

<sup>68</sup> Nielsen/ Loranger: Web Usability, S. 171.

<sup>69</sup> Nielsen/ Loranger: Web Usability, S. 176.

<sup>70</sup> Fischer: Website Boosting 2.0, S. 563. 71 Fischer: Website Boosting 2.0, S. 567 - 568.

Die Stärke dieser Navigationsart ist die gute Erkennbarkeit der Zusammenhänge zwischen Oberpunkt und Unterpunkt und das ermittelnde Verfahren über die unterschiedlichen Hierarchien.<sup>72</sup> Der Nachteil liegt jedoch darin, dass die Katalognavigation erheblich viel Platz auf der Seite einnimmt und daher eher weniger für sehr komplexe Hierarchien geeignet ist.

Eine weitere Art die Navigation zu gestalten, ist das *Rollover-Menü*, welches seinen Effekt beim Überfahren mit der Maus zeigt (den sogenannten Mouseover-Effekt). Sobald der Mauszeiger auf eine Oberkategorie in der Navigation zeigt, klappt automatisch ein Untermenü mit weiteren Links auf.<sup>73</sup> Allerdings ist diese Form der Navigation nicht empfehlenswert, da Nutzer generell verwirrt bis genervt sind, wenn sich Menüpunkte ohne auslösende Aktion von allein bewegen oder verändern.74 Es ist daher davon abzuraten dies Form anzuwenden.

Eine viel bessere Navigationsmethode ist die sogenannte *Navigation mit expandierbaren Menü*. Dieses Navigationsart ist bereits aus dem Explorer von Windows bekannt und zeichnet sich dadurch aus, dass sich die einzelnen Menüpunkte auf- und zuklicken lassen.<sup>75</sup> Der Nutzer ist zumeist mit dieser Navigationsmöglichkeit vertraut und kann diese benutzen sowie selbstständig kontrollieren; im Gegensatz zum Rollover-Menü.<sup>76</sup> Hier lassen sich ebenso gut die verschiedenen Hierarchien abbilden, wobei das Navigieren sehr aufgabenorientiert ist und das allgemeine Suchen und Erkunden eher erschwert wird.<sup>77</sup> Dennoch ist sie eine der geeignetsten Varianten, um die komplexen Strukturen einer Beständeübersicht darzustellen, die zum Teil sehr in die Tiefe gehen können.

Eine Art erweiterte Form des expandierten Menüs ist die *Navigation mit Flash*. Jedoch wird in dieser Navigation beim Anklicken eines neuen Navigationpunktes der vorherige Navigationsast automatisch geschlossen.<sup>78</sup> Dieses Verhalten der Navigation sollte unbedingt vermieden werden, da die Nutzer wie beim Rollover-Menü dem Ganzen eher verwirrt oder gar ärgerlich entgegenstehen.

<sup>72</sup> Ebd.

<sup>73</sup> Fischer: Website Boosting 2.0, S. 569 - 570.

<sup>74</sup> Ebd.

<sup>75</sup> Fischer: Website Boosting 2.0, S. 570. 76 Ebd.

<sup>77</sup> Ebd.

<sup>78</sup> Fischer: Website Boosting 2.0, S. 571.

Sich plötzlich schließende Menüpunkte sind ein unerwartetes Verhalten und können die Benutzbarkeit stark einschränken, wenn der Nutzer die plötzlichen Bewegungen nicht versteht und nachvollziehen kann.<sup>79</sup>

Als letztes seien als Navigationsmöglichkeiten die *Flyout-* und die *Drop-Down-Navigation* genannt. Beide öffnen beim Überfahren mit der Maus ein neues Menü, welches entweder nach links oder nach unten ausklappt. Gerade bei der Flyout-Navigation ist es jedoch sehr hinderlich, dass die Ausklappfunktion zur Seite sehr fehleranfällig ist und man sich leicht durch zu rasches oder falsches Bewegen der Maus auf einem nicht gewollten Menüpunkt landet, welcher wiederum das neue Untermenü öffnet.<sup>80</sup> Das Drop-Down-Menü ist von der Handhabung einfacher, da sich die Untermenüpunkte untereinander auflisten. An sich ist diese Art des Navigierens durchaus positiv zu betrachten, da Bedienfehler kaum vorkommen und sie wenig Platz auf der Seite beansprucht.<sup>81</sup> Für die Beständeübersicht ist sie aber weniger geeignet, da bei der Fülle an Hierarchien eine endlos lange Liste die Folge sein könnte, bei der die Übersichtlichkeit und die Einfachheit schnell verloren gehen kann.

Jedoch erfordert es nicht nur eine gute Navigation, sondern der Nutzer muss zudem den Überblick behalten können, wo er sich gerade befindet. Vor allem bei der Tektonik in einer Beständeübersicht, in der zum Teil komplexe Hierarchien vorherrschen, kann man schnell den Überblick verlieren. Es sollte dem Benutzer daher stets erkenntlich gemacht werden, wo und auf welcher Ebene er sich gerade befindet. Damit der Nutzer nicht die Orientierung verliert, sollte der aktuelle Standpunkt in der Navigation stets hervorgehoben werden. Diese Hervorhebungen dürfen jedoch nicht zu dezent gestaltet sein, da der Nutzer diese womöglich übersieht.<sup>82</sup> Dem kann durch die Verwendung mehrerer visueller Reize entgegengewirkt werden. Dies erreicht man zum Beispiel sehr gut durch das Verwenden einer fetten Schrift und einer anderen Farbgestaltung.<sup>83</sup>

79 Ebd.

<sup>80</sup> Fischer: Website Boosting 2.0, S. 572.

<sup>81</sup> Ebd.

<sup>82</sup> Krug: Don't make me think!, S. 75. 83 Ebd.

Um dem Benutzer unterstützende Möglichkeiten zu bieten und ihn durch die Klassifikation zu leiten, sollten die sogenannten *Breadcrumbs84* eingesetzt werden.

Diese haben den besonderen Vorteil, dass sie nicht nur den aktuellen Standort anzeigen, sondern vielmehr den Nutzer seinen Weg durch die Hierarchie nachvollziehen lassen.<sup>85</sup> Als weiterer wichtiger Punkt ist zu bemerken, dass sie vom Benutzer nicht falsch interpretiert werden und der Zweck und die Verwendung stets klar und benutzbar sind.<sup>86</sup> Jedoch sollte bei der Gestaltung mit Breadcrumbs darauf geachtet werden, dass diese nicht die Hauptnavigation ersetzen, sondern eine zweite Navigation darstellt, die dem Nutzer als zusätzlich Hilfe angeboten wird. Sie dienen der Orientierung und können Abhilfe schaffen, wenn die normale Navigation zur Aufgabenlösung des Nutzers nicht mehr weiterhilft.<sup>87</sup>

Die Gestaltung der Breadcrumbs ist in aller Regel sehr einheitlich. Generell bestehen sie aus einer horizontalen Linie mit einfachen Textlinks, die die Seitenhierarchie widerspiegelt und einen Pfad bis zur aktuellen Seite legen (wobei zu beachten ist, dass die aktuelle Seite in der Breadcrumb Navigation *nicht verlinkt* sein sollte, da dieser Link zu keinem ersichtlichen Ergebnis führen würde).<sup>88</sup> Weiterhin ist diese Navigation stets ganz oben "über allem anderen am oberen Rand der Seite"89 zu finden und oft in einer kleineren Schriftart gehalten. Zur Trennung der einzelnen Seitenlinks hat sich neben dem Doppelpunkt und dem Schrägstrich das *größer als* Zeichen (>) als am Besten bewährt.<sup>90</sup> Bei der Auswahl der dort erscheinenden Links sollte darauf geachtet werden, dass die Breadcrumb Navigation nicht zu einer zweiten Art Lesezeichen wird. Die Aufgabe dieser Navigation ist die Seitenhierarchie anzuzeigen und nicht den Verlauf und den gegangenen Weg des Nutzers durch die Seitenstruktur.<sup>91</sup>

<sup>84</sup> Die Breadcrumb Navigation ist eine Andeutung auf das Märchen von Hänsel und Gretel, in der Brotkrümel auf den Weg gestreut werden, um anhand dieser den Weg nach Hause finden zu können. Diese Brotkrümel sind vergleichbar mit den Bewegungen eines Nutzers auf der Webseite. Vgl. Krug: Don't make me think!, S. 76.

<sup>85</sup> Krug: Don't make me think!, S. 76.

<sup>86</sup> Nielsen:useit.com. Alertbox, April 10, 2007: Breadcrumb Navigation Increasingly Useful, URL: *http://www.useit.com/alertbox/breadcrumbs.html* (letzter Zugriff: 12.07.2010).

<sup>87</sup> Krug: Don't make me think!, S. 77, Nielsen:useit.com. Alertbox, April 10, 2007: Breadcrumb Navigation Increasingly Useful, URL: *http://www.useit.com/alertbox/breadcrumbs.html* (letzter Zugriff: 12.07.2010).

<sup>88</sup> Nielsen:useit.com. Alertbox, April 10, 2007: Breadcrumb Navigation Increasingly Useful, URL: *http://www.useit.com/alertbox/breadcrumbs.html* (letzter Zugriff: 12.07.2010).

<sup>89</sup> Krug: Don't make me think!, S. 78.

<sup>90</sup> Ebd.

<sup>91</sup> Nielsen:useit.com. Alertbox, April 10, 2007: Breadcrumb Navigation Increasingly Useful, URL: *http://www.useit.com/alertbox/breadcrumbs.html* (letzter Zugriff: 12.07.2010).

Noch einmal sei jedoch erwähnt, dass diese Art der Hierarchieabbildung und Navigation nicht eine gute und durchdachte Hauptnavigation ersetzen kann und sollte.

Es gehört demnach zu einer guten Nutzerführung dazu, dass in der Hauptnavigation mindestens die beiden obersten Hierarchieebenen angezeigt werden sollten und diese nicht nur durch die Breadcrumbs ersetzt werden.<sup>92</sup>

## **2.4.3.2. Funktion und Aussehen der Suche**

Suchfunktionen auf einer Webseite mit umfangreichen Inhalten ist heutzutage ein Muss. Viele Nutzer verlassen sich auf die Suche und steuern diese mit als Erstes für ihre Informationsrecherche an, wenn ihnen diese zur Verfügung gestellt wird. Aber auch ein Nutzer der mit der Navigation nicht mehr weiterkommt, wird in den meisten Fällen auf die Suchfunktion zurückgreifen um weitere oder übersehene Informationen zu finden.

Leider ist es der Fall, dass die großen externen Suchmaschinen bessere Suchergebnisse liefern als die interne Suche auf einer Webseite.<sup>93</sup> Dabei sollte die interne Suche eigentlich die besseren Ergebnisse liefern müssen, da die Webseitenbetreiber sich genauer mit den relevanten Inhalten auskennen. Diese müssen am genausten wissen, was für Metadaten und Stichwörter zu vergeben sind, welche Dokumente eine hohe Relevanz besitzen – da sie zudem konkurrenzlos zu anderen Seiten stehen.<sup>94</sup> Nun bedarf es jedoch nicht zweifellos einer Suche, die gut und einwandfrei funktioniert, sie muss sich zudem genauso verhalten und bedienen lassen wie es die Nutzer bereits von den großen Suchmaschinen gewohnt sind, welche sie öfter benutzen und bevorzugen.<sup>95</sup> Um dieses zu erreichen, muss man sich zuerst klar machen wie eine erwartete Suchfunktion aussieht.

<sup>92</sup> Krug: Don't make me think!, S. 77.

<sup>93</sup> Nielsen/ Loranger: Web Usability, S. 136.

<sup>94</sup> Nielsen/ Loranger: Web Usability, S. 136-137.

<sup>95</sup> Nielsen/ Loranger: Web Usability, S. 138.

Manjana Kiehl: Usability von Archivhomepages im internationalen Vergleich Nielsen hat diese kurz und knapp in drei Kriterien zusammengetragen:

- "A *box* where they can type words
- A *button* labeled "search" that they click to run the search
- A *list* of top results that's linear, prioritized, and appears on a new page the *search engine results page".96*

Dieses Design und Verhalten ist sehr in den Köpfen der Benutzern verankert, sodass sie solch ein Prinzip bei jeder Art von Suche auf jeglichen Webseiten erwarten. Der Vorteil für den Benutzer liegt darin, dass er keine neuen Bedienungen erlernen muss, sondern sich direkt auf sein Ziel konzentrieren kann.<sup>97</sup>

Wie sollte nun die Suche aussehen? Das erste Kriterium von Nielsen besagt, dass die Suche aus einer Box besteht, in der der Benutzer seine Suchbegriffe eingeben kann. Dieses erwartete Aussehen der Sucheingabe sollte möglichst übernommen und umgesetzt werden, da Nutzer hiernach als Erstes Ausschau halten werden und das gewohnte Design schnell finden.<sup>98</sup> Viele Besucher wenden sich an die Suchmaschine erst dann, wenn sie in der Navigation nicht mehr weiterkommen, weswegen die Suchfunktion stets auf jeder Seite angezeigt werden sollte, um den Zugriff darauf zu erleichtern<sup>99</sup>.

Direkt neben dem bereits erwähnten Suchfeld befindet sich der Button, welcher die Suche schließlich einleitet. Wie in den Kriterien von Nielsen bereits erwähnt, sollte der Button eindeutig beschriftet sein; am Besten mit dem Wort "Suche". Man sollte hierbei keine kreative Wortfindungen schaffen und andere Begriffe wie *Finden*, *Schnell finden* oder *Schnellsuche* verwenden. Für den Nutzer sind die Begriffe eher verwirrend, wirken fremd und führen schnell zu Unsicherheiten.<sup>100</sup> Zudem sollte vermieden werden, dass bereits voreingestellte Stichwörter oder Anweisungen in dem Suchfeld eingetragen werden.<sup>101</sup> Diese sind eher hinderlich

<sup>96</sup> Siehe Nielsen:useit.com. Alertbox, May 9, 2005: Mental Models For Search Are Getting Firmer, URL: *http://www.useit.com/alertbox/20050509.html* (letzter Zugriff: 05.07.2010).

<sup>97</sup> Nielsen/ Loranger: Web Usability, S. 138.

<sup>98</sup> Siehe Nielsen:useit.com. Alertbox, May 13, 2001: Search: Visible and Simple, URL: *http://www.useit.com/alertbox/20010513.html* (letzter Zugriff: 05.07.2010).

<sup>99</sup> Nielsen/ Loranger: Web Usability, S. 140.

<sup>100</sup>Krug: Don't make me think!, S. 67.

<sup>101</sup>Puscher: Leitfaden Web-Usability, S. 61.

und sollten nicht für beschreibende Zwecke verwendet werden.

Wenn überhaupt eine Beschreibung für die Suche notwendig ist, so sollte diese darunter stehen.<sup>102</sup> Jedoch sind generelle Anleitungen oder Aufforderungen zur Eingaben von Wörtern nicht mehr nötig, da die meisten Nutzer sich heutzutage mit diesen Funktionen bereits sehr gut auskennen.<sup>103</sup>

Ein weiterer, nicht unwichtiger Aspekt, ist die Wahl der Größe des Suchfeldes und der Überlegung was für Suchbegriffe zu erwarten sind. Die zu erwartenden Suchbegriffe in der Beständeübersicht können sehr vielfältig sein, was Umfang und Wortwahl betrifft.

Aus diesem Grund soll hier erneut auf die Studien von Nielsen zurückgegriffen werden, der sich diesem Thema ebenfalls gewidmet hat. Er empfiehlt grundsätzlich zu etwas breiteren Suchfeldern, in der zwischen 27 und 30 Zeichen problemlos eingegebenen werden können, ohne dass die Wörter abgeschnitten werden.<sup>104</sup> Die Länge der eingegebenen Suchwörter variiert zwischen sehr kurzen Wörtern oder sehr langen und ausführlichen, was die Notwendigkeit entsprechender Suchfelder unterstreicht, da die Fehlerquote bei abgebrochenen Suchwörtern steigt.<sup>105</sup> Es ist ebenso sehr wichtig, dass die Suche eine Fehlertoleranz besitzt. Dies gilt vor allem bei wichtigen Suchbegriffen, bei der "Synonyme, gängige Abkürzungen und auch kleinere Rechtschreibfehler zur gleichen Trefferliste führen müssen wie der Hauptbegriff."106 Des Weiteren sollte Groß- und Kleinschreibung sowie das Benutzen Bindestrichen keine Rolle bei der Suche spielen und stets erkannt werden.<sup>107</sup>

In Archiven und deren Beständen bietet es sich an, eine erweiterte Suche anzubieten, dennoch sollte man damit vorsichtig umgehen. Das Problem mit dieser Suche ist, dass noch immer viele Benutzer mit dieser Art der Suche nicht richtig umgehen können und vermehrt Fehler entstehen, welche zu einem verschlechterten oder gar zu einem ganz negativem Suchergebnis führen kann.108 Gerade die *Booleschen Operatoren* sind sehr Fehleranfällig, da viele

<sup>102</sup>Ebd.

<sup>103</sup>Krug: Don't make me think!, S. 68.

<sup>104</sup>Nielsen/ Loranger: Web Usability, S. 146-147.

<sup>105</sup>Ebd.

<sup>106</sup>Puscher: Leitfaden Web-Usability, S. 66. 107Ebd.

<sup>108</sup>Nielsen/ Loranger: Web Usability, S. 148.

Nutzer diese nicht richtig verwenden. Selbiges gilt auch für eingeschränkte Suchen nach Datum oder bestimmten Bereichen.

Es besteht stets die Gefahr, dass die Nutzer in den falschen Bereichen und Einschränkungen durchsuchen und somit auf unzufriedenen Ergebnissen kommen. Im schlimmsten Falle führen diese zum Abbrechen der Suche, obwohl es durchaus Informationen zu dem gesuchten Thema gäbe.<sup>109</sup> Für diese Fälle ist es angebracht, sie grundsätzlich als Extrasuchangebot anzubieten und nicht voreingestellt in der normalen Suche mit einzubinden. Besonders gut lässt sich dies auf der Suchergebnisliste lösen. Falls ein Nutzer zu viele oder zu wenige Ergebnisse erhält, wird er danach eventuell auf weitere Suchmöglichkeiten zurückgreifen, die ihm hier auch auf jeden Fall angeboten werden sollten.<sup>110</sup>

Erst dann sollte auf die Möglichkeit der Bereichssuche hingewiesen werden und verschiedene Filtermöglichkeiten wie das Suchen nach Datum der Akten angeboten werden.<sup>111</sup>

## **2.4.3.3. Anforderungen an die Suchergebnisliste**

Die ausgegebene Liste nach einer Suche ist ebenso wichtig wie Suche selbst. Daher sind auch hier einige Grundsätze zur benutzerfreundlichen Bedienungen zu beachten.

Die Empfehlung von Nielsen für diesen Bereich besagt, dass man bei der Gestaltung der Suchergebnisse die großen Suchmaschinen nachahmen sollte, indem man die einzelnen Treffer in einer linearen Liste anzeigt.<sup>112</sup> Die Treffer sollten dabei grundsätzlich nach ihrer Relevanz sortiert sein, wobei eine Angaben über die Anzahl der Relevanz oder ähnliche Eigenschaften nicht angezeigt werden sollten, da die Nutzer die Ergebnisliste generell von oben nach unten scannen und die für sich wichtigen Seiten raus suchen.<sup>113</sup> Es ist hier äußerst entscheidend, die wichtigsten und besten Treffer ganz oben stehen zu haben, da die erste Trefferseite die wichtigste ist und die Nutzer durchaus seltener

<sup>109</sup>Nielsen/ Loranger: Web Usability, S. 149.

<sup>110</sup> Krug: Don't make me think!, S. 68.

<sup>111</sup> Puscher: Leitfaden Web-Usability, S. 63.

<sup>112</sup> Nielsen/ Loranger: Web Usability, S. 149. 113 Ebd.

<sup>27.</sup> Juli 2010 - 26 -

weiterblättern.<sup>114</sup> Um das Scannen und Überfliegen der Ergebnisliste zu erleichtern, sollten die jeweiligen Suchbegriffe hervorgehoben werden. Dies verbindet die Ergebnisse mit den Suchbegriffen und lässt sich am Besten durch farbliche Markierungen erreichen, da sie dem Auge schneller auffallen.<sup>115</sup>

Hinzu kommt weiteres wichtiges Gestaltungsmerkmal bzgl. der Überschriften der Suchergebnisse. Aus den Überschriften entnehmen die Nutzer die meisten Informationen, da sie zumeist nur diese während ihres Scanvorgangs lesen.<sup>116</sup> Die Überschrift sollte verlinkt sein und die wichtigsten Begriffe enthalten, währenddessen der Beschreibungstext bzw. der zusammenfassende Text lediglich ergänzende Informationen enthalten sollte.<sup>117</sup>

Es ist ebenso möglich in der Zusammenfassung einen Hinweis auf den Ursprung des Dokuments zu geben. Dies kann zum Beispiel die URL, der Seitenbereich oder im Falle der Beständeübersicht die Lage in der Hierarchieebene.<sup>118</sup> Bei der Sortierung nach unterschiedlichen Kriterien sollten diese möglichst flexibel vom Nutzer ausgewählt werden. Dabei kann es für die Handhabung von Vorteil sein, wenn zwischen auf- und absteigenden Ansichten unterschieden und gewechselt werden kann, was besonders bei der Sortierung nach Datum sinnvoll erscheint.<sup>119</sup>

Besonders ärgerlich, aber manchmal nicht vermeidbar ist es, wenn der Nutzer ein Trefferliste mit null Ergebnissen ausgeliefert bekommt. Neben der eindeutigen Mitteilung, dass es zu keinen Ergebnissen gekommen ist, sollte der Suchbegriff in dem Suchfeld wiederholt werden sowie möglichst groß und hervorgehoben auf der Seite zu sehen sein. So können eventuelle Rechtschreibfehler sofort erkannt und gegebenenfalls geändert werden.<sup>120</sup> Weiterhin muss der Nutzer über weitere Schritte aufgeklärt werden und Hinweise angeboten bekommen, um ein Ergebnis zu erhalten. Realisierbar ist dies zum Einen durch eine Anzeige von Verbesserungsvorschlägen, sowie das Setzen eines Links zu den erweiterten Suchfunktionen.<sup>121</sup>

<sup>114</sup>Siehe Nielsen:useit.com. Alertbox, May 13, 2001: Search: Visible and Simple, URL: *http://www.useit.com/alertbox/20010513.html* (letzter Zugriff: 05.07.2010).

<sup>115</sup> Puscher: Leitfaden Web-Usability, S. 65.

<sup>116</sup> Nielsen/ Loranger: Web Usability, S. 149.

<sup>117</sup> Ebd.

<sup>118</sup> Ebd.

<sup>119</sup> Nielsen/ Loranger: Web Usability, S. 156.

<sup>120</sup>Puscher: Leitfaden Web-Usability, S. 66. 121Nielsen/ Loranger: Web Usability, S. 157.

#### **2.4.4. Gestaltung von Links und Buttons**

Die Links spielen im gesamten Webseitenauftritt eine wichtige Rolle. Sowohl in der Navigation, als auch in den Inhaltsseiten werden sich verschiedene Links und Buttons wiederfinden, die dem Nutzer durch weitere Angebote leiten soll oder Hilfestellungen geben möchten. Die allgemeine Gestaltung der Links wird in diesem Extrakapitel erläutert, da es bestimmte Gesichtspunkte für eine gute Usability zu beachten gibt.

Zuerst sollte stets darauf geachtet werden, dass man Anklickbares auch als solches erkennt und den Nutzer nicht danach suchen lässt, da sonst wichtige Verweise übersehen werden und der Nutzer eventuell zu früh aufgibt sich weiter mit der Seite zu beschäftigen. Als Standard gilt bis heute der Link mit blauem Text und Unterstreichung.<sup>122</sup> Aber es muss nicht unbedingt blauer Text verwendet werden. Grundvoraussetzung ist, dass der Link hervorsticht und unverwechselbar mit dem restlichen Text ist. Je nach Gestaltung des Gesamtauftrittes können die Links auch andersfarbig gestaltet sein oder fett abgebildet werden.<sup>123</sup> Auf die Unterstreichung kann gegebenenfalls verzichtet werden, wenn es sich um ein offensichtliches Navigationsmenü handelt. Jedoch sollte man stets auf Unterstreichungen im normalen Text verzichten, wenn dort keine Links gesetzt werden.<sup>124</sup> Dies würde nur zur Verwirrung seitens der Benutzer führen, da mit unterstrichenem Text meistens klickbare Links assoziiert werden.

Als weiteres optisches Signal bei Links gilt eine ebenso alte Richtlinie, die bis heute ihre Aktualität behält: Besuchte Links sollten ihre Farbe ändern. Durch sie kann der Nutzer stets nachvollziehen welche Seiten er besucht hat und es fällt ihm leichter sich im Nachhinein auf der Seite zu orientieren - was vor allem für ältere Menschen von Vorteil ist.<sup>125</sup> Die Farbe des besuchten Links sollte im gleichen Farbspektrum des aktiven Links sein und von der Intensität *ausgewaschen* aussehen mit einer nicht ganz so leuchtenden Farbe.126

<sup>122</sup>Nielsen/ Loranger: Web Usability, S. 203.

<sup>123</sup>Ebd.

<sup>124</sup>Nielsen:useit.com. Alertbox, May 10, 2004: Guidelines for Visualizing Links, URL:*http://www.useit.com/alertbox/20040510.html* (letzter Zugriff: 13.07.2010). 125Nielsen/ Loranger: Web Usability, S. 58-59.

<sup>126</sup>Nielsen:useit.com. Alertbox, May 10, 2004: Guidelines for Visualizing Links,

URL:*http://www.useit.com/alertbox/20040510.html* (letzter Zugriff: 13.07.2010).

Optische Kriterien finden aber nicht nur beim Linktext Bedeutung, sondern gelten auch bei der Verwendung von Buttons auf der Webseite.

Auf der Beständeübersicht können sich Buttons bei der Bestandsbeschreibung finden, die eine Druckmöglichkeit anbieten oder eine Merkfunktion für die Suchergebnisse. Da Nutzer bei einem Button von Anklickbarkeit ausgehen, sollte dieser eine Funktion ausführen und nicht nur als bloße Grafik auf der Seite erscheinen.<sup>127</sup> Die reine Verwendung von Grafiken können verwirrend erscheinen und den Nutzer in die Irre führen, da anklickbare Links suggeriert werden. Doch neben der optischen Gestaltung spielt die Benennung und Beschriftung eine nicht unwesentliche Rolle.

Links und Buttons sollten klar und aussagekräftig beschriftet sein, sodass der Nutzer auf Anhieb weiß was passieren wird, wenn er darauf klickt. Grundsätzlich sollten die Beschriftung kurz und eindeutig sein, damit das Scannen der Seite und der Navigation unterstützt wird.<sup>128</sup> Besonders gut eigenen sich bestimmte Schlüsselwörter, die den kommenden Text bzw. die folgende Seite am Besten beschreiben. Besonders bekannte Begriffe sind anzuraten, deren Aussage nicht zu allgemein ist, wie zum Beispiel bei den Wörtern *Information* oder *Service*. 129 Diese beiden Beispiele sind so allgemein gehalten, dass sich hinter ihnen jegliche Art von Information befinden kann.

Daher ist anzuraten, durch eine gute Beschriftung des Links den Nutzer deutlich machen, was er zu erwarten hat und welche Bereicherung ihn das Klicken des Links bringen kann. Als weiteres Beispiel lässt sich eine weitere gern verwendete Linkbeschriftung anbringen: *Klicken sie hier*. Hinter dieser Linkbezeichnung verbirgt sich keinerlei Information, weswegen es die bessere Methode ist die Stelle zu verlinken, die den kommenden Text ankündigt und Hintergrundinformationen vermittelt.<sup>130</sup>

Auch bei Buttons ist eine eindeutige Beschriftung maßgebend. Das Wort *OK* sollte vermieden werden, da dieses keinerlei Informationen über die auslösende Funktion mitteilt.131 Eindeutige Begriffe, die den Vorgang genau erläutern,

<sup>127</sup>Nielsen/ Loranger: Web Usability, S. 203.

<sup>128</sup>Nielsen/ Loranger: Web Usability, S. 190.

<sup>129</sup>Fischer: Website Boosting 2.0, S. 530.

<sup>130</sup>Nielsen: Designing Web Usability, S. 55. 131Manhartsberger/ Musil: Web Usability, S. 219.

<sup>27.</sup> Juli 2010 - 29 -

vereinfachen die Benutzbarkeit.

Die Buttonbeschriftung *Suchen, Absenden* oder *Weiter* ist eindeutiger, sodass der Nutzer erkennt welcher nächste Schritt folgt.<sup>132</sup>

Um eine genauere Beschreibung eines Links zu verwenden, gibt es das Hinzufügen einer Linkbeschreibung. Diese lassen sich im HTML-Code integrieren und erscheinen dann, wenn der Nutzer für einen Moment mit der Maus auf einem Link zeigt und ruht. Mit ihnen kann man eine genauere Beschreibung des Linkziels und dem folgenden Inhalt geben. Allerdings sollte die Beschreibung möglichst kurz gehalten werden und nicht auf jeden Link angewendet werden, da die beste Variante immer die Erschließung des Ziels aus dem Kontext ist.<sup>133</sup>

Als letzter Punkt soll auf die Verwendung von Metaphern hingewiesen werden, die auf Webseiten gerne zum Einsatz kommen, deren Gebrauch allerdings nicht übertrieben werden sollte. Wie bereits erläutert, sollten die Links eindeutig erkennbar sein, sodass der Nutzer auf Anhieb weiß, was ihn erwartet. Metaphern müssen eher sparsam eingesetzt werden, können allerdings in mancherlei Hinsicht hilfreich sein. Es ist möglich, dass Metaphern bei der Benutzung der Seite behilflich sind, wenn diese durch den Anwender bereits bekannt sind.<sup>134</sup> Ein besonders gutes Beispiel ist hierfür der Einkaufswagen, mit denen Produkte für Bestellungen und Kaufvorhaben vorgemerkt werden. Die Handhabung eines Einkaufswagens ist den Nutzern bekannt, da sie diesen bereits auf vielen E-Commerce-Anwendungen begegnet sind und diese Metapher daher schon zu einer Art Standard<sup>135</sup> geworden ist.<sup>136</sup>

132Ebd.

<sup>133</sup>Nielsen:useit.com. Alertbox, January 11, 1998: Using Link Titles to Help Users Predict Where They Are Going, URL:*http://www.useit.com/alertbox/980111.html* (letzter Zugriff: 14.07.2010).

<sup>134</sup>Nielsen: Designing Web Usability, S. 180.

<sup>135</sup>Über die Herausbildung von Standards vgl. Kapitel 2.2. Web-Usability.

<sup>136</sup>Nielsen: Designing Web Usability, S. 188.

### **2.4.5. Bestandsbeschreibung**

Mit der wichtigste Teil ist die Bestandsbeschreibung, in der der Benutzer weitergehende Informationen über einen Bestand bekommt und eventuelle Recherchen durchführt. Es finden sich Beschreibungen "in formaler, historischer und inhaltlicher Hinsicht<sup>"137</sup> und bilden den informativsten Teil der Beständeübersicht.

Es ist daher wichtig, dass der Inhalt der Beschreibungen einfach zu erfassen ist und der Benutzer schnell einen Überblick über die wichtigsten Bestandteile erhält.

Zuerst muss man sich bewusst sein, dass ein Benutzer die Texte auf einer Webseite nicht wirklich liest. Jakob Nielsen hat in seinen Nutzerstudien bereits früh erkannt, dass die Benutzer vielmehr die Texte nach relevanten Informationen scannen bzw. überfliegen und sich nach bestimmten Sätzen und Schlüsselwörtern richten.<sup>138</sup> Dies ist zum Einen dadurch begründet, dass die Benutzer stets in Eile sind und nach schnellen Informationen suchen.<sup>139</sup> Ein weiterer Grund ist, dass sich diese Methode bewährt hat und der Benutzer darin trainiert ist.140 Da wir jedoch davon ausgehen, dass der Benutzer sich die Bestandsbeschreibung ansieht, um an weitergehende Information zu gelangen und daher bereits ein gewisses Interesse mitbringt, lässt sich für diesen Benutzertyp sagen, dass er vermutlich etwas genauer vorgeht und den Inhalt bedächtiger lesen wird.<sup>141</sup> Dennoch bedeutet dies nicht, dass er Wort für Wort intensiv alles sofort lesen wird. Aus diesem Grund gilt auch hier, dass die Texte *für die Leser* geschrieben und entsprechend formatiert sein müssen, um auf dieses Verhalten eingehen zu können.

Zuerst betrachtet man dabei die Zielgruppe der Webseite. Archive können hier von einer Vielzahl von verschiedenen Nutzern ausgehen. Dies beginnt bei Historikern und Wissenschaftlern, geht über Studenten und Schüler bis zu den historisch Interessierten. Das Alter dieser Nutzer dürfte sehr stark variieren und

<sup>137</sup>Glauert: Anforderungen an eine Online-Beständeübersicht und eine archivische Homepage, B. Bestandsbeschreibungen.

<sup>138</sup>Nielsen: Designing Web Usability, S. 104.

<sup>139</sup>Fischer: Website Boosting 2.0, S. 581.

<sup>140</sup>Ebd.

<sup>141</sup>Nielsen/ Loranger: Web Usability, S. 254.

kann nicht genau festgelegt werden.<sup>142</sup> Nach der Betrachtung der zu erwartenden Nutzergruppen, sollte die Sprache und Schreibweise der Texte angepasst werden. Durch die Größe der unterschiedlichsten Benutzer sollte auf eine einfache Sprache besonders Wert gelegt werden, die möglichst wenig Fachwörter und Fremdwörter benutzt.<sup>143</sup> In der Literatur wird zudem stets darauf verwiesen, dass man die Texte grundsätzlich kurz halten sollte, da das Lesen am Bildschirm für den Nutzer anstrengender ist als auf dem Papier und somit auch die Schnelligkeit des Lesen verlangsamt wird.<sup>144</sup>

In einer Bestandsbeschreibung kann es jedoch schwierig werden Texte zu kürzen, da diese meist nicht neu geschrieben werden sondern zum Beispiel aus einer Erschließungsdatenbank übernommen werden. Auch enthalten sie viele Informationen, die für den Nutzer bei der Recherche wichtig sein können. Nichtsdestotrotz ist bei der Gestaltung dieser Texte darauf zu achten, dass sie nur die wirklich wichtigen Informationen enthalten und bestimmte Beschreibungen den Text nicht unnötig in die Länge ziehen.

Entscheidend für eine gute Lesbarkeit und der Ermöglichung vom Scannen eines Textes ist die Aufbereitung des Textes im Gesamteindruck. Lange Fließtexte ohne Absätze und anderen Formatierungen oder Hervorhebungen sind grundsätzlich zu vermeiden, denn sie vermitteln dem Benutzer, "dass er sich beim Herausfiltern der gewünschten Information anstrengen muss"<sup>145</sup> und wird entweder eine andere Suchfunktion benutzen oder im schlimmsten Fall seine Recherche abbrechen.

Es gibt einige Grundlagen für die Textgestaltung, die diesem entgegenwirken können. Grundsätzlich ist es angebracht kurze Textabschnitte zu verwenden, welche das Scannen erleichtern und dem Benutzer helfen die Informationen leichter aus den Abschnitten herauszulesen.<sup>146</sup> Eine logische Unterteilung in Abschnitte wäre in der Bestandsbeschreibung in der Gliederung nach den einzelnen Bestandteilen gegeben. Doch auch innerhalb der einzelnen Bestandteile kann eine Absatzbildung nötig sein, wie zum Beispiel bei sehr

<sup>142</sup>Unterschiede in der Vielzahl der unterschiedlichen Nutzergruppen sind zum Teil Spartenabhängig. So kann man bei Wirtschaftsarchiven eventuell den Nutzerkreis mehr eingrenzen, was vom Ziel und Bestreben des einzelnen Archivs abhängt.

<sup>143</sup>Rampl: Handbuch Usability. Texte fürs Internet. Sprachwelt.

<sup>144</sup>Nielsen: Designing Web Usability, S. 101.

<sup>145</sup>Nielsen/ Loranger: Web Usability, S. 79.

<sup>146</sup>Nielsen/ Loranger: Web Usability, S. 278.

ausführlichen Bestandsgeschichten oder inhaltlichen Beschreibungen. Falls der Beschreibungstext es zulässt, kann man mit Aufzählungen und Nummerierungen arbeiten. Somit wird das Lesen erleichtert und es können leichter Bezüge zwischen den einzelnen Punkten hergestellt werden.<sup>147</sup>

Um eine gute visuelle Trennung zwischen einzelnen Bestandteilen zu erreichen bzw. um die einzelnen Bereiche hervorzuheben, bietet es sich an Schlüsselwörter besonders hervorzuheben. Solche Elemente ziehen die Aufmerksamkeit des Benutzers an sich und er hat einen guten und schnellen Überblick über die wichtigsten Bestandteile der Bestandsbeschreibung. Dies lässt sich gut durch farbigen oder fetten Text erreichen.<sup>148</sup>

Vorteilhaft ist die Hervorhebung für die Überschriften der einzelnen Bestandteile. Die Überschriften fallen auf und erhöhen die Lese- und Erkennleistung um ein vielfaches.<sup>149</sup>

Darüber hinaus gibt es noch weitere Möglichkeiten den Text lesbarer zu gestalten. Vor allem sollte darauf geachtet werden, dass die einzelnen Sätze nicht zu lang sind.<sup>150</sup> Ebenso sparsam ist mit Abkürzungen und Fremdwörtern umzugehen. Generell dürfen Abkürzungen nur verwendet werden, wenn diese für jeden Nutzer verständlich sind; genauso wie es sich für ausländische Begriffe verhält.<sup>151 152</sup>

Es gilt ein weiteres Kriterium zu beachten, dass in der Benutzung der Bestandsbeschreibung sehr wichtig sein kann. Jakob Nielsen hat in seinen Studien feststellen können, dass Nutzer ungern auf Seiten scrollen und die meisten Informationen über der Falz<sup>153</sup> aufgenommen werden.<sup>154</sup> Natürlich muss man hierzu sagen, dass Nutzer grundsätzlich auf Seiten scrollen, vor allem wenn sie nach Informationen suchen. Jedoch je länger sich eine Seite nach unten

<sup>147</sup>Nielsen/ Loranger: Web Usability, S. 275.

<sup>148</sup>Nielsen/ Loranger: Web Usability, S. 271.

<sup>149</sup>Fischer: Website Boosting 2.0, S. 588.

<sup>150</sup>Rampl: Handbuch Usability. Informationsmenge.

<sup>151</sup> Manhartsberger/ Musil: Web Usability, S. 200-201.

<sup>152</sup>Besonders interessant für die deutschen Archivseiten ist die Tatsache, dass viele Deutsche kein Englisch beherrschen. (Vgl. Fischer: Website Boosting 2.0, S. 490). Da diese Arbeit jedoch die Usability international vergleicht, wird auf diesen speziellen Punkt hier nicht weiter eingegangen.

<sup>153</sup>Die Falz wird symbolisch für das erste Sichtbare einer Webseite auf dem Monitor verwendet. Über der Falz befindet sich alles, was auf dem ersten Blick einer Webseite zu sehen ist, ohne dafür eine Anstrengung zu tätigen (wie das Scrollen). Siehe auch Nielsen:useit.com. Alertbox, March 22, 2010: Scrolling and Attention, URL: *http://www.useit.com/alertbox/scrolling-attention.html* (letzter Zugriff: 02.07.2010). 154Nielsen/ Loranger: Web Usability, S. 43.

zieht, desto mehr sinkt die Aufmerksamkeitsrate.<sup>155</sup> Daher ist es wichtig, relevante Informationen mit als Erstes auf der Seite zu präsentieren, die auf das Folgende hinweisen und zum Weiterscrollen animieren.

Am geeignetsten bieten sich hierfür die Überschriften der einzelnen Bestandteile der Bestandsbeschreibung als eine Art Inhaltsverzeichnis an, die als Liste vorangestellt wird und zu den eigentlich Beschreibungen verknüpft wird.156 Es sollte darauf geachtet werden, dass die die einzelnen Überschriften auch als Link formatiert sind, da der Nutzer diese bei Listen solcher Art erwartet.<sup>157</sup>

Um ganz sicher zu gehen, dass der Nutzer diese Art der Ankersetzung auch versteht, kann man eine kurze Erläuterung geben, dass diese Links auf den entsprechenden Bereich der Seite scrollen bzw. springen.<sup>158</sup>

Jedoch rät Nielsen dazu, diese Art der Navigation gering zu halten, da das normale Verständnis der Funktion eines Links (das Öffnen einer neuen Seite) aus Kraft gesetzt wird, da der Link lediglich einen Textsprung bewirkt.<sup>159</sup> Es empfiehlt sich diese verlinkte Liste daher nur bei besonders langen Bestandsbeschreibungen zu verwenden.

Als weiterer Aspekt für Formatierungen des Textes muss die Gestaltung der Schrift erwähnt werden. Textgrößen spielen hierbei eine wichtige Rolle, da die richtige Textgröße entscheidend für das richtige und unkomplizierte Lesen ist. Grundsätzlich empfiehlt es sich einen größeren Schriftgrad zu wählen, bei dem der Textkörper eine Mindestgröße von 10 Punkt haben sollte.<sup>160</sup> Für umfangreiche und informative Texte, wie bei der Bestandsbeschreibung, ist es sinnvoll die Möglichkeit einer Änderung der Textgröße zur Verfügung zu stellen. Man kann nicht davon ausgehen kann, dass jeder Nutzer die Funktionen seines Browsers beherrscht. Also sollten hierfür gut sichtbare Buttons für die Größenänderung vorhanden sein, mit deren Hilfe die Größe unkompliziert verändert werden kann.<sup>161</sup>

<sup>155</sup>Ebd.

<sup>156</sup>Siehe Glauert: Anforderungen an eine Online-Beständeübersicht und eine archivische Homepage. 2. Darstellung.

<sup>157</sup> Manhartsberger/ Musil: Web Usability, S. 177.

<sup>158</sup>Nielsen:useit.com. Alertbox, February 21, 2006: Avoid Within-Page Links, URL:

*http://www.useit.com/alertbox/within\_page\_links.html* (letzter Zugriff: 14.07.2010). 159Ebd.

<sup>160</sup>Nielsen/ Loranger: Web Usability, S. 219. 161Nielsen/ Loranger: Web Usability, S. 225.

Bei den Schriftarten haben sich in der Online-Lesbarkeit die serifenlosen Schriftarten als besonders gut Lesebar herausgestellt. Besonders die Schriftart Verdana kann durch gute Lesbarkeit in verschiedensten Schriftgrößen überzeugen und wird auch von den meisten Benutzern bevorzugt.162 Des Weiteren ist bei der Textgestaltung auf das richtige Kontrastverhältnis zwischen Hintergrundfarbe und Schriftfarbe zu achten. Allgemein lässt sich sagen, dass dunkle Textfarben und hellere, sättigungsarmere Farben für den Hintergrund am Besten für leichtes Lesen geeignet sind.<sup>163</sup> Schwarzer und dunkelblauer Text auf weißem Hintergrund sind eine der besten Kombinationen, wobei schwarzer Text auf weißem Hintergrund in Abhängigkeit vom Sättigungsgrad ebenso verwendbar  $ist.164$ 

In den Bestandsbeschreibungen findet der Benutzer zumeist viele interessante Informationen, die des Öfteren einen längeren Text umfassen. Um das genauere Studieren dieser Informationen zu erleichtern, sollte die Möglichkeit geboten werden, den Text in einer Druckversion ausdrucken zu lassen.<sup>165</sup> Diese Option kann dem Nutzer bereits eine Hilfe sein, da viele Leute auf Papier besser lesen können als am Bildschirm.

Nachdem der Nutzer sich über einen bestimmten Bestand informiert hat, ist es nicht unwahrscheinlich, dass dieser weitere oder ähnliche Informationen sucht. Es ist daher gerade bei der Bestandsbeschreibung von großem Vorteil, wenn Verweise zu inhaltlich ähnlichen Beständen gesetzt werden.<sup>166</sup> Der Benutzer besitzt gerade dann eine erhöhtes Interesse und es sollte ihm die Möglichkeit gegeben werden, weiter und möglicherweise tiefer zu recherchieren.

Wie diese Links beschaffen sein sollten und was bei der Gestaltung von Links zu beachten ist, dies wird im Kapitel 2.4.3.4. Gestaltung von Links und Buttons behandelt.

<sup>162</sup>Nielsen/ Loranger: Web Usability, S. 231.

<sup>163</sup>Nielsen/ Loranger: Web Usability, S. 238.

<sup>164</sup>Siehe Tabelle "Die Lesbarkeit verschiedener Farbkombinationen" in Nielsen/ Loranger: Web Usability, S. 239.

<sup>165</sup>Rampl: Handbuch Usability. Optimierungspotential. Inhalt. Texte fürs Internet.

<sup>166</sup>Siehe Glauert: Anforderungen an eine Online-Beständeübersicht und eine archivische Homepage. 2. Darstellung.
#### **2.4.6. Hilfsmittel zur Benutzung der Beständeübersicht**

Um das Archivgut in Archiven zu benutzen, bedarf es stets besonderer Voraussetzungen und Kenntnisse. Das finden der richtigen Informationen ist abhängig vom Wissen über den Aufbau und die Zuständigkeit des Archivs, über Kenntnisse der Tektonik und den richtigen Umgang mit angebotenen Hilfsmitteln. Der Nutzer stößt auf Begrifflichkeiten, die ihm neu und fremd erscheinen können und bei älteren Akten ist oft Wissen über Paläographie erforderlich. Diese Umstände können für den Nutzer neu sein, sodass er für die Bewältigung Hilfe benötigt. Gerade im Internet, bei dem der Nutzer größtenteils auf sich allein gestellt ist, ist es erforderlich Hilfsmittel anzubieten.<sup>167</sup>

Im Falle der Beständeübersicht empfiehlt es sich nach Glauert Hinweise zur Art und Funktionsweise der Beschreibungen und Tektonik zu geben, Tipps für die Recherche anzubieten sowie die Navigationsmöglichkeiten in der Beständeübersicht zu erläutern.<sup>168</sup>

Durch diese angebotenen Dienstleistungen kann dem Benutzer ein wichtiges Hilfsinstrument zur Seite gestellt werden, um ein selbständiges Arbeiten und Recherchieren in der Online-Beständeübersicht zu ermöglichen.

Aus Sicht der Usability gibt es allerdings auch einige Regeln zu beachten. Prinzipiell befassen sich Nutzer nicht mit der Funktionsweise von Dingen, sondern lernen und bewegen sich durch das Internet durch reines probieren.<sup>169</sup> Solange das reine Probieren von Erfolg gekrönt wird, was in den meisten Fällen auch der Fall ist, wird immer so vorgegangen. Selbst wenn dies auf eine Art und Weise geschieht, die von der Webseite eventuell gar nicht vorgesehen war. Dieses Verhalten zeigt deutlich, warum es so sehr auf Usability ankommt. Ein Nutzer wird in den häufigsten Fällen versuchen sich zuerst allein in der Beständeübersicht zurechtzufinden. Erst wenn er nicht mehr weiterkommt und ohne Hilfe nicht die gewünschte Information finden kann, wird er sich an Instruktionen und Anleitungen wenden.<sup>170</sup>

Das Hauptziel sollte stets sein, dass der Nutzer ohne zusätzliche Hilfe in der Beständeübersicht bewegen kann, was nur durch einfache und selbsterklärende

<sup>167</sup>Volkmar: Service für den virtuellen Nutzer, S. 3.

<sup>168</sup>Glauert: Anforderungen an eine Online-Beständeübersicht und eine archivische Homepage, C. Zugang. .

<sup>169</sup>Krug: Don't make me think!, S. 26.

<sup>170</sup>Krug: Don't make me think!, S. 47.

Gestaltung erreicht werden kann.<sup>171</sup> Dieses Phänomen betrifft hier vor allem die Navigation in der Tektonik und der Gebrauch bestimmter Funktionalitäten<sup>172</sup>. Falls sich eine Instruktion nicht umgehen lässt, so sollte versucht werden direkt auf den Punkt zu kommen und an Erklärungen nur die wichtigsten Funktionen zu erläutern. Falls lange Beschreibungen und Erläuterungen notwendig sind, kann dies auf einen Fehler im Design hinweisen<sup>173</sup> und zusätzlich werden die Nutzer durch lange Beschreibungen ermüdet.<sup>174</sup>

### **2.5. Zusammenfassung**

Usability spielt eine wichtige Rolle in der Veröffentlichung und Bereitstellung der Beständeübersicht auf einer Archivwebseite. Die Beständeübersicht erleichtert dem Archiv die Öffentlichkeitsarbeit und gibt dem Nutzer ein Hilfsmittel in die Hand, mit der bereits große Recherchen und Vorabinformationen angestellt werden können.

Um Probleme und Schwierigkeiten zu vermeiden, mit denen man Nutzer sogar komplett verlieren könnte, ist es unablässig dafür zu sorgen, dass die Übersichten in ihrer Gesamtheit sowie in ihren einzelnen Teilen gut und intuitiv zu benutzen sind. Der Nutzer bringt bei jedem Webseitenbesuch gewisse Grundkenntnisse mit und hat auch eine eigene Erwartungshaltung, wie die Webseiten auszusehen und zu funktionieren haben. Es ist daher wichtig, die wesentlichen Richtlinien zu kennen und man sollte möglichst versuchen, diese auf der eigenen Präsentation umzusetzen.

Zusammenfassend gibt es drei große Hauptbereiche, die eine besondere Aufmerksamkeit benötigen. Als erstes wäre der allgemeine Seitenaufbau zu

<sup>171</sup>Ebd.

<sup>172</sup>Funktionalitäten sind unter anderem eine Druckvorschau, der Merkzettel zum Speichern von Rechercheergebnissen oder einzelnen Bestandsbeschreibungen und weitere Hilfsmittel zum Arbeiten mit der Beständeübersicht.

<sup>173</sup> Nielsen/ Loranger: Web Usability, S. 327.

<sup>174</sup>Grundsätzlich umgehen die Nutzer das lange Lesen auf Webseiten und sind mehr danach orientiert, schnell und einfach an die Informationen zu kommen. Näheres zu diesem Thema wird in Kapitel 2.4.4. Bestandsbeschreibung erläutert.

nennen, der die Struktur und den Zugang zur Beständeübersicht vermittelt und dementsprechend gut zugänglich sein muss. Neben der Beachtung von verschiedenen Gestaltungsmöglichkeiten und den unterschiedlichen Auflösungen, gilt es ein weiteres Augenmerk darauf zu haben, störenden Elemente mit negativem Ruf möglichst zu vermeiden. Der nächste große Bereich betrifft die Zugangsmöglichkeiten zur Tektonik und den Beständen an sich, welche durch den Nutzer auf zwei unterschiedlichen Wegen geschehen kann und bei denen beide gleich intensiv behandelt werden sollten.

Zum Einen betrifft es das ermittelnde Suchen durch die gegebenenfalls vorhandene Klassifikation, bei der eine gute Navigationsführung unter Beachtung von Nutzerführung und -orientierung von hoher Wichtigkeit ist. Neben der selbsterklärenden Funktionsweise der Navigation, sollte ebenso bedacht werden, dass dem Nutzer Hinweise über seinen Standort und seinen Möglichkeiten der weiteren Navigation gegeben werden sollte. Die andere Möglichkeit der Recherche ist die Suche über eine Datenbankabfrage.

Besonders in diesem Fall haben die Nutzer genaue Vorstellungen über den Ablauf der Suche und eine hohe Erwartungshaltung an das Design. Dabei ist sowohl die Gestaltung des Suchfeldes und der eingrenzbaren Suchmöglichkeiten gemeint, als auch eine klare und gut strukturierte Ergebnisliste nach der Suche.

Als dritter großer Bereich bleibt die Bestandsbeschreibung an sich, die den informativen Kern der Beständeübersicht bildet, da in ihr die Meisten Informationen zu den Beständen zu finden sind.

Zu beachten ist dabei die Textgestaltung, damit jede Art von Nutzer diese versteht und mit ihr arbeiten kann. Zu bedenken ist auch, dass die Texte für die Leser geschrieben werden sollten, die möglichst auf Fachbegriffe verzichten und die Beachtung einer guten Formatierung, um das Lesen der Beschreibungen zu unterstützen. Neben diesen Hauptkriterien gibt es noch weitere Richtlinien für eine gute Usability zu beachten. Hier hinein fallen unter anderem ein gutes Linkdesign, dass den Nutzer bei der Navigation unterstützt und auch das Angebot und die Darstellung von Hilfsmitteln können eine wesentliche Rolle spielen.

## **3. Struktureller Vergleich anhand ausgesuchter Archivwebseiten**

### **3.1. Einleitung**

Im Folgenden werden verschiedene Archivwebseiten im internationalen Raum nach den Richtlinien der Usability und der oben erstellten Kriterien betrachtet und untersucht. Ziel dabei ist es, den aktuellen Stand herauszufinden und die praktische Anwendung von Usability aufzuzeigen und ihre Möglichkeiten zu unterstreichen.

Die Auswahl der folgenden Archivwebseiten mit ihren Beständeübersichten erfolgte nach ihrer zu erwartenden Größe und Umfang des Bestandes, obwohl dies kein alleingültiges Kriterium war. Im Rahmen dieses Vergleiches wurden viele Archivpräsentationen angesehen und die Beständeübersichten für die folgende Betrachtung herausgesucht, die Besonderheiten und gut umgesetzte Usability-Kriterien in vielen oder speziellen Bereichen erbrachten. Vor allem jedoch wurden Webseiten zum Vergleich herangezogen, die ihre Beständeübersicht online auf der Webseite zur Verfügung stellen und in denen der Nutzer recherchieren kann. Dies betrifft sowohl die Recherche über die Klassifikation, als auch die Datenbankabfrage mit Hilfe der Suche. Ausgenommen sind reine bildliche Darstellungen der Beständeübersicht und generierte PDF-Übersichten. Die heutigen Beständeübersichten sollten über reine PDF-Darstellungen hinaus gehen und dem Nutzer Hilfsmittel zur Seite geben, mit denen er Online recherchieren und suchen, Abfragen gestalten und im späteren Verlauf auch Aktenbestellungen tätigen kann. In der Usability geht es um all diese Aspekte und die Möglichkeiten, den Nutzer auf einfache und konsequente Weise die meisten seiner Fragen beantworten lassen zu können. Diese Art der Beständeübersichten werden in dieser Arbeit untersucht und zum Vergleich der Usability herangezogen.

Generell gab es für alle Webseiten eine Grundvoraussetzung, auf die im Vergleich nicht weiter eingegangen wird. Dieses Kriterium bestimmt die Browserkompatibilität, welches heutzutage eine Voraussetzung für die gesamte Webseite ist. In dieser Arbeit wurden für den Test der Kompatibilität drei verschiedene Browser verwendet: FireFox Version 3.6.7, Opera Version 9.64 und Internet Explorer 8.

Die folgende Betrachtung der Beständeübersichten richtet sich zum größten Teil an den gleichen Aufbau der in der Theorie erstellten Kriterien. Lediglich das Unterkapitel 2.4.4. über die Gestaltung von Links und Buttons wird während der Beschreibung der anderen Kriterien mit einfließen.

# **3.2. Vergleich der Beständeübersichten internationaler Archivwebseiten**

### **3.2.1. Auffindbarkeit und Darstellung**

Auf vielen Webseiten ist das Auffinden der Beständeübersicht ähnlich gestaltet, wobei hier nochmals auf einen grundsätzlichen Unterschied hingewiesen werden muss.

Während auf den deutschen Archivpräsentationen oft die Tektonik mit Hilfe eines Strukturbaumes oder mit Linklisten angezeigt wird, so ist im europäischen und internationalem Vergleich ein Unterschied zu erkennen. Viele der internationalen Archive leiten den Nutzer direkt auf die Suche oder andere Recherchehilfsmittel und verzichten großteils auf eine weitere Darstellung der Tektonik. In diesem Vergleich wird der Zugang aber gleich behandelt, da eine Recherche in den Beständeübersichten grundsätzlich gegeben ist.

Auf vielen Webseiten befindet sich in der Hauptnavigation ein Menüpunkt zu den Beständen, welcher nach dem ersten Klick zur Auswahl der Beständeübersicht oder gewünschten Recherchemöglichkeiten führt. Auf den deutschen Webseiten

wird zumeist die gleiche Begrifflichkeit verwendet, was für eine gute Einheitlichkeit sorgt.

Das Wort *Bestände* ist hierbei der übliche Begriff und führt meist anschließend direkt zu den Beständeübersichten oder den Recherchemöglichkeiten.

Auf den englischsprachigen Webseiten können die Begriffe unterschiedlich ausfallen, wie *Records, Holdings* oder *Collection*. Gemein ist aber allen, dass sie entweder sofort oder spätestens auf der nächsten Unterseite bzw. dem Untermenü eine Verknüpfung zu den Beständen und der Recherche bieten, meist zusammen mit einer kleinen Beschreibung der Funktionalitäten und Unterschiede. Beim Bundesarchiv kann zum Beispiel direkt von der Startseite aus mit der Recherche begonnen werden, indem man mit Hilfe eines Drop-Down-Menüs die gewünschte Datenbank oder den Katalog aussucht.175 Es ist aber auch möglich einfach auf die *Recherche im Archivgut* zu klicken, um zu einer genauen Beschreibung der einzelnen Suchmöglichkeiten zu kommen.

Die National Archives and Records Administration der United States of America (USA) bieten in ihrer Navigation einen Menüpunkt an, der den Nutzer auffordert seine Recherche zu starten. Die darauffolgende Seite gibt dem Nutzer verschiedene Möglichkeiten, dies zu tun. Die *Online Research Tools and Aids* weisen ihn dann auf die einschlägigen Suchmöglichkeiten und Findhilfsmittel hin, erweitert durch kleine Erläuterungen über den Inhalt der Datenbank bzw. des Katalogs.<sup>176</sup>

Auch bei der Gestaltung und Darstellung der Beständeübersichten lassen sich viele Gemeinsamkeiten erkennen. Bei vielen Archivseiten lässt sich die klassische Seitenaufteilung finden, die die typischen Merkmale erfüllt. Bei dieser Aufteilung finden sich links die Klassifikationsstruktur<sup>177</sup> oder eine weitere Navigation durch die Bestände und Recherchemöglichkeiten.<sup>178</sup> Hin und wieder findet sich die Klassifikation auch im mittleren Contentbereich, was je nach Größe und Umfang der Bestände durchaus noch übersichtlich sein kann.<sup>179</sup>

<sup>175</sup>Siehe Abbildung 1: Startseite des Bundesarchivs.

<sup>176</sup>Siehe Abbildung 2: Research Tools der National Archives and Records Administration.

<sup>177</sup>Siehe Abbildung 3: Beständeübersicht des Staatsarchiv Bremen.

<sup>178</sup>Siehe Abbildung 4: Collection der National Archives of Australia.

<sup>179</sup>Siehe Abbildung 5: Archivplansuche des Österreichischen Staatsarchiv.

Positiv ist es auch zu bewerten, dass der Großteil der untersuchten Webseiten eine Auflösung von 1024 x 768 unterstützt und das Layout gut zu betrachten war. Die Anpassungsfähigkeit an niedrigere Auflösungen hingegen findet sich noch etwas seltener auf den Webpräsentationen.

Einige Archive jedoch haben das Gestaltungselement gut umgesetzt und können bei niedrigeren Auflösungen eine benutzbare Gestaltung und Navigation darstellen.180 Zur Darstellung der einzelnen Bereiche der Beständeübersicht wird zum großen Teil auf die normale Webseitenstruktur aufgebaut und unterteilt sich in Navigation und Inhaltsbereich auch einer Seite. Der Gebrauch von Frames kommt häufig vor, wobei dieser zum Teil durch die Variante der Tabellen abgelöst wurde. Anwendungsprobleme wie das Außerkraftsetzen des Zurückbuttons oder das nichtfunktionierende Lesezeichen setzten können vermieden werden, wie das Geheime Staatsarchiv Preußischer Kulturbesitz mit seiner Beständeübersicht verdeutlicht.

### **3.2.2. Zugang in der Beständeübersicht**

#### **3.2.2.1. Gestaltung und Verwendung der Klassifikation**

Wie bereits beim Zugang erläutert, gibt es Unterschiede im Zugang zu den Beständeübersichten je nach Land und Archiv. Die Navigation jedoch ist jeweils ein wichtiger Punkt und es soll nun die Navigation und Klassifikation zur Bestandsrecherche betrachtet werden.

Die Usability-Richtlinien sagen aus, dass eine konsequente Navigation maßgebend ist, in der der Nutzer sich frei bewegen kann. Dies erfordert demnach eine Navigation, die stets präsent ist und sich nicht nach einem Klick auf eine Bestandsgruppe sofort verändert und die alten Menüpunkte verschwinden lässt. Aus diesem Grund wird für die Abbildung der Tektonik auf den Archivwebseiten oft das expandiere Menü zum Einsatz gebracht. Mit Hilfe

<sup>180</sup>Siehe Abbildung 6: Simulation einer kleineren Auflösung in den National Archives of Australia.

dieser Navigationstechnik ist es dem Nutzer möglich, selbstständig die unterschiedlichen Bestände zu durchsuchen und sich Ebene für Ebene vorwärts zu arbeiten. Das expandierende Menü wird oft zusammen mit der Symbolik aus den Explorerprogrammen verwendet, welche aus kleinen geöffneten oder geschlossenen Ordnersymbolen<sup>181</sup> bestehen können, wie man sie unter anderem beim Staatsarchiv Bremen finden kann oder Symbolen mit Plus- und Minuszeichen, die im Landesarchiv Baden-Württemberg ihren Einsatz finden.<sup>182</sup> Auch weitere Symbole sind denkbar, solange sie für den Nutzer gut erkennbar sind und nicht zur Verwirrung über den Zweck und Gebrauch führen. Das Österreichische Staatsarchiv benutzt für seine Tektonik kleine Symbole, die an eine Ablage und Akten erinnern und stellt damit einen symbolischen Bezug zum Archiv her.<sup>183</sup>

Besonders Nutzerfreundlich ist eine derartige Navigation gestaltet, wenn wie beim Staatsarchiv Bremen sich das Menü sowohl beim Klicken auf die Symbole, als auch beim Anklicken der Überschriften öffnet. Der Nutzer muss in diesem Falle nicht darüber nachdenken, wo er klicken muss um ein Menü zu öffnen, sondern kann ohne sich weitere Gedanken über die Menüführung machen zu müssen in der Tektonik recherchieren.

Recherchen eines Benutzer müssen nicht immer geradlinig verlaufen, was eines der Gründe für freie Bewegungsmöglichkeiten durch die Navigation bedeutet und dem Nutzer selbständige Entscheidungen lässt. Um diese Kriterien zu erfüllen, zeichnen sich die expandierenden Menüs dadurch aus, dass sie besuchte Hierarchieebenen nicht automatisch schließen, wenn eine neuer Menüpunkt angeklickt wird. Beim Staatsarchiv Bremen (als auch beim Geheimem Staatsarchiv Preußischer Kulturbesitz, welches die gleiche Software für die Beständeübersicht nutzt) bleiben die Navigationsebenen stets sichtbar, egal auf welcher Ebene man sich gerade befindet.<sup>184</sup> Dadurch erhält der Nutzer nicht nur den Überblick, welche Seiten er bereits besucht hat, sondern kann vielmehr bessere Vergleiche über Art, Umfang und Bedeutsamkeit für seine Recherche anstellen. Klassifikationsebenen, die der Nutzer nicht mehr braucht, wird er von sich selbst

<sup>181</sup>Siehe Abbildung 3: Beständeübersicht des Staatsarchiv Bremen. Markierung 1.

<sup>182</sup>Siehe Abbildung 7: Landesarchiv Baden-Württemberg. Markierung 1.

<sup>183</sup>Siehe Abbildung 5: Archivplansuche des Österreichischen Staatsarchiv. Markierung 1.

<sup>184</sup>Siehe Abbildung 3: Beständeübersicht des Staatsarchiv Bremen. Markierung 2 und 3.

aus schließen und hat das Gefühl stets die völlige Kontrolle über seinen Rechercheweg und seiner Bewegung durch die Tektonik zu haben.

Einen anderen Weg hat die National Archives and Records Administration der USA gewählt, indem sie den Zugang durch die Art des Katalogstils gewährleisten.<sup>185</sup> Dem Nutzer wird auf diese Art und Weise der Zugang zu den Beständen über Kategorien gegeben, die mit einschlägigen Begriffen in Oberund Unterkategorien die Inhalte darstellen. Auch das Suchen in einer gewissen Zeitspanne ist möglich und die Recherche nach bestimmten Themen, die auf einer folgenden Seite aufgelistet und verlinkt sind. Diese Art der Navigation besitzt einen sehr engen thematischen Bezug und kann Nutzer mit direkten Vorstellungen über ihre Fragestellung auf diese Weise schnell ans Ziel bringen.

Eine ähnliche Darstellungsweise hat das Stadtarchiv Duderstadt für seine Beständeübersicht gewählt. Auf der Hauptseite der Beständeübersicht sind die einzelnen Tektonikgruppen in einer Liste angeordnet und mit sogenannten Ankerlinks zu den jeweiligen Stellen im weiteren Textverlauf der Seite verknüpft.186 Gerade bei kleineren Beständeübersichten ist dies eine schlanke und gut Lösung die Bestände abzubilden. Einziger Nachteil hierbei ist die Tatsache, dass diese Liste nicht immer zu sehen ist und der Nutzer stets zurückscrollen oder -klicken müsste. Für solch kleine Bestandsgruppen eignet sich auch eine grafische Abbildung der Tektonik, so wie es das Stadtarchiv Duderstadt zusätzlich anbietet. Dabei wird wie bei dem expandierenden Menü die jeweiligen Menüs aufgeklappt und zeigen die zugehörigen Elemente an.<sup>187</sup> Anhand von andersfarbigen Links und kleinen Strichen<sup>188</sup> als Wegmarkierung können so Baumartig die Zugehörigkeiten deutlich gemacht werden. Da diese Art der Darstellung jedoch sehr viel Platz in Anspruch nimmt, eignen sich diese nur für kleinere Übersichten. Man kann am Stadtarchiv Duderstadt bereits sehen, dass eine leichte Benutzbarkeit eingeschränkt werden kann, falls die Hierarchien zu umfangreich werden. Diese Grenze kann man deutlich erkennen, wenn man sich die Links in der Tektonik genauer ansieht. Ein Nutzer kann schnell übersehen,

<sup>185</sup>Siehe Abbildung 8: Zugang zu Archival Databases der National Archives der USA. Markierung 1.

<sup>186</sup>Siehe Abbildung 10: Beständeübersicht des Stadtarchivs Duderstadt.

<sup>187</sup>Siehe Abbildung 11: Grafische Tektonik des Stadtarchivs Duderstadt.

<sup>188</sup>Siehe Abbildung 11: Grafische Tektonik des Stadtarchivs Duderstadt. Markierung 1.

dass unter dem Link auf der rechten Seite auf weitere Bestände hingewiesen werden und läuft damit Gefahr, wichtige Bestände zu übersehen.<sup>189</sup> Dies unterstreicht die Wichtigkeit für die Wahl der richtigen Navigation unter Rücksichtnahme der eigenen momentanen und zu erwartenden Bestandsgröße.

Die Kontrolle des Nutzers über die Navigation und das Zurechtfinden in der Klassifikation sind zwei wichtige Voraussetzungen. In den Usability-Richtlinien heißt es, dass zur Orientierung die Benutzung von Breadcrumbs hilfreich ist. Tatsächlich findet sich diese kleine Navigationshilfe auf einigen Beständeübersichten wieder. Ein klassisches Beispiel für die Verwendung von Breadcrumbs wird in den National Archives of Australia gezeigt, die die kleine Navigationshilfe am oberen Rand des Contentbereichs einsetzt.<sup>190</sup> Jedes dieser Links stellt eine Hierarchieebene auf der Webseite dar und kann durch den Nutzer durch einfaches Anklicken wieder zurück zu einer beliebigen Ausgangsposition führen. Die Trennung der jeweiligen Links erfolgt dabei durch den Schrägstrich, der eines der drei Standardzeichen für die Darstellung ist.

Einen anderen Weg geht das Hessische Hauptstaatsarchiv in seiner Beständeübersicht, in dem es die Hierarchien untereinander und leicht versetzt in Zugehörigkeit darstellt.<sup>191</sup> In einem oberen, gesonderten Frame werden die einzelnen Hierarchien angegeben und lassen sich per Mausklick sofort aufrufen. Da in dieser Beständeübersicht die Hauptnavigation nicht durchgängig zu sehen ist, verfolgt die Breadcrumbnavigation jeden Schritt in der Hierarchie und lässt den Nutzer so seinen Navigationsweg verfolgen.

Eine weitere Orientierungshilfe für den Nutzer im Navigationsmenü ist die Kenntlichmachung des momentanen Standortes, welcher möglichst deutlich zu sehen sein sollte. In vielen Beständeübersichten findet sich die fette Schrift als Formatierung, um die Position des Nutzers anzuzeigen. In den Usability-Kriterien findet sich jedoch der Ratschlag, dass mehrere visuelle Gestaltungen mehr

<sup>189</sup>Siehe Abbildung 11: Grafische Tektonik des Stadtarchivs Duderstadt. Markierung 2.

<sup>190</sup>Siehe Abbildung 4: Collection der National Archives of Australia. Markierung 1.

<sup>191</sup>Siehe Abbildung 9: Navigation im Hessischen Hauptstaatsarchiv. Markierung 1.

Aufmerksamkeit erzeugen und die Orientierung damit um einiges verbessern und erleichtern kann. Das Österreichische Staatsarchiv verwendet neben der Fettschrift zusätzlich eine helle Hintergrundfarbe, die die aktuelle Position in der Bestandsstruktur anzeigt.<sup>192</sup> Auch die Archive in Nordrhein-Westfalen heben den Nutzerstandort durch eine zweite Farbe hervor. In ihren Beständeübersichten wird dafür ebenfalls neben der fetten Schriftformatierung eine hellere Hintergrundfarbe verwendet, um den aktuell besuchten Bestand von der restlichen Navigation abzuheben.<sup>193</sup> Durch die Kombination dieser Gestaltungsmöglichkeiten erhält der Nutzer einen stärkeren visuellen Reiz, der ihm das Zurechtfinden in der Navigation erleichtert.

#### **3.2.2.2. Funktion und Aussehen der Suche**

Eine der meistgenutzten Funktionalitäten auf Webseiten ist die Suche. Auch in den Beständeübersichten stellt sie eine wichtige Funktion dar und ist für den Nutzer ein hilfreiches Werkzeug zum Auffinden von Informationen. Dies haben auch die Archive erkannt, weswegen man auf sehr vielen Archivpräsentationen die Bestände mit Hilfe von Suchfunktionen durchsuchen kann.

Generell ist es angebracht, dass Suche stets sichtbar in der Beständeübersicht eingebunden ist, damit der Nutzer an beliebiger Stelle auf sie zugreifen kann, wenn er mit der Navigation oder seinen Recherchewegen allein nicht mehr weiterkommt. Eines der besten Möglichkeiten für die Einbindung des Suchfeldes in der Beständeübersicht ist es, diese an einer immer gleichen Stelle auf der Seite einzubinden, dargestellt durch ein Suchfeld für sofortige Eingabe von Suchbegriffen. In der Beständeübersicht des Landesarchivs Baden-Württemberg gibt es ein kleines Suchfeld in einer separaten Leiste mit zusätzlichen Links, welche auf jeder Seite präsent ist.<sup>194</sup> Das Lupensymbol ist zwar keines der Standardbuttons um die Suche zu starten, jedoch ist in diesem Falle die Funktion eindeutig zu erkennen und stellt damit keine weiteren Nutzungsprobleme dar.

<sup>192</sup>Siehe Abbildung 5: Archivplansuche des Österreichischen Staatsarchiv. Markierung 2.

<sup>193</sup>Siehe Abbildung 12: Beständeübersicht der Archive in Nordrhein-Westfalen. Markierung 1.

<sup>194</sup>Siehe Abbildung 7: Beständeübersicht der Archive in Nordrhein-Westfalen. Markierung 2.

Im Hessischen Hauptstaatsarchiv befindet sich unterhalb der Klassifikation ein kleines Suchfeld und bedient sich ebenfalls der Lupensymbolik.<sup>195</sup> Des weiteren haben sie in der unteren rechten Seite eine weitere Verlinkung zu einer erweiterten Suche<sup>196</sup>, die ein größeres Suchfeld aufruft und bei der Sucheinschränkungen nach Laufzeit und/oder dem Suchbereich gemacht werden können.<sup>197</sup> Allerdings ist der Suchbutton in einer größeren Auflösung zu weit von den eigentlichen Suchfeldern entfernt, was die Zusammengehörigkeit ein wenig stört.

Im Österreichischen Staatsarchiv werden dem Nutzer drei verschiedene Datenbankabfragen angeboten.<sup>198</sup> Diese werden im Einzelnen erläutert und weisen darauf hin, dass vor allem die Feldsuche und die Deskriptorensuche für gezielte Recherchen geeignet sind. An dieser Stelle könnte es den Nutzer ein wenig verwirren und überfordern, welche Art der Suche er verwenden soll. Dennoch ist diese Unterscheidungsmöglichkeit gerade für erfahrenen Archivbenutzer von Vorteil, die sich bereits mit der Suche in den Beständen auskennen oder eine spezielle Fragestellung mit den benötigten Suchbegriffen besitzen. Die Volltextsuche sollte der erste Anlauf für Recherchen sein und bietet dem Nutzer zuerst ein breites Feld für freie Eingaben und bietet dem Nutzer per Link unter dem Suchfeld die Option an, weitere Suchoptionen anzeigen zu lassen. Daraufhin öffnet sich die erweiterte Suche mit vielen Einschränkungsmöglichkeiten und Optionen für eine verfeinerte Suche.<sup>199</sup> Die verschiedenen angebotenen Felder zur genaueren Bestimmung und Eigrenzung des Suchbegriffes helfen dabei die Boolschen Operatoren zu umgehen, deren Anwendung die Nutzer oft nicht richtig verwenden können. Es ist jedoch fragwürdig, warum die Option für das Ausschalten der Trefferhervorhebung angeboten wird.<sup>200</sup>

Das Hervorheben der Treffer in den Ergebnissen ist eine große Erleichterung und sollte stets vorhanden sein. Ein unbedachter Nutzer kann eventuell mit dieser Funktion nichts genau anfangen und diese bewusst oder unbewusst ausschalten, was negativen Nutzungskomfort nach sich ziehen kann. Für erfahrene Nutzer ist

198Siehe Abbildung 14: Suchmöglichkeiten im Österreichischen Staatsarchiv. 199Siehe Abbildung 15: Erweiterte Suche im Österreichischen Staatsarchiv.

<sup>195</sup>Siehe Abbildung 9: Navigation im Hessischen Hauptstaatsarchiv. Markierung 2.

<sup>196</sup>Siehe Abbildung 9: Navigation im Hessischen Hauptstaatsarchiv. Markierung 3.

<sup>197</sup>Siehe Abbildung 13: Erweiterte Suche im Hessischen Hauptstaatsarchiv.

<sup>200</sup>Siehe Abbildung 15: Erweiterte Suche im Österreichischen Staatsarchiv. Markierung 1.

es auch von Vorteil, dass sie die Verzeichnungsstufen direkt auswählen können, in denen gesucht werden soll.<sup>201</sup> Diese öffnen sich in einem neuen Fenster und lassen sich durch Checkboxen einzeln anklicken.<sup>202</sup> Eine weitere Suchoption im Österreichischen Staatsarchiv ist die Feldsuche, welche noch genauere Einschränkungen zulässt und somit eine sehr spezialisierte Abfrage möglich ist.<sup>203</sup>

Da gerade neue Archivnutzer bei der Auswahl zu vieler Felder Fehler machen können, wäre die Suche besser als Expertensuche zu bezeichnen. Doch für die erfahrene Benutzergruppe stellt es eine gute Möglichkeit dar, schnell an konkrete Informationen zu gelangen, da Konkretisierungen von Zeiträumen bis hin zur genauen Archivalienart möglich sind.

Die klassische Variante das Suchfeld zu positionieren verwenden die Archive in Nordrhein-Westfalen. Unabhängig von der Wahl des Archivs ist das Suchfeld in der rechten oberen Ecke platziert und kann jederzeit verwendet werden.<sup>204</sup> Die Erläuterung in dem Suchfeld, dass es sich um eine einfache Suche handelt, hätte an dieser Stelle weggelassen werden können. Auch die Beschriftung *go* ist nach den Usability-Kriterien keine optimale Wahl. Am praktischsten ist für die Beschriftung des Buttons die einfach Benennung *Suche*, da der Nutzer diese bereits gewohnt ist und somit ohne weiteres Nachdenken weiß worum es sich handelt. Dafür ist die Position nach den Usability-Richtlinien sehr gut gewählt, da die Nutzer die Suche an dieser Stelle gewohnt sind und sofort etwas damit anzufangen wissen.

Auch die normale Suche in den Archiven in Nordrhein-Westfalen ist einfach gehalten und bietet ein großes Feld für die Suchanfragen. Lediglich die Auswahl der Fensteranzeige kann an dieser Stelle weggelassen werden, da es für die generelle Benutzbarkeit günstiger ist, wenn die Ergebnisse im selben Fenster angezeigt werden.<sup>205</sup> Neu geöffnete Fenster sind für viele Standardanwender hinderlich und kompliziert in der Handhabung. Außerdem ist das Zurückkehren zur Suche durch verschiedene Wege jederzeit möglich, sodass diese keine Benutzungsprobleme aufweisen sollte.

<sup>201</sup>Siehe Abbildung 15: Erweiterte Suche im Österreichischen Staatsarchiv. Markierung 2.

<sup>202</sup>Siehe Abbildung 16: Verzeichnungsstufen im Österreichischen Staatsarchiv. 203Siehe Abbildung 17: Feldsuche im Österreichischen Staatsarchiv.

<sup>204</sup>Siehe Abbildung 18: Suche in den Archiven in Nordrhein-Westfalen. Markierung 1. 205Siehe Abbildung 18: Suche in den Archiven in Nordrhein-Westfalen. Markierung 2.

Besonders gut gelungen ist ebenfalls die Tatsache, dass in der einfachen Suche alle Archive mit ihren Beständen einbezogen werden. Eine Eingrenzung nach bestimmten Archiven ist erst in der erweiterten Suche möglich und sorgt somit dafür, dass ein größtmögliches Suchergebnis herauskommt. Ein sehr einfacher Sucheinstieg wird auch in den National Archives of Australia geboten. Beginnt der Nutzer seine Suche als Gast, so wird er auf eine neue Seite geleitet, die zuerst ein großes Suchfeld bietet mit der einzigen Einschränkungsmöglichkeit der genau Zeitangabe.<sup>206</sup>

Einzig der Button zum Löschen der Sucheingabe wird nicht benötigt, da Nutzer bei Korrekturen oder Abbrechen einer Suchanfrage ihre Wörter selbst löschen oder einfach auf eine andere Seite gehen werden. Vielmehr besteht bei dieser Art von Button die Gefahr, dass versehentlich draufgeklickt wird und der Ärger danach groß ist, wenn alle Felder gelöscht wurden. In der oberen Reiternavigation kann der Nutzer schließlich zwischen weiteren und spezielleren Suchmöglichkeiten wählen.

Die erweiterte Suche bietet dabei die Möglichkeit nach einer speziellen Archivalienarten zu suchen und erklärt die Unterschiede, Zusammenhänge und Herkünfte der einzelnen Gattungen anhand einer aktiven Grafik.<sup>207</sup> Sobald mit der Maus über eines der Archivalienarten rübergefahren wird, erscheinen kleine Erläuterungen und stellen mit Hilfe von Pfeilen die Beziehung zu den anderen Gattungen dar. Auf diese Weise kann der Nutzer sich ein Bild über die Arbeitsabläufe machen und die für ihn richtige Gattung wählen. Nachdem er sich für eine Archivalienart entschieden hat und auf den Button geklickt hat, öffnet sich das entsprechende Suchfeld, in denen der Nutzer seine Anfrage formulieren kann.

<sup>206</sup>Siehe Abbildung 19: Einfache Suche der National Archives of Australia. 207Siehe Abbildung 20: Erweiterte Suche der National Archives of Australia.

#### **3.2.2.3. Anforderungen an die Suchergebnisliste**

Neben den Anforderungen an eine gute Suche ist auch die Gestaltung der Ergebnisseite von großer Bedeutung. Je nach Umfang und Erfolg der Suche bedarf es einer guten Auflistung der Ergebnisse, damit der Nutzer den Überblick behalten kann und die für ihn wichtigen Informationen schnell und einfach findet.

Bei vielen Suchanfragen kann es dem Nutzer passieren, dass er nach einem Begriff sucht, der sehr viele Treffer hervorbringt.

The National Archives of Scotland weist bei einer zu hohen Trefferanzahl den Nutzer auf diese Tatsache hin und gibt ihm den Hinweis, dass er seine Suchanfrage verfeinern kann.<sup>208</sup> Dabei werden auf Suchtipps verwiesen und die Mitteilung, dass über den *Refine Search* Link die Sucheingabe verfeinert werden kann. Andernfalls ist es dem Nutzer möglich sich dennoch die Ergebnisseite mit allen gefunden Einträgen anzeigen zu lassen.

In den National Archives of Australia wird dies ähnlich gehandhabt. Besonders effektiv ist die extra Anzeige eines Ladebildschirm, der den Nutzer darauf hinweist, dass die Datenbankabfrage gerade läuft.<sup>209</sup> Vor allem bei sehr großen Datenbanken und aufwändigen Suchanfragen ist dies ein nutzerfreundlicher Hinweis darauf, dass auf der Seite etwas passiert und die Suche im Gange ist. Sollten die Ergebnisse eine zu hohen Anzahl ausliefern, so wird auch in diesem Archiv darauf hingewiesen, dass es eine sehr hohe Trefferquote gab und es wird die Möglichkeit eingeräumt die Suche zu verfeinern.

Die Präsentation der eigentlichen Suchergebnisse sind auf den verschiedenen Archivwebseiten sehr unterschiedlich gestaltet. Generell sollte darauf geachtet werden, dass die Ergebnisse linear dargestellt werden, gut voneinander zu unterscheiden sind und für den Nutzer leicht zu scannen. Im Geheimes Staatsarchiv Preußischer Kulturbesitz werden die Ergebnisse in einer Tabelle untereinander aufgelistet und zeigen Standardmäßig zehn Treffer auf einer

<sup>208</sup>Siehe Abbildung 21: Suchhinweis in The National Archives of Scotland. 209Siehe Abbildung 22: Suchvorgang in den National Archives of Australia.

Seite.<sup>210</sup> Zu Beginn wird der Suchbegriff erneut dargestellt, zusammen mit der Anzahl der gefundenen Treffer.<sup>211</sup> In der folgenden Tabelle werden die Treffer untereinander aufgelistet. Neben der Nennung von Signatur, Datum und Titel findet sich auf der linken Seite auch der Abdruck der Tektonikstufe, in der sich die gefundene Bestandseinheit befindet.<sup>212</sup> Dabei ist jeweils die letzte Hierarchieebene verlinkt, die den Nutzer in einem separaten Fenster zum Treffer führt. Besonders Benutzerfreundlich ist es, das das gesuchte Wort in den Ergebnissen farbig herausgehoben wird<sup>213</sup>, womit dem Nutzer das Scannen der Ergebnisse erleichtert wird.

Im Landesarchiv Baden-Württemberg werden die Suchergebnisse in getrennten Kästen voneinander präsentiert. Neben dem Titel und einer kurzen Beschreibung der Bestandszugehörigkeit ist es dem Nutzer möglich auf die Strukturansicht zu klicken, um den Treffer im Kontext der Tektonik zu sehen oder bei Verfügbarkeit direkt das Findbuch aufzurufen.<sup>214</sup> Ebenso kann der Nutzer interessante Treffer in den Archivinternen Lesezeichen speichern oder ein Ergebnis direkt ausdrucken.215 In den Lesezeichen lassen sich beliebig viele Treffer durch einfaches Klicken auf das Symbol speichern. Aufrufbar sind sie durch den Textlink in der oberen grauen Navigationsleiste und erscheinen in einem kleinem Pop-Up-Fenster. Die dort gespeicherten Einträge werden untereinander angezeigt und der Nutzer kann sie sich in Ruhe ansehen. Es ist dort auch direkt möglich eine ausführliche Ansicht der Treffer zu sehen, welche die genaueren Beschreibungen zu den gefunden Beständen anzeigt.<sup>216</sup>

Im Landesarchiv Berlin werden die Ergebnisse ebenfalls mit Hilfe einer Tabelle präsentiert. Neben der Bezeichnung und der Laufzeit wird auch die Repositur angezeigt, welche mit der Bestandsbeschreibung verlinkt ist. Die Besonderheit in dieser Ergebnisliste ist die permanente Darstellung der Suchanfrage und des gewählten Begriffes im Suchfeld.<sup>217</sup> Dem Nutzer ist damit die ständige Möglichkeit

<sup>210</sup>Siehe Abbildung 23: Ergebnisliste des Geheimen Staatsarchiv Preußischer Kulturbesitz.

<sup>211</sup> Siehe Abbildung 23: Ergebnisliste des Geheimen Staatsarchiv Preußischer Kulturbesitz. Markierung 1.

<sup>212</sup>Siehe Abbildung 23: Ergebnisliste des Geheimen Staatsarchiv Preußischer Kulturbesitz. Markierung 2.

<sup>213</sup>Siehe Abbildung 23: Ergebnisliste des Geheimen Staatsarchiv Preußischer Kulturbesitz. Markierung 3.

<sup>214</sup>Siehe Abbildung 24: Ergebnisliste des Landesarchivs Baden-Württemberg. Markierung 1.

<sup>215</sup>Siehe Abbildung 24: Ergebnisliste des Landesarchivs Baden-Württemberg. Markierung 2.

<sup>216</sup>Siehe Abbildung 24: Ergebnisliste des Landesarchivs Baden-Württemberg. Markierung 3.

<sup>217</sup>Siehe Abbildung 25: Ergebnisliste des Landesarchivs Berlin. Markierung 1.

gegeben seine Suchanfrage zu korrigieren oder neu zu formulieren, ohne sich durch die Seitenstrukturen zurückarbeiten zu müssen. Vor allem Rechtschreibfehler können auf diese Weise schnell und unkompliziert vom Nutzer entfernt werden. Zudem ist auf dieser Ergebnisliste möglich die Treffer nach den Merkmalen zu sortieren. Dies geschieht durch die verlinkten Überschriften der Tabellen und lässt sich dementsprechend nach Repositur, Bezeichnung oder Laufzeit ordnen.<sup>218</sup> Leider ist jedoch nicht möglich ein auf- oder absteigende Sortierung vorzunehmen, was gerade bei der Laufzeit von Vorteil sein könnte.

Das Österreichische Staatsarchiv liefert in seiner Suchergebnisliste sehr ausführliche Beschreibungen zu den Treffern. Die Titel der Suchtreffer sind anklickbar und führen zu den jeweiligen Beständeübersichten und können des Weiteren nach den unterschiedlichen Kriterien auf- und absortiert werden.

Klickt der Nutzer auf eine der Kategorien, so zeigt ein kleiner Pfeil neben dem Namen an in welche Richtung momentan sortiert wird.<sup>219</sup> Auch in dieser Ergebnisliste werden die Suchbegriffe durch zwei unterschiedliche Formatierungen hervorgehoben, was sie deutlich Erkennbar und gut zu lesen macht, da sie sowohl in Fettschrift als auch mit einer leichten Hintergrundfarbe versehen sind $^{220}$ 

Eine weitere Eigenschaft im Österreichischen Staatsarchiv ist das kleine Symbol, dass an eine Zielscheibe erinnert. Sobald der Mauszeiger dieses Symbol überfährt, öffnet sich eine kleine Infobox, in welcher der Treffer in die Klassifikation eingeordnet und dargestellt wird.<sup>221</sup> Der eigentliche Treffer ist auch dort noch einmal gesondert hervorgehoben, kann jedoch nicht in dieser reinen bildlichen Darstellung angeklickt werden. Das Symbol an sich ist für sich gesehen wenig Aussagekräftig und würde den Nutzer zuerst verwirren, da er nicht genau weiß, was sich dahinter verbirgt. Aus diesem Grund hat das Archiv eine Legende an der linken Seite mit einbezogen, um diese Problematik so gut wie möglich zu umgehen. $222$ 

<sup>218</sup>Siehe Abbildung 25: Ergebnisliste des Landesarchivs Berlin. Markierung 2.

<sup>219</sup>Siehe Abbildung 26: Ergebnisliste des Österreichischen Staatsarchivs. Markierung 1.

<sup>220</sup>Siehe Abbildung 26: Ergebnisliste des Österreichischen Staatsarchivs. Markierung 2.

<sup>221</sup>Siehe Abbildung 26: Ergebnisliste des Österreichischen Staatsarchivs. Markierung 3.

<sup>222</sup>Siehe Abbildung 26: Ergebnisliste des Österreichischen Staatsarchivs. Markierung 4.

Falls es für eine Suchanfrage keine Ergebnisse geben sollte, so wird in the National Archives of Scotland wieder eine extra Seite angezeigt, die den Nutzer auf das Fehlen von Übereinstimmungen hinweist.<sup>223</sup> Der Suchbegriff wird fett formatiert dargestellt, was dem Nutzer die Möglichkeit gibt eventuelle Rechtschreibfehler schneller zu erkennen. Ebenso wird nochmals darauf hingewiesen, dass keine Treffer gefunden werden konnten und eine Überarbeitung der Suche gemacht werden müsste. Des Weiteren wird dem Nutzer Hilfestellung angeboten, in dem auf die Archivtipps zur Suche hingewiesen wird. Solche Hinweise können an dieser Stelle sehr hilfreich sein und sollten generell auf Trefferlisten ohne Sucherfolg verlinkt sein.

#### **3.2.3. Bestandsbeschreibung**

Die Bestandsbeschreibungen der Bestände können in den einzelnen Archiven sehr unterschiedlich ausfallen. In den City of Vancouver Archives werden die Beschreibungen sehr kurz und knapp innerhalb einer Tabelle präsentiert und beschränken sich dabei auf knappe Informationen.<sup>224</sup> Durch die Verlinkung des Bestandbildners und Publikationen ist eine weitergehende Recherche von dieser Stelle aus möglich. Da man auf diese Beständeübersicht durch die Suche gelangt, kann der Nutzer mit Hilfe der Pfeilbuttons die weiteren Treffer durchsuchen. Außerdem wird der Suchbegriff auch in der Bestandsbeschreibung fett hervorgehoben, was dem Nutzer bei der Beurteilung der Relevanz helfen kann.

Das Stadtarchiv München hält die Bestandsbeschreibungen ebenfalls sehr gering und zeigt auf einer Seite gleich mehrere Beschreibungen zu einer Tektonikstufe an.225 Neben einer kurzen Beschreibung über den Inhalt des Bestandes und tabellarischer Angaben mit Informationen zu Laufzeit, Umfang und Erschließungsart, werden auch bei Gegebenheit Verweise zu ähnlichen Beständen gegeben. Beim Klick auf diesen Link landet man direkt bei der entsprechenden

<sup>223</sup>Siehe Abbildung 27: Null Trefferanzeig in The National Archives of Scotland. 224Siehe Abbildung 28: Beständeübersicht der City of Vancouver Archives.

<sup>225</sup>Siehe Abbildung 29: Beständeübersicht des Stadtarchivs München.

Bestandsbeschreibung, wobei man durch die fehlende Anzeige der Tektonik schnell den Überblick über den momentan Standort in der Hierarchie verlieren kann.

Die Beständeübersicht im Bundesarchiv fällt sehr umfangreich aus, da sie gleich mehrere Beschreibungen untereinander auflistet. Oben rechts wird die gesamte Anzahl der Titel genannt und eine Liste zur Verfügung gestellt<sup>226</sup>, die beim Klicken in einem extra Fenster geöffnet wird und sämtliche Titel kurz mit Signatur, Namen und Laufzeit auflistet. Die einzelnen Bestandteile der Bestandsbeschreibung ist in Abschnitte nach den jeweiligen Bestandteilen untergliedert. Dabei sind die Überschriften der Bestandteile in fetter Schrift formatiert, was dem Nutzer das lesen erleichtert und ihn beim Scannen der Seite unterstützt. Die Formatierung des Textes ist für den normalen Nutzer sehr gut, da sie von vornherein eine große Schriftgröße besitzt.

In der Beschreibung an sich werden auch Abkürzungen verwendet, bei denen nicht unbedingt die allgemeine Bedeutung vorauszusetzen ist. Um diesen Umstand ein wenig zu erleichtern, ist ein Abkürzungsverzeichnis als permanenter Link angebracht<sup>227</sup>, das sich in einem kleineren neuen Fenster öffnet. Jeder einzelne Titel auf der Seite kann zudem separat ausgedruckt werden. Dafür wird das kleine Druckersymbol an der linken Seite verwendet.<sup>228</sup> Den Drucker als bildliche Metapher zu verwenden ist durchaus angebracht, da diese Symbolik bei den Nutzer durch andere Programme bereits bekannt ist. Ein Klick auf dieses Symbol öffnet ein neues Fenster mit einer Druckvorschau der Bestandsbeschreibung und der Abbildung der zugehörigen Tektonik. Je nach Vorhandensein können bei den einzelnen Titel auch die jeweiligen Findbücher verlinkt sein, die im Bundesarchiv bereits online verfügbar sind.<sup>229</sup> Dies ermöglicht einen sehr guten Komfort für den Nutzer um seine Recherche direkt auszuweiten.

Bei sehr langen und umfangreichen Bestandsbeschreibungen ist es empfehlenswert die einzelnen Bereiche als kleines Inhaltsverzeichnis voranzustellen. Im Landesarchiv Baden-Württemberg wird diese Variante

<sup>226</sup>Siehe Abbildung 30: Beständeübersicht des Bundesarchivs. Markierung 1.

<sup>227</sup>Siehe Abbildung 30: Beständeübersicht des Bundesarchivs. Markierung 2.

<sup>228</sup>Siehe Abbildung 30: Beständeübersicht des Bundesarchivs. Markierung 3.

<sup>229</sup>Siehe Abbildung 30: Beständeübersicht des Bundesarchivs. Markierung 4.

genutzt, um dem Nutzer einen ersten Überblick über die Inhalte der Bestandsbeschreibung zu geben.<sup>230</sup> Dieses Inhaltsverzeichnis ist mit Ankerlinks zu den Beschreibungen verknüpft und springt beim Anklicken sofort zur jeweiligen Textpassage. Durch den kleinen Pfeil bei den Texten der Bestandteile ist es möglich wieder nach oben zum Anfang der Seite zu springen.<sup>231</sup> Um umfangreiche Texte etwas aufzulockern verwendet das Österreichische Staatsarchiv ebenfalls Tabellen, die sowohl übersichtlich in einzelne Bereiche, als auch in verschiedenen Unterkategorien aufgeteilt sind.<sup>232</sup> Es wurde sehr darauf geachtet, dass die vielen Information in kleineren Einheiten in der Bestandsbeschreibung präsentiert werden, was für den Nutzer einen höheren Lesekomfort bedeutet. Als weiteres Beschreibungsmerkmal fällt das Feld für verwandte Verzeichnungseinheiten auf, dass in diesem Beispiel der Recherche keine Eintragung enthält.<sup>233</sup>

Auch wenn dieses Feld für einige Bestände keine Verweise anbieten kann, so ist es dennoch gut für den Nutzer zu wissen, dass generell ähnliche Bestände verlinkt werden würden, sofern sie vorhanden sind. Vor allem lässt dies auch die Möglichkeit offen, dass später solche Verweise nachgetragen werden können. Ebenso fällt das letzte Feld in der Bestandsbeschreibung auf, dass die URL der aktuellen Seite zeigt.<sup>234</sup> Diese kann für den Nutzer von Gebrauch sein, wenn er sich Seiten speichern möchte oder diese an Bekannte oder andere wissenschaftlich Interessierte weiterschicken möchte.

#### **3.2.4. Hilfsmittel zur Benutzung der Beständeübersicht**

Die Recherche im Archiv sollte im besten Fall selbsterklärend und verständlich sein, sodass ein Nutzer ohne zusätzliche Inanspruchnahme auf Hilfsmittel zu seinem Suchziel kommen kann. An manchen Stellen kann es aber durchaus zu Problemen oder Unsicherheiten in der Benutzung kommen, wie bei den bereits

<sup>230</sup>Siehe Abbildung 31.: Beständeübersicht des Landesarchivs Baden-Württemberg. Markierung 1.

<sup>231</sup>Siehe Abbildung 31.: Beständeübersicht des Landesarchivs Baden-Württemberg. Markierung 2. 232Siehe Abbildung 32.: Beständeübersicht des Österreichischen Staatsarchivs.

<sup>233</sup>Siehe Abbildung 32.: Beständeübersicht des Österreichischen Staatsarchivs. Markierung 1.

<sup>234</sup>Siehe Abbildung 32: Beständeübersicht des Österreichischen Staatsarchivs. Markierung 2.

erwähnten Suchtreffern der Fall ist, die zu umfangreich ausfallen können und eingeschränkt werden müssen oder gar im Gegenteil zu gar keinem Ergebnis führen.

Einige Archive weisen aus diesen Gründen auf ihre Hilfeseiten hin, die dem Nutzer das Recherchieren und Suchen in der Beständeübersicht erleichtern soll. Viele Archivseiten haben wie The National Archives der USA eine Hilfeseite direkt in der Nähe der Sucheingabe.<sup>235</sup> Bei diesem Archiv öffnet sich ein neues Fenster, in dem nach der Art der häufig gestellten Fragen die Probleme und Kriterien für eine erfolgreiche Suche erklärt werden. Andere Archive haben einen konstanten Link zur Hilfeseite auf der gesamten Beständeübersicht, wie dies beim Österreichischen Staatsarchiv zu sehen ist.<sup>236</sup> Die Beschreibungen werden so kurz und knapp es geht beschrieben und eine einfach Sprache angestrebt.<sup>237</sup>

### **3.2.5. Zusammenfassung**

Auf den untersuchten Beständeübersicht der verschiedensten Archivpräsentationen lassen sich bereits viele gute Ansätze einer gute Usability erkennen. Der staat de staat de staat de staat de staat de staat de staat de staat de staat de staat de staat

Die Archive wissen um die Wichtigkeit der Beständeübersichten Bescheid und stellen ihnen soweit es möglich ist einen großen Stellenwert zu. Der Zugang zu den Beständen ist meist ohne Probleme bereits von der Startseite aus erreichbar und führt den Nutzer auf direktem Wege zu Recherche- und Suchmöglichkeiten. Die Gestaltung der Beständeübersicht ist oft abhängig von den angebotenen Recherchewegen, ist aber größtenteils auf Übersichtlichkeit und Einfachheit bedacht.

Archive die ihre Beständeübersichten mit Hilfe der Navigation abbildeten greifen dabei auf viele verschiedenen Möglichkeiten zurück. Das expandierende Menü stellte sich aber als ein hilfreiches Instrument zur Recherche in der Tektonik heraus und lässt im idealen Fall auch Quersprünge zwischen den einzelnen Beständen zu. Doch auch die anderen Darstellungsweisen wie der Katalogstil

<sup>235</sup>Siehe Abbildung 8: Zugang zu Archival Databases der National Archives der USA. Markierung 2. 236Siehe Abbildung 5: Archivplansuche des Österreichischen Staatsarchiv. Markierung 3.

<sup>237</sup>Siehe Abbildung 33: Hilfeseite des Österreichischen Staatsarchiv.

oder Übersichten mit Hilfe von Listen ließen eine gute Navigation zu und konnten je nach Umfang der Beständeübersicht eine gute Nutzerführung erreichen. Orientierungshilfen für den Nutzer über seinen Standort in der Tektonik werden mittlerweile von vielen Archive unterstützt und erscheinen in Formen von Breadcrumbs und gesondert formatierten Links im Navigationsbereich.

Der von den Nutzern gerne genutzte Zugang über die Suche wurde ebenfalls in den Beständeübersichten berücksichtigt und wird oft mit Hilfe eines sichtbaren Suchfeldes oder Links auf der Beständeübersicht angeboten. Es werden fast immer eine normale und eine erweiterte Suche angeboten, die mit verschiedenen Erweiterungen und Suchmöglichkeiten das Finden von Informationen erleichtern oder erweitern sollen. Die erweiterte Suche war oft bereits ein Bestandteil der normalen Suche und könnte einige Schwierigkeiten bei einer falschen Verwendung führen. Dennoch ist es positiv zu betrachten, dass auch der Archiverfahrene Nutzer Möglichkeiten geboten bekommt, gezielter nach Informationen zu suchen.

In den Suchergebnislisten haben sich die Darstellungen in Listen oder Tabellen durchgesetzt, da die Ergebnisse gut voneinander trennbar dargestellt werden können. Es gibt dabei unterschiedliche Ansätze über die genauen Beschreibungen der Inhalte und Verlinkungen zu den eigentlichen Beständeübersichten. Allen gemein ist die Darstellung von Titel, Datum bzw. Zeitraum und einer kurzen Beschreibung des Bestandes. Oft findet sich zudem noch die Abbildung der Klassifikation in der Ergebnisliste, um Zusammenhänge zu anderen Beständen bereits zu verdeutlichen.

Sortierungsmöglichkeiten nach diversen Kriterien erleichtern die Verfeinerung der Ergebnisse und farbliche Hervorhebungen der Suchbegriffe schaffen einen schnellen Überblick. Bei einigen Suchanfragen bekommt der Nutzer sogar Hilfestellungen angeboten, falls die Suchergebnisse zu umfangreich werden sollten oder gar keine Ergebnisse liefern.

Die Bestandsbeschreibungen an sich sind meistens in verschiedenen Bereichen unterteilt und erlauben dem Nutzer eine bessere Übersicht über die enthaltenen

Bestandteile. Es gibt zum Teil große Unterschiede zwischen sehr kurz gehaltenen und ausführlichen Beschreibungen. Zur besseren Übersicht werden kleine verlinkte Inhaltsverzeichnisse verwendet und dem Nutzer die Möglichkeit gegeben, die Beschreibungen auszudrucken. Die meist verwendete Metapher für die Druckvorschau ist dabei das Druckersymbol, dass sich durch eine gute Wiedererkennung beim Benutzer sehr eignet. Auch Verweise zu anderen bzw. ähnlichen Beständen sind oft zu finden und direkt zu den entsprechenden Orten verlinkt. Falls ein Nutzer nicht bei seiner Recherche weiterkommen sollte, so finden sich auf sehr vielen Beständeübersichten Hilfeseiten, die mit Erläuterungen und Beispielen dem Nutzer weiterhelfen können.

### **4. Fazit**

Beständeübersichten sind ein wichtiger Teil einer Archivpräsentation im Internet und spielen eine große Rolle, wenn es um Öffentlichkeitsarbeit und Dienstleistungen für den Nutzer geht. Archive können sich nicht nur selbst und ihre Bestände präsentieren, sondern auch neue Nutzergruppen erschließen.

Das Internet ist zu einem der wichtigsten Informationsquellen geworden und die Anzahl an Internetseiten wächst stetig. Auch wenn die Archive untereinander nicht in Konkurrenz stehen, so stehen sie mit den restlichen Informationsangeboten, die im Internet locken und sich durch Suchmaschinen verbreiten in einer gewissen Beziehung. In der heutigen Zeit ist es wichtig, dass Informationen nicht nur schnell zugänglich sind, sondern auch einfach und unkompliziert, da die Nutzer dies einfach erwarten.

Es ist daher auch die Aufgabe der Archive, ihre Angebote dem potentiellen Nutzer bestmöglich zu präsentieren und ihm einen guten Zugang zur Recherche in den eigenen Beständen zu ermöglichen. In diesem Zusammenhang ist die Usability eines der wichtigsten Ansatzpunkte und sollte durchaus ernsthaft betrachtet werden. Der Zugang zum Wissen in den Archiven liegt in den

Beständen und diese sind zumeist nur durch die Beständeübersichten erreichbar.

Die zu beachtenden Richtlinien für eine benutzerfreundliche Gestaltung sind vielfältig und bestimmen jegliche Elemente des Webauftritts. Auch die Beständeübersichten können zum Teil komplexe Formen annehmen, möchte man sie bestmöglich im Internet präsentieren. Dabei kommt es nicht nur auf die Darstellung des generellen Layouts an, sondern auch im die verschiedenen Arten der Navigationsmöglichkeiten mit all ihren Möglichkeiten, aber auch Fehleranfälligkeiten. Es muss entschieden werden, welche Zugangsmöglichkeiten man dem Nutzer zu den Beständen geben möchte und wie diese einfach und selbsterklärend gestaltet werden können.

Die verschiedenen Möglichkeiten der Suchfunktionen sind vielseitig und erreichen auch zum Teil komplexe Strukturen, die es möglichst einfach zu halten gilt. Bestandsbeschreibungen können teilweise nicht eins zu eins von gedruckten Versionen übernommen werden und benötigen Überarbeitungen mit Hilfe von Links und Unterteilungen in logische und gut überschaubare Bereiche. Nach all diesen theoretischen Betrachtungen wurde im praktischen Vergleich der verschiedenen Beständeübersichten deutlich, dass keine der Archivpräsentationen alle Usability-Kriterien vollständig erfüllte. Es sind sehr gute Ansätze in einzelnen Bereichen vorhanden, die das Benutzen der Übersichten erleichtern und das recherchieren nach Informationen fördern. Jedoch konnte keine der getesteten Beständeübersichten in jeder Usability-Richtlinie vollständig überzeugen.

Betrachtet man die deutschen Archivpräsentationen der Beständeübersichten im Vergleich zu den internationalen Archivauftritten, so können keine festen Unterschiede ausgemacht werden. Die deutschen Archivseiten bedienen sich im Gegensatz zu den Archiven in Übersee häufiger den Klassifikation und legen auch einen größeren Wert auf eine gute Funktionsweise. Mit den Suchfunktionalitäten gibt es dafür noch zum Teile größere Probleme. Vor allem die Abgrenzung von einfacher und erweiterter Suche ist nicht immer gegeben, was für neue Nutzer allerdings von Vorteil wäre, da einige Fehler von vornherein ausgeschlossen werden können. Doch auch die internationalen Suchfunktionen

weisen noch ihre kleinen Fehler auf, was sich besonders in den Suchergebnislisten bemerkbar macht. Oft ähneln diese eher einer Bibliotheksbeschreibung und geben nicht allzu viele Informationen über den Inhalt preis. Dafür finden sich allerdings bereits vermehrt digitalisierte Archivalien, auf die hingewiesen und verlinkt wird.

Prinzipiell ist es im Moment eher schwierig genaue Vergleiche anzustellen. In jeder Beständeübersicht gibt es die ein oder andere Darstellung und Funktionsweise, die nutzerfreundlicher gestaltet werden könnte.

Die Usability ist und bleibt ein wichtiges Thema, welches sich in Zukunft mehr angenommen werden sollte. Die Erwartungen der Nutzer sind groß und werden mit der weiteren Entwicklung des Internets und den steigenden Archivpräsentationen wachsen. Es ist an den Archive sich diesen Erwartungen anzunehmen und ihre Bestände den potentiellen Nutzern bestmöglich zu präsentieren.

## **Literaturverzeichnis**

**Bartel, Torsten**: Die Verbesserung der Usability von WebSites. Auf der Basis von Web Styleguides, Usability Testing und Logfile-Analysen, Berlin : WiKu-Verlag 2003.

Bischoff, Frank M.: Das Projekt "Archive in NRW" im Internet. Nutzung und Fortschreibung. in: Archivpflege in Westfalen und Lippe 53 (2000), S. 13-19. Online verfügbar, URL: *http://www.lwl.org/waa/archivpflege/heft53/bischoff.pdf* (letzter Zugriff: 25.07.2010).

**Black-Veldtrup, Mechthild:** Das DFG-Projekt "Entwicklung von Werkzeugen zur Retrokonversion archivischer Findmittel", in: Angelika Menne-Haritz (Hrsg.): Online-Findbücher, Suchmaschinen und Portale: Beiträge des 6. Archivwissenschaftlichen Kolloquiums der Archivschule Marburg, 2002, S. 115- 127.

**Black-Veldtrup, Mechthild**: Recherche via Internet: Neue Wege zum Archivgut, in: Fundus - Online Forum für Geschichte, Politik und Kultur der späteren Neuzeit 2 (2000) S. 19-35.

Online verfügbar, URL: *http://webdoc.gwdg.de/edoc/p/fundus/4/black.pdf* (letzter Zugriff: 25.07.2010).

**Burkhardt, Martin**: 4. Von der Frage zur Quelle. Der Weg der Recherche. Aus: Gebrauchsanleitung für Archive, in: historicum.net, Letzte Änderung: 28.01.2008. URL: *http://www.historicum.net/no\_cache/de/persistent/artikel/3104/* (letzter Zugriff: 25.07.2010).

**Dehne, Günter**: Usability Ratgeber. Tipps für die Gestaltung benutzerfreundlicher Internetseiten, Bremen : Dehne Internet Service 2003.

**Dorfey, Beate**: Benutzungsanleitung im Internet, in: Nils Brübach (Hrsg.): Der Zugang zu Verwaltungsinformationen – Transparenz als archivische Dienstleistung: Beiträge des 5. Archivwissenschaftlichen Kolloquiums der Archivschule Marburg, 2000, S. 81-92.

**Fischer, Mario**: Website Boosting 2.0. Suchmaschinen-Optimierung, Usability, Online-Marketing, 2., aktualisierte und erweiterte Aufl. Heidelberg : mitp-Verlag 2009.

**Gizycki, Vittoria**: Usability - Nutzerfreundliches Web-Design, in: Beier, Markus (Hrsg.)/ von Gizycki, Vittoria (Hrsg.): Usability. Nutzerfreundliches Web-Design, Berlin Heidelberg : Springer 2002, S. 1-17.

**Glauert, Mario**: Anforderungen an eine Online-Beständeübersicht und eine archivische Homepage, Letzte Änderung: 30. März 2001. URL: *http://www.archivschule.de/publikation/digitale-texte/anforderungen-anarchivische-homepage-1.html* (letzter Zugriff: 25.07.2010).

**Glauert, Mario**: Potentiale und Probleme der Recherche von Archivgut im Internet, in: Thumser, Matthias (Hrsg.)/ Tandecki, Janusz (Hrsg.): Methodik – Amtsbücher – Digitale Edition – Projekte: Editionswissenschaftliche Kolloquien 2005 / 2007, Torún 2008, S. 235-243.

**Hollmann, Michael**: Überlegungen zu einem neuen Benutzungskonzept im Bundesarchiv, in: Nils Brübach (Hrsg.): Der Zugang zu Verwaltungsinformationen – Transparenz als archivische Dienstleistung: Beiträge des 5. Archivwissenschaftlichen Kolloquiums der Archivschule Marburg, 2000, S. 165- 175.

**Krug, Steve**: Don't make me think! Web-Usability. Das intuitive Web. 2. Aufl. Heidelberg : mitp-Verlag 2006.

**Lang, Stefan**: Nutzeranforderungen und Informationsstandards. Internet-Auftritte von Kommunalarchiven am Beispiel Baden-Württembergs. Transferarbeit an der Archivschule Marburg, Marburg 2009.

Online verfügbar, URL: *http://www.landesarchivbw.de/sixcms/media.php/120/49758/Lang\_Transferarbeit.29487.pdf* (letzter Zugriff: 25.07.2010).

**Maier, Gerald**: Präsentation archivischer Tektonik im Internet – Archivinformationen, Online-Findmittel, digitalisiertes Archivgut. Ein Werkstattbericht, in: Nils Brübach (Hrsg.): Der Zugang zu Verwaltungsinformationen – Transparenz als archivische Dienstleistung: Beiträge des 5. Archivwissenschaftlichen Kolloquiums der Archivschule Marburg, 2000, S. 93-120.

**Manhartsberger, Martina/ Musil, Sabine**: Web Usability. Das Prinzip des Vertrauens, Bonn : Galileo Press 2002.

**Matzke, Judith**: Der Lesesaal des 21. Jahrhunderts auf dem Prüfstand. Eine Studie am Beispiel des Landesarchivs Baden-Württemberg. Transferarbeit an der Archivschule Marburg, Marburg 2009.

**Menne-Haritz, Angelika**: Internet und Archive - Die Wiederentdeckung der Strukturen, in: Angelika Menne-Haritz (Hrsg.): Online-Findbücher, Suchmaschinen und Portale: Beiträge des 6. Archivwissenschaftlichen Kolloquiums der Archivschule Marburg, 2002, S. 9-17.

**Menne-Haritz, Angelika**: Online-fähige Repertorien? Einige Überlegungen zur Interaktivität von Archivfindmitteln, in: Der Archivar 49 (1996), H. 4, Sp. 603-610. Online verfügbar, URL: *http://www.archivschule.de/publikation/digitaletexte/online-faehige-repertorien.html* (etzter Zugriff: 25.07.2010).

**Nielsen, Jakob**: Designing Web Usability, München : Markt+Technik 2001.

**Nielsen, Jakob**: Alertbox, in: useit.com, URL: *http://www.useit.com/alertbox/* (letzter Zugriff: 25.07.2010).

**Nielsen, Jakob/ Loranger, Hoa**: Web Usability, München : Addison-Wesley 2006.

**Nimz, Britta**: Archivische Erschließung, in: Reimann, Norbert (Hrsg.): Praktische Archivkunde. Ein Leitfaden für Fachangestellte für Medien- und Informationsdienste. Fachrichtung Archiv, Münster : Ardey 2004, S.97 - 125.

**Puscher, Frank**: Leitfaden Web-Usability. Strategien, Werkzeuge und Tipps für mehr Benutzerfreundlichkeit, Heidelberg : dpunkt.Verlag 2009.

**Queißer, Nicole**: Die Internet-Präsenz von deutschen Archiven - Auswertung einer Umfrage und Definition von Gestaltungsrichtlinien unter Beachtung von Web-Usability, Diplomarbeit an der Fachhochschule Potsdam. Potsdam : o.Verl. 2006.

**Rampl, Hansjörg**: Handbuch Usability. Ein praktisches Tutorial, Veröffentlichung: 2007. URL: *http://www.handbuch-usability.de/* (letzter Zugriff: 25.07.2010).

**Rehm, Clemens**: "Archive und Öffentlichkeit". Der 76. Deutsche Archivtag 2006 in Essen, in: Der Archivar 60-1 (2007).

Online verfügbar, URL:

*http://www.archive.nrw.de/archivar/hefte/2007/Archivar\_2007-1.pdf* (letzter Zugriff: 25.07.2010).

**Sahle, Patrick**: "Der elektronische Zugriff auf die Quellen." Zum Entwicklungsstand digitaler Bestandserschließung, in: Historical Social Research Vol. 24 (1999).

Online verfügbar, URL: *http://hsr-trans.zhsf.unikoeln.de/hsrretro/docs/artikel/hsr/hsr1999\_482.pdf* (letzter Zugriff: 25.07.2010).

**Schneider, Wolfgan**g: Übersicht über die Grundsätze der Dialoggestaltung nach DIN EN ISO 9241-110, in: ergo-online.de, Letzte Änderung: 29.04.2010. URL: *http://www.ergo-online.de/site.aspx?*

*url=html/software/grundlagen\_der\_software\_ergon/grundsaetze\_der\_dialoggesta lt.htm* (letzter Zugriff: 25.07.2010).

**Uhde, Karsten**: Archive und Internet. Stand: 16.6.1996, URL: *http://www.archivschule.de/content/228.html* (letzter Zugriff: 25.07.2010) Text auch in: Der Archivar 49 (1996) 2, Sp. 205-216.

**Volkmar, Christoph**: Service für den virtuellen Nutzer. Vorschläge zur Integration von Beratung in Online-Findmittel. Transferarbeit an der Archivschule Marburg, Marburg 2008.

Online verfügbar, URL: *http://www.landesarchivbw.de/sixcms/media.php/25/Transferarbeit\_Volkmar.pdf* (letzter Zugriff: 25.07.2010).

**Weber, Hartmut**: Der willkommene Benutzer - Förderung des Zugangs zu Archivgut als professionelle Zielvorstellung, in: Der Archivar 54-4 (2001). Online verfügbar, URL: *http://www.archive.nrw.de/archivar/hefte/2001/Archivar\_2001-4.pdf* (letzter Zugriff: 25.07.2010).

### **Auswahl der untersuchten Archivwebseiten**

Archive in Nordrhein-Westfalen (DE) *http://www.archive.nrw.de/index.html*

Bundesarchiv (DE) *http://www.bundesarchiv.de/index.html.de*

City of Vancouver Archives (CA) *http://vancouver.ca/ctyclerk/archives/index.htm*

Geheime Staatsarchiv Preußischer Kulturbesitz (DE) *http://www.gsta.spk-berlin.de/index.html*

Hessisches Hauptstaatsarchiv (DE) *http://www.hauptstaatsarchiv.hessen.de/*

Landesarchiv Baden-Württemberg (DE) *http://www.landesarchiv-bw.de/web/*

Landesarchivs Berlin (DE) *http://www.landesarchiv-berlin.de/lab-neu/*

Staatsarchiv Bremen (DE) *http://www.staatsarchiv-bremen.de/*

National Archives (US) http://www.archives.gov/

National Archives of Australia (AU) *http://www.naa.gov.au/index.aspx*

Österreichisches Staatsarchiv (AT) *http://www.oesta.gv.at/*

Stadtarchiv Duderstadt (DE) *http://www.archive.geschichte.mpg.de/duderstadt/dud-d.htm*

Stadtarchiv München (DE) *http://www.muenchen.de/Rathaus/referate/dir/stadtarchiv/37878/index.html*

The National Archives of Scotland (SCO) *http://www.nas.gov.uk/*

## **Anhang : Abbildungen**

### **Screenshots zu Kapitel 3. Struktureller Vergleich anhand ausgesuchter Archivwebseiten**

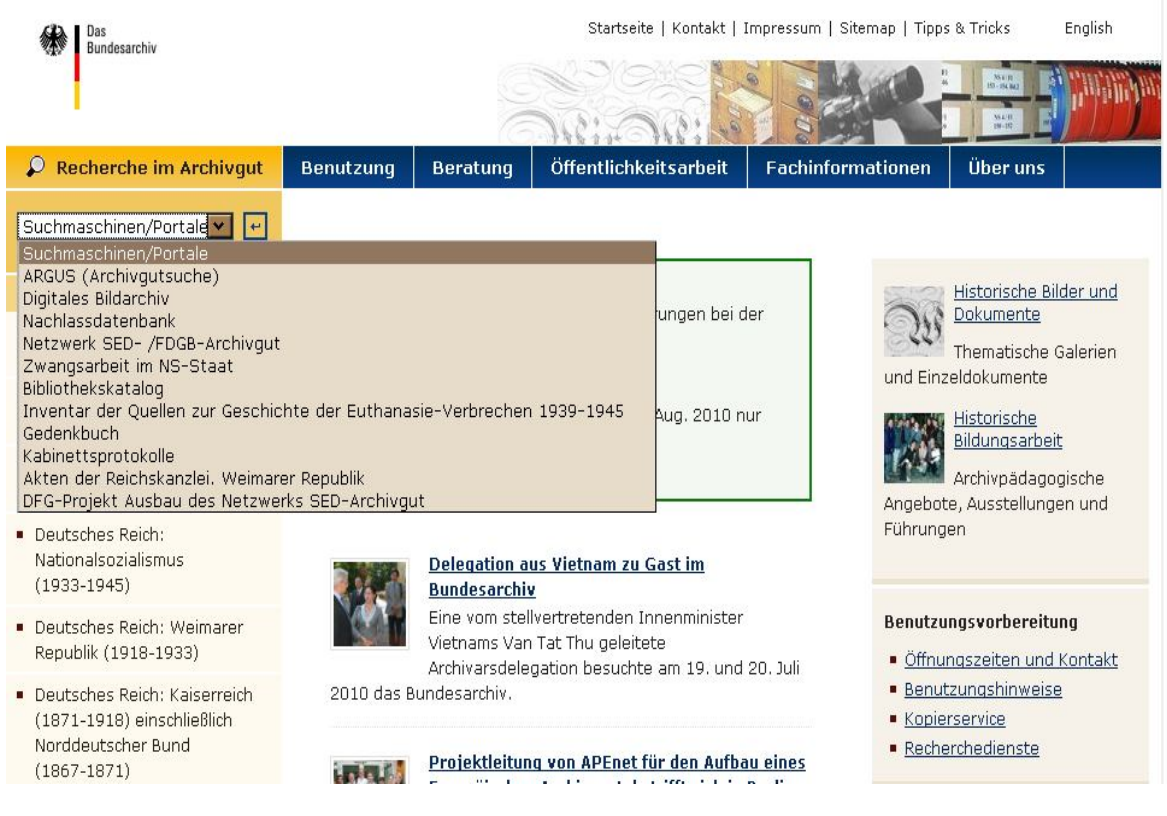

Abbildung 1: Startseite des Bundesarchivs.

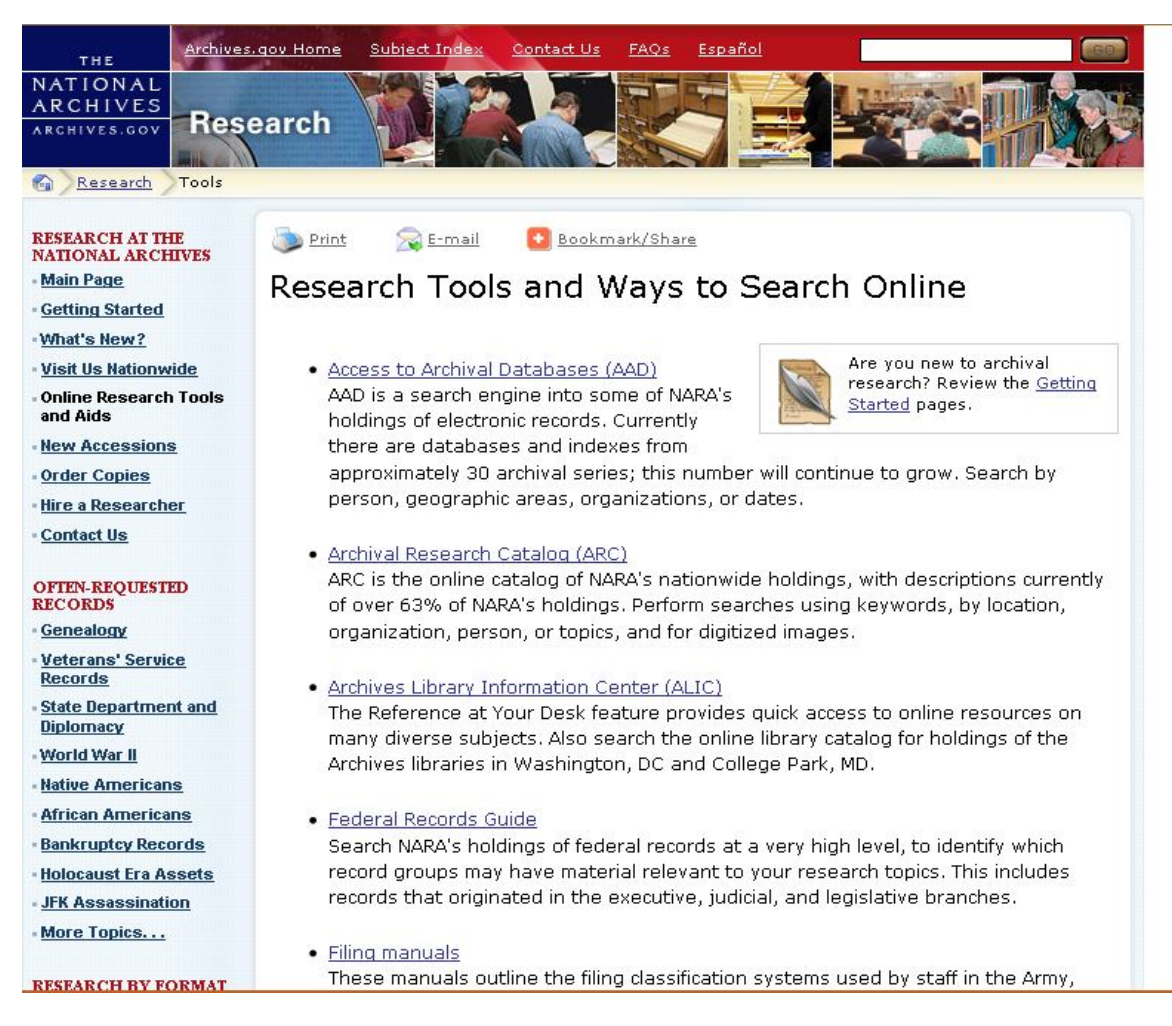

Abbildung 2: Research Tools der National Archives and Records Administration.

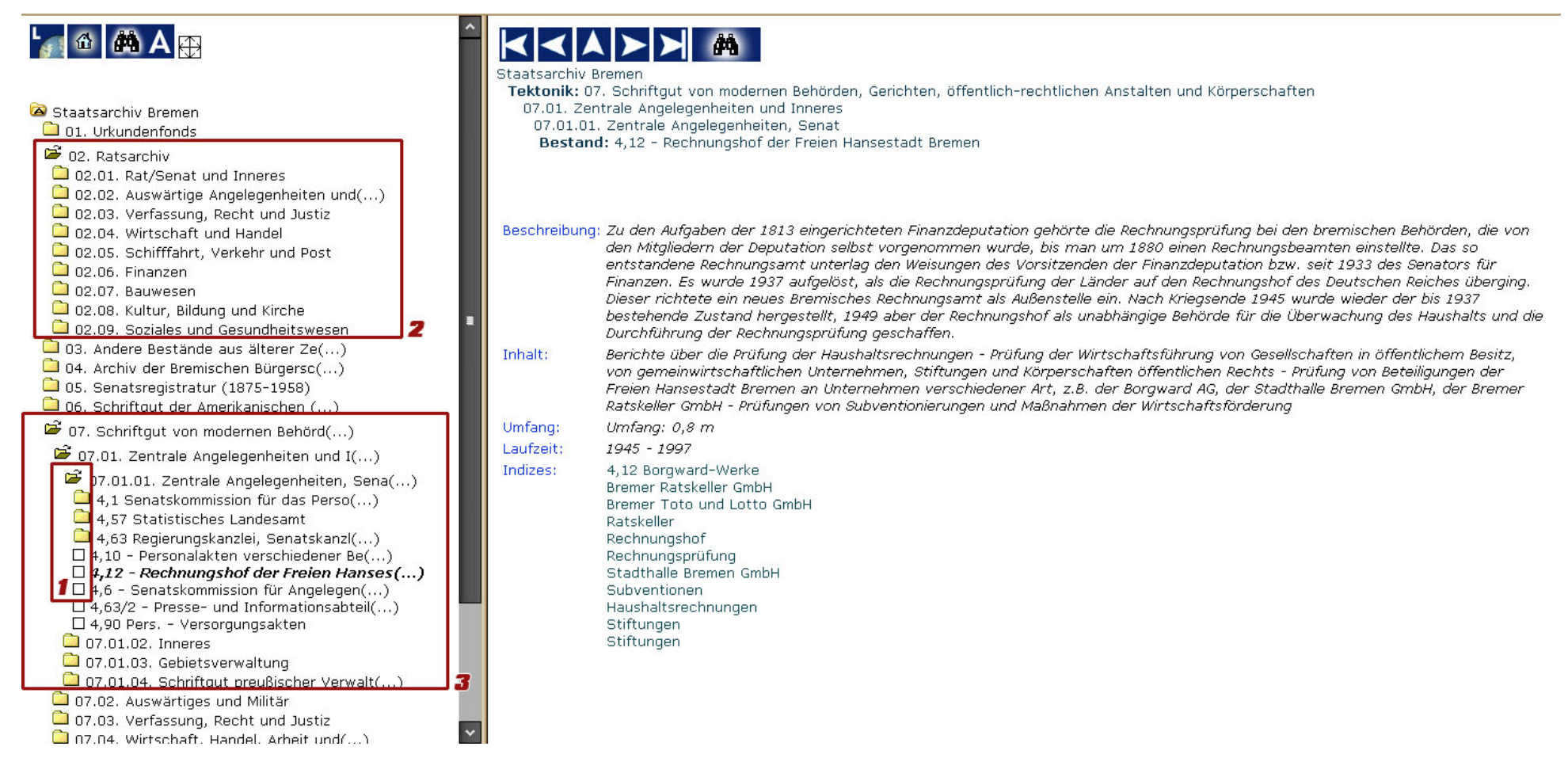

Abbildung 3: Beständeübersicht des Staatsarchiv Bremen.

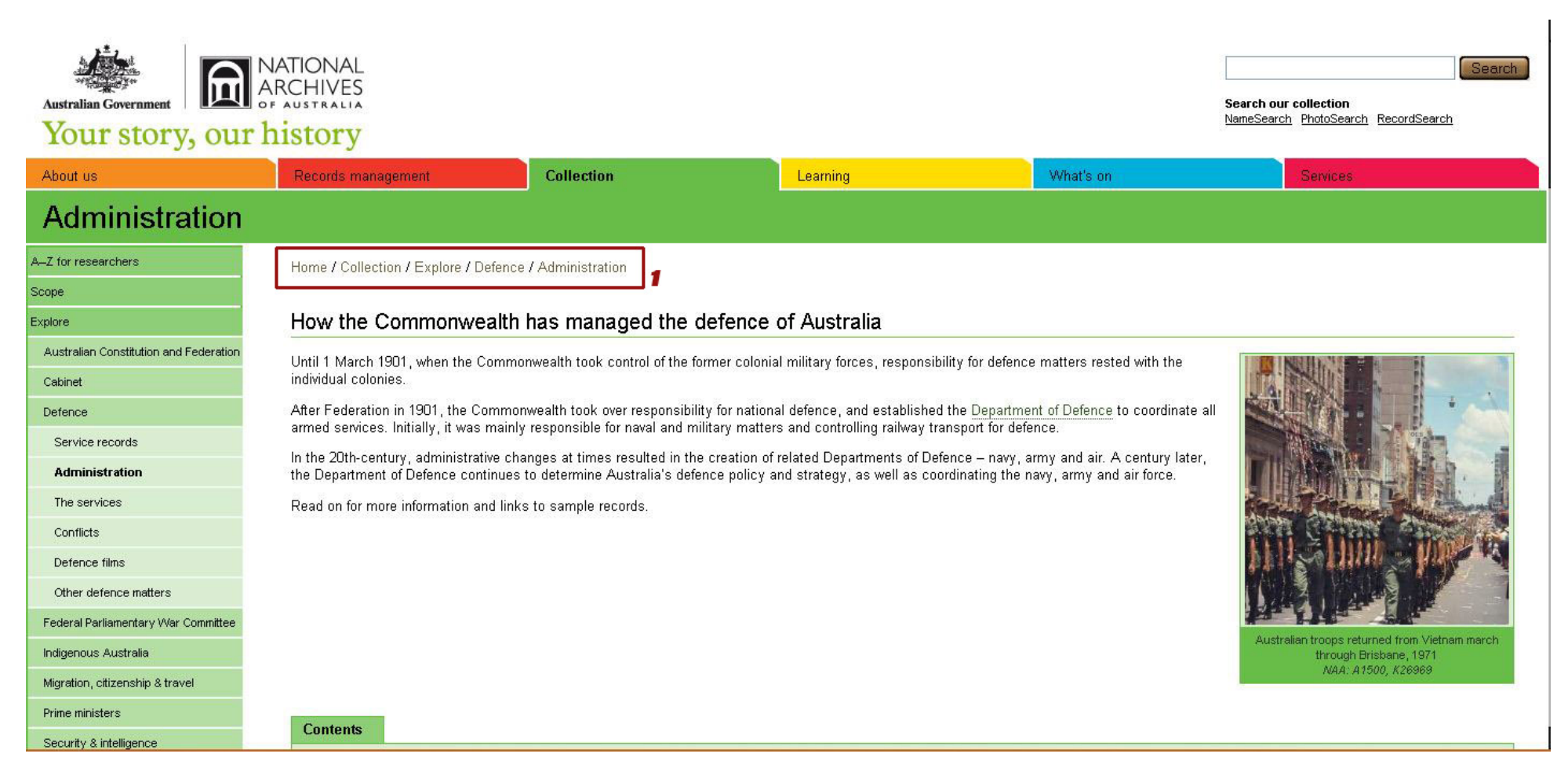

Abbildung 4: Collection der National Archives of Australia.

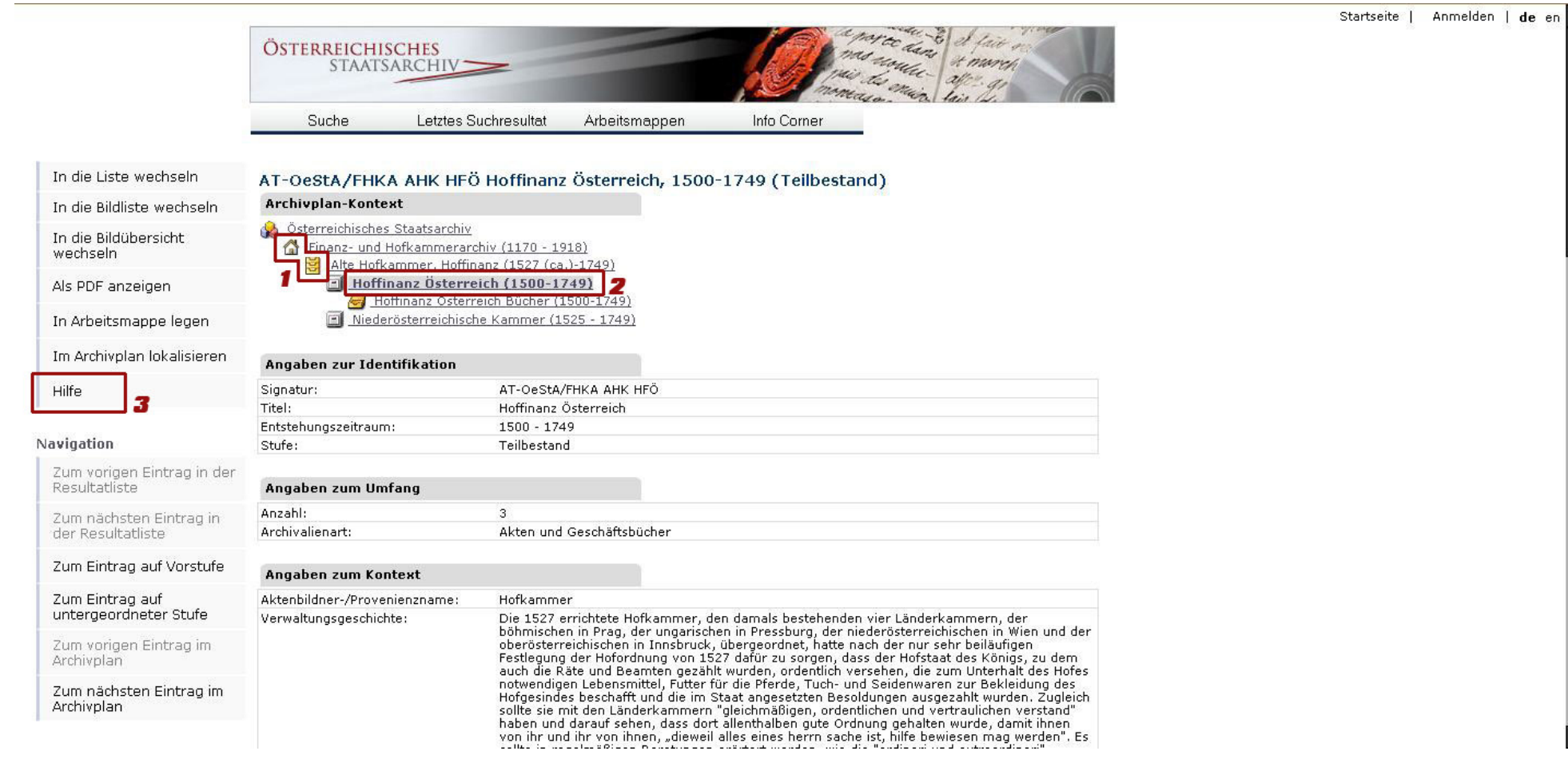

## Abbildung 5: Archivplansuche des Österreichischen Staatsarchiv.

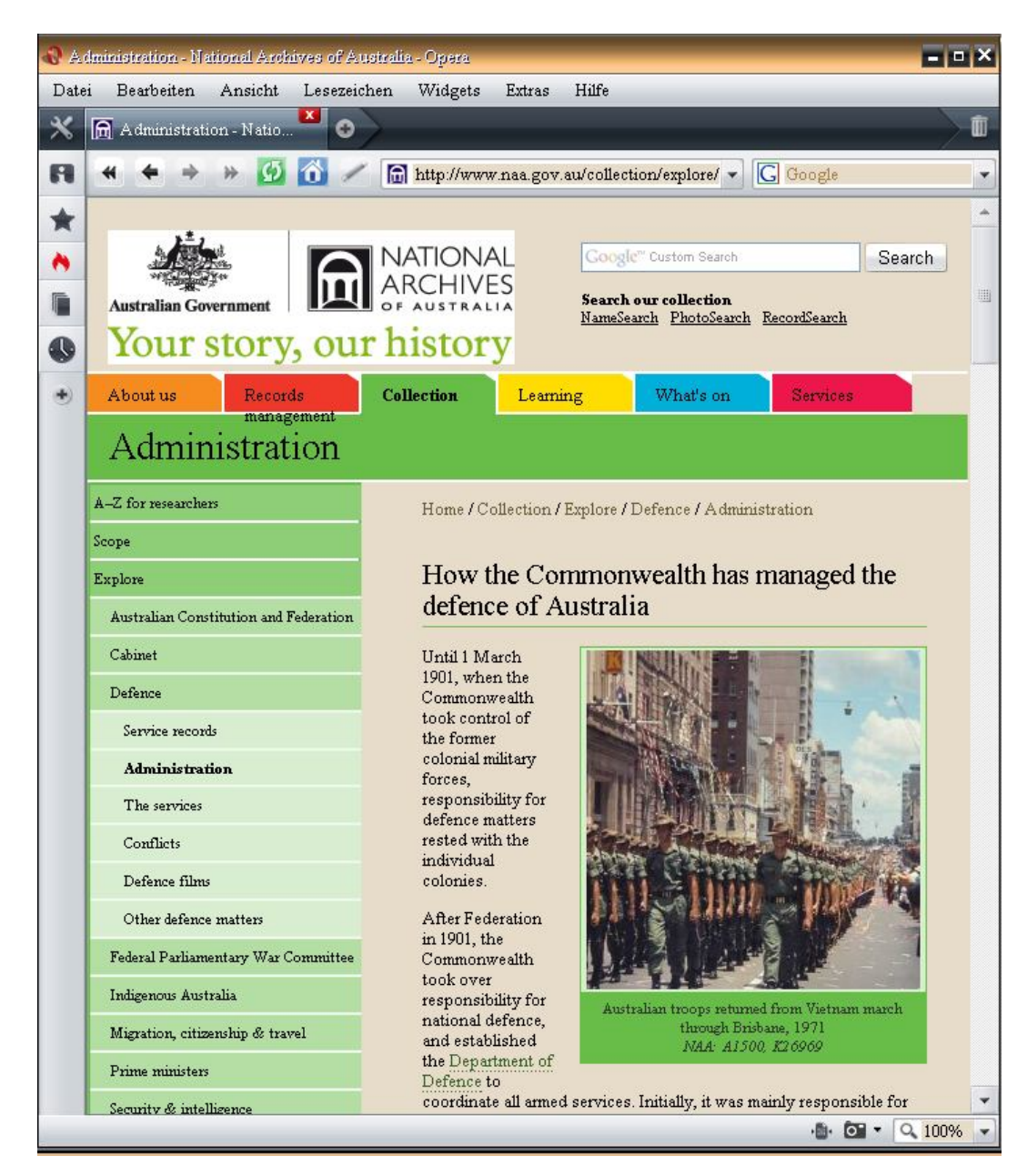

Abbildung 6: Simulation einer kleineren Auflösung in den National Archives of Australia.
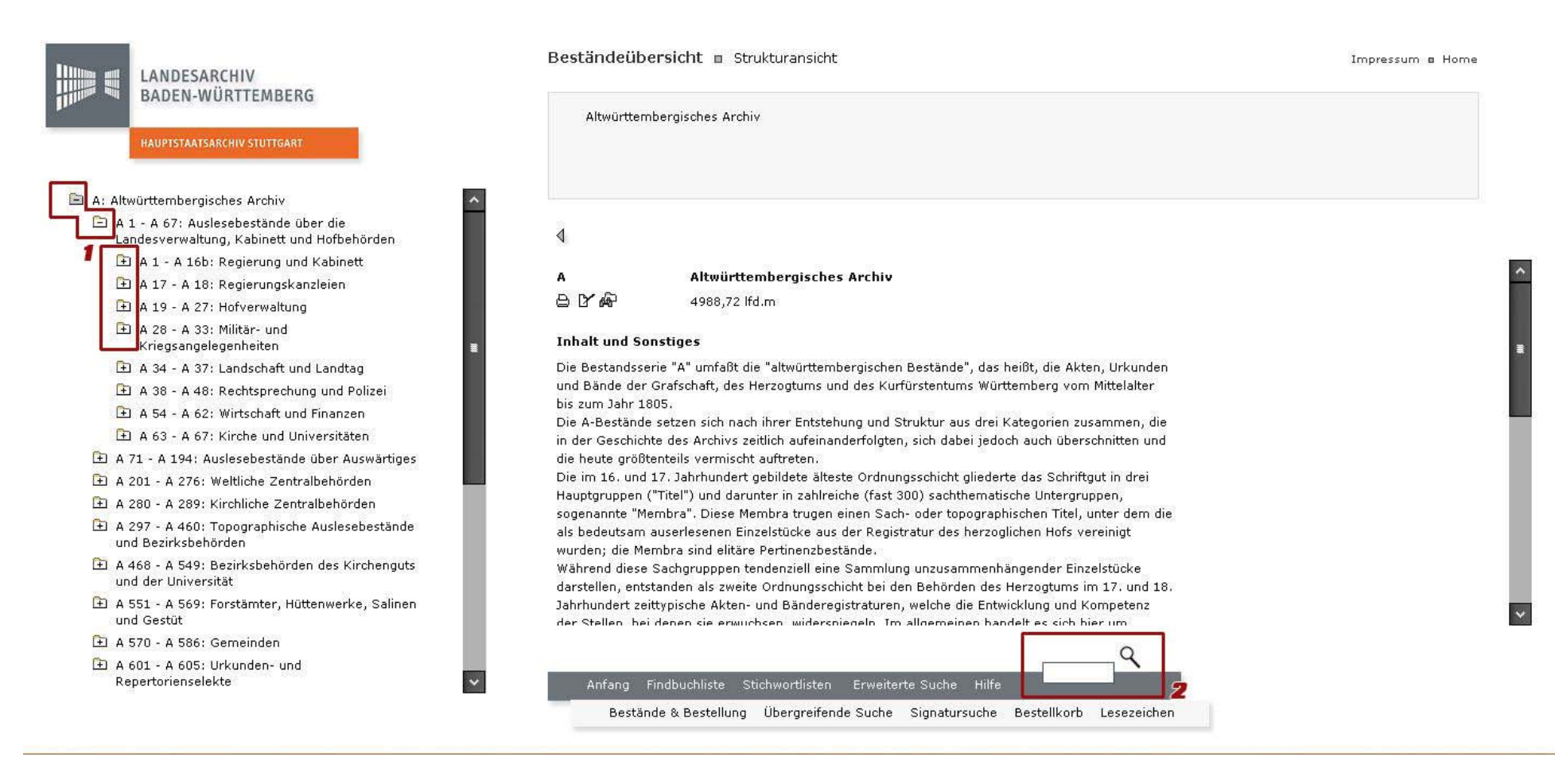

Abbildung 7: Landesarchiv Baden-Württemberg.

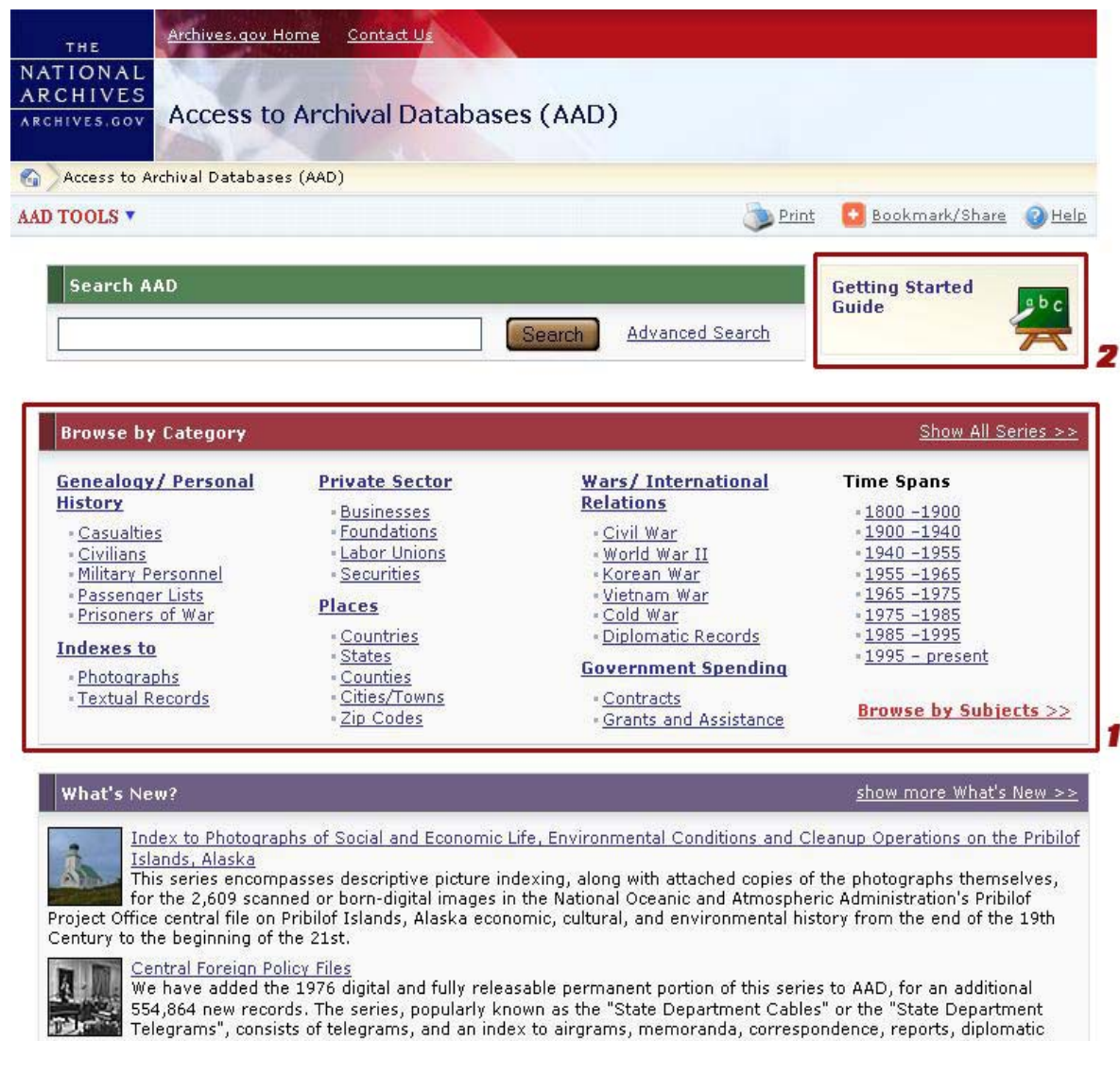

Abbildung 8: Zugang zu Archival Databases der National Archives der USA.

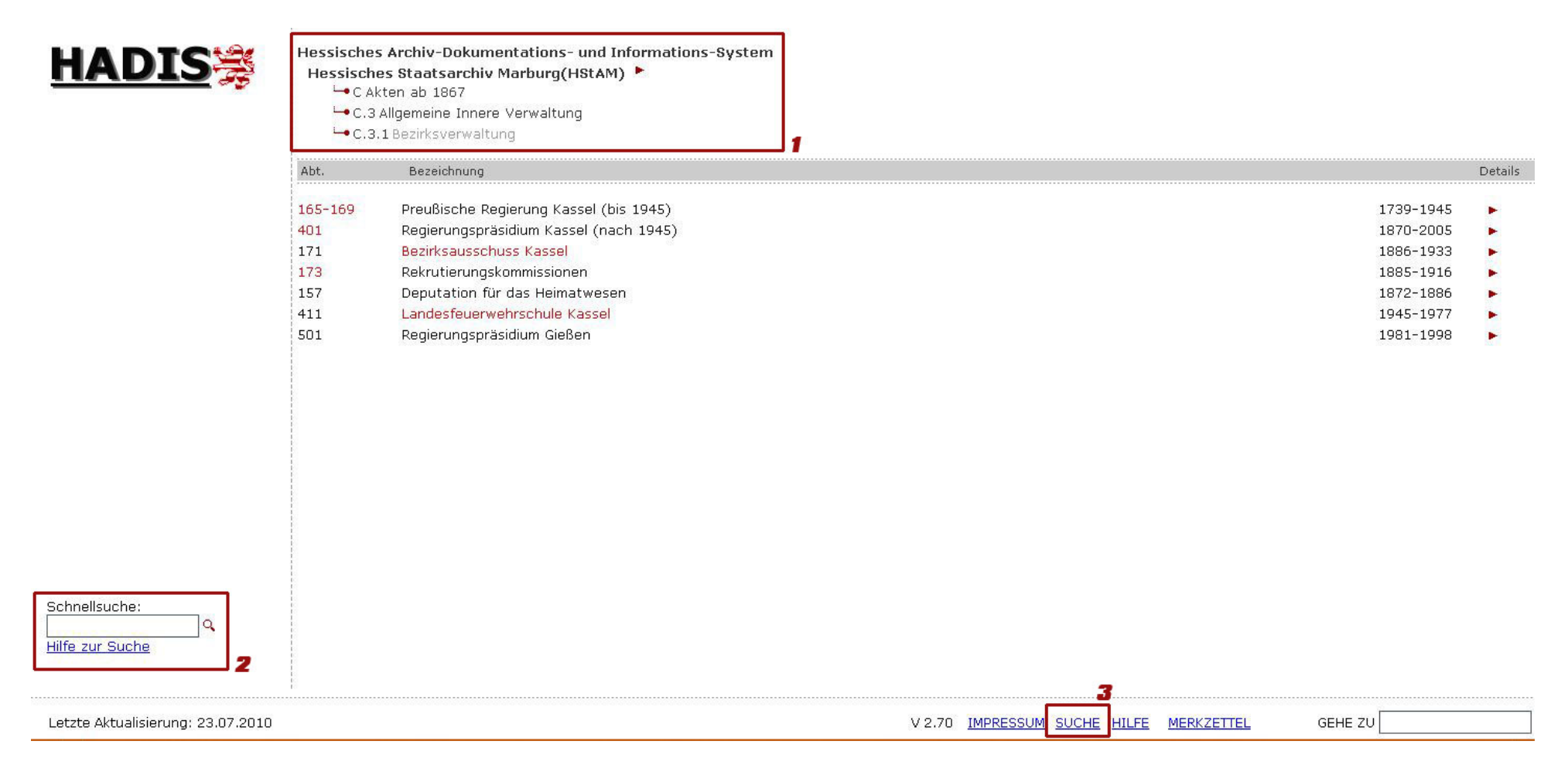

## Abbildung 9: Navigation im Hessischen Hauptstaatsarchiv.

#### Die Abteilungen

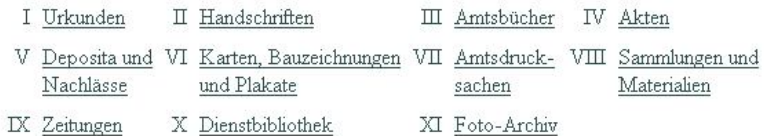

## Abt. I - Urkunden

Die Abteilung der Urkundenbestände ist im Archiv künstlich gebildet, die Bestände Rep 1, Rep 2 und Rep 5 sind bei der Verzeichnung um 1885 durch Julius Jaeger gebildet worden, die Bestände Rep 3 und Rep 4 sind Splitterbestände, die durch Schenkung oder Kauf im 20. Jh. in das Archiv gelangt sind.

#### Rep 1 Urkunden 1266-1500

Laufzeit: 1266-1500 Umfang: 345 Stück Findbuch: Jaeger 1885 Druck: Urkundenbuch der Stadt Duderstadt bis zum Jahre 1500, hrsg. von Julius Jaeger, Hildesheim 1885, ND Osnabrück 1977.

#### **Rep 2 - Urkunden Neue Folge**

Laufzeit: 1500 - 1789 Umfang: 562 Stück Findbuch: Regesten Jaeger 1885 Druck: ungedruckt

Abbildung 10: Beständeübersicht des Stadtarchivs Duderstadt.

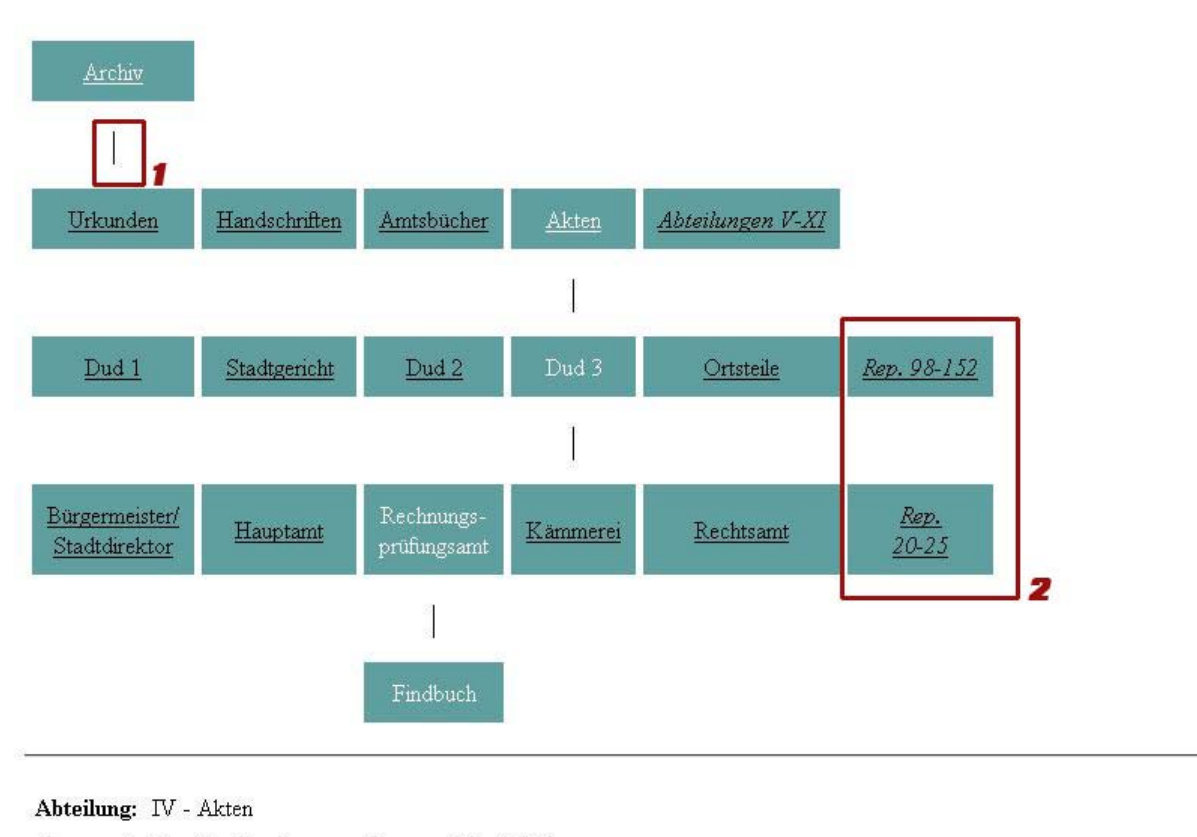

Bestand: Rep 16 - Rechnungsprüfungsamt [Dud 3/12]

Umfang: Es sind noch keine Ablieferungen in das Archiv gelangt.

© Stadtarchiv Duderstadt / MPI für Geschichte

Abbildung 11: Grafische Tektonik des Stadtarchivs Duderstadt.

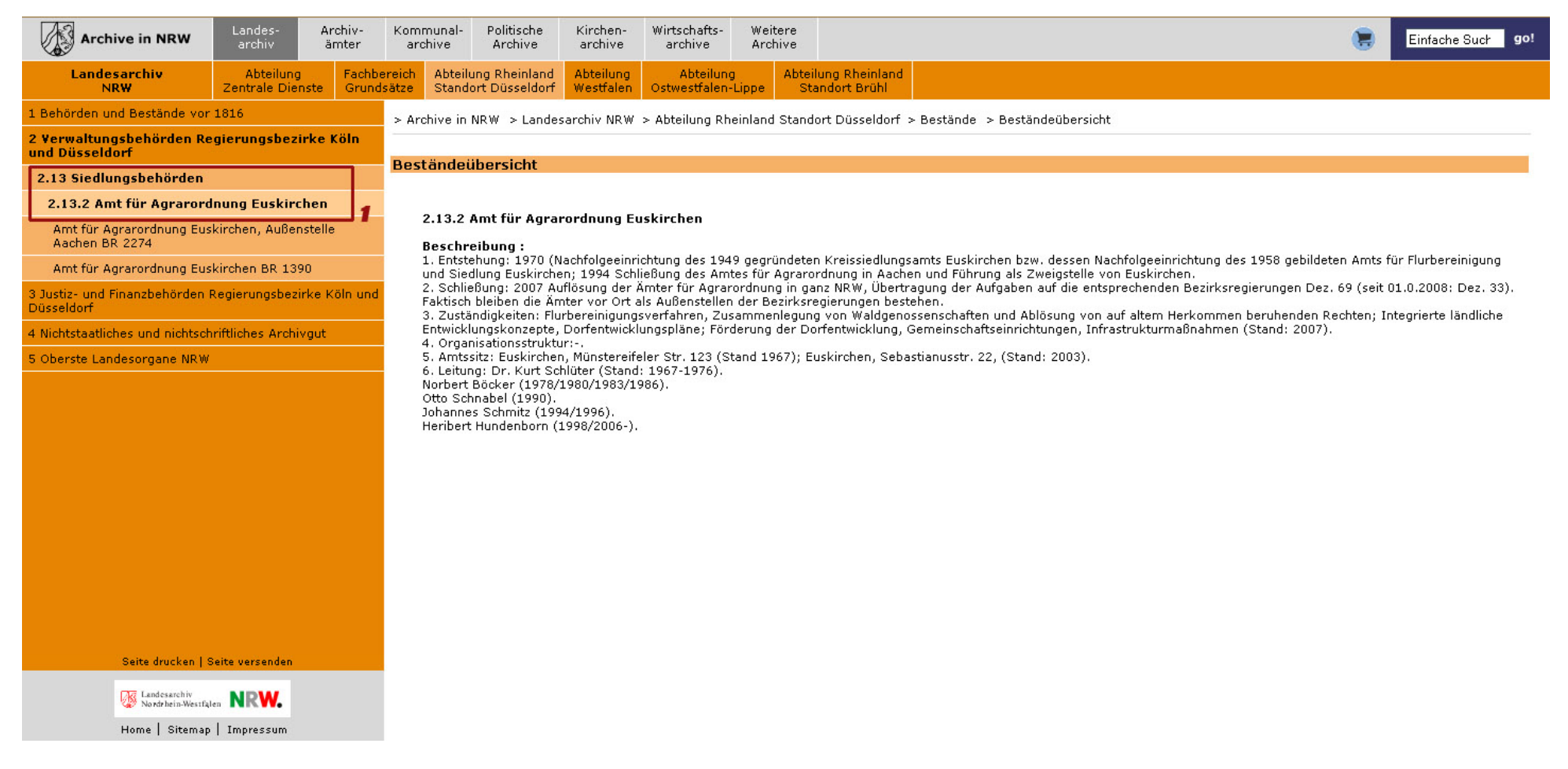

Abbildung 12: Beständeübersicht der Archive in Nordrhein-Westfalen.

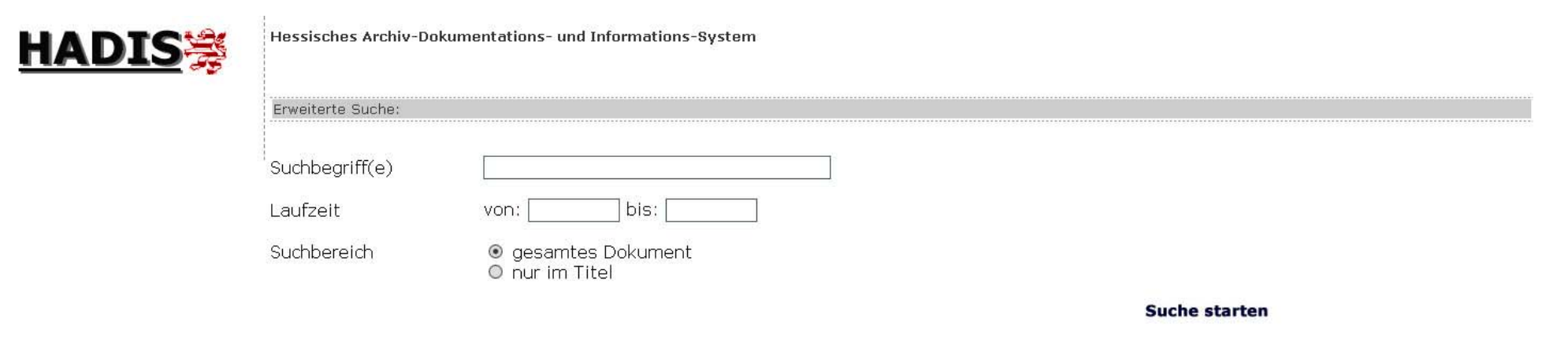

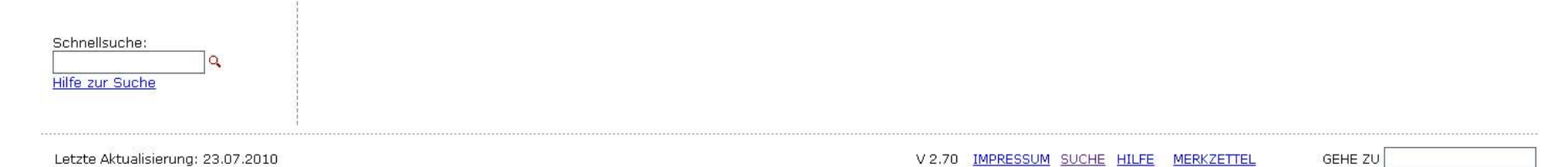

Abbildung 13: Erweiterte Suche im Hessischen Hauptstaatsarchiv.

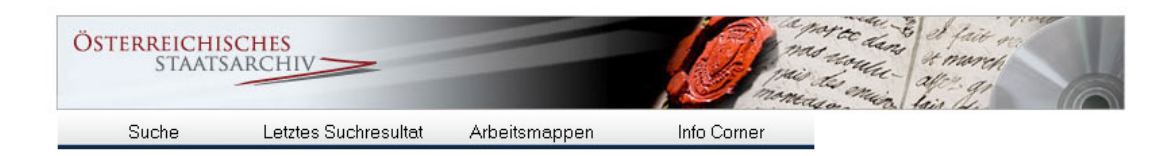

#### **Informationen zur Suche**

ergibt.

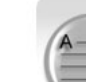

Volltextsuche Finden Sie mit der Volltextsuche ein Wort oder einen Ausdruck unabhängig davon, in welchem Feld es vorkommt.

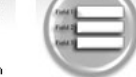

Verwenden Sie die Volltextsuche als erstes, um zu überprüfen, ob Ihre Suche ein Resultat

Feldsuche Finden Sie mit der Feldsuche ein Wort oder einen Ausdruck in einem ausgewählten

Verwenden Sie die Feldsuche, wenn Sie gezielt suchen möchten und die Bedeutung bzw. Verwendung der einzelnen Felder kennen.

Datenbankfeld wie Titel oder Signatur.

#### Deskriptorensuche

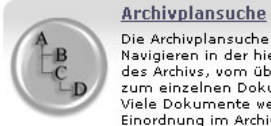

Die Archivplansuche ermöglicht Ihnen das Navigieren in der hierarchischen Baumstruktur des Archivs, vom übergeordneten Bestand bis zum einzelnen Dokument soweit es erfasst ist. Viele Dokumente werden erst aus ihrer Einordnung im Archivplan verständlich.

Verwenden Sie die Archivplansuche, um sich einen Überblick über die verschiedenen Bestände zu verschaffen oder gezielt bekannte Bestände anzusteuern.

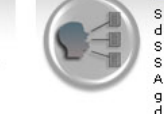

Suchen Sie nach Indexbegriffen und finden Sie die dazugehörigen Archivalien. Damit können Sie gezielt nach Personen-, Orts- und Sachbegriffen recherchieren, soweit sie vom Archiv vergeben worden sind. Existiert ein gesuchter Deskriptor nicht, heisst das nicht, dass keine Archivalien dazu existieren.

Verwenden Sie die Deskriptorensuche, um gezielt nach von Archiv erfassten Personen-, Orts- oder Sachbegriffen zu recherchieren.

Abbildung 14: Suchmöglichkeiten im Österreichischen Staatsarchiv.

Startseite | Anmelden | de en

Hilfe

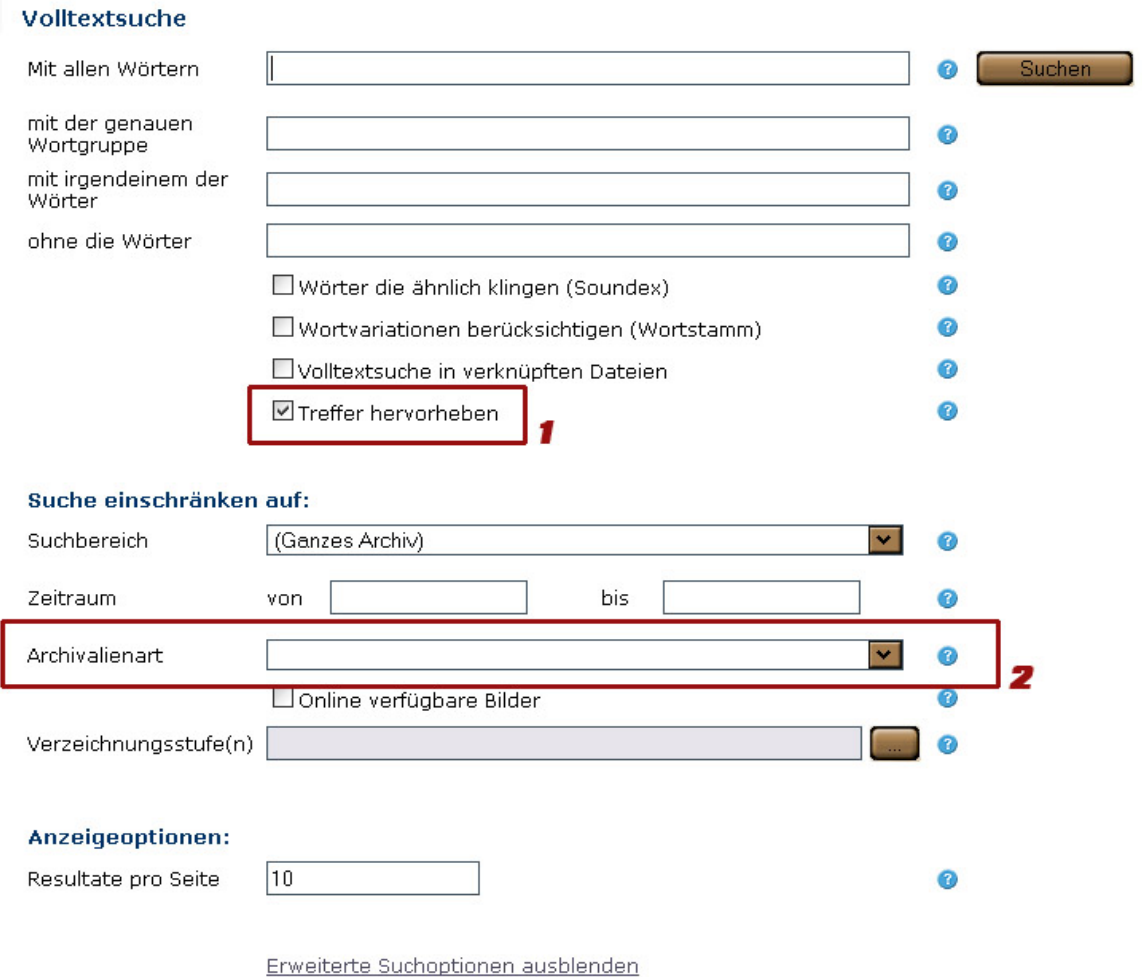

Abbildung 15: Erweiterte Suche im Österreichischen Staatsarchiv.

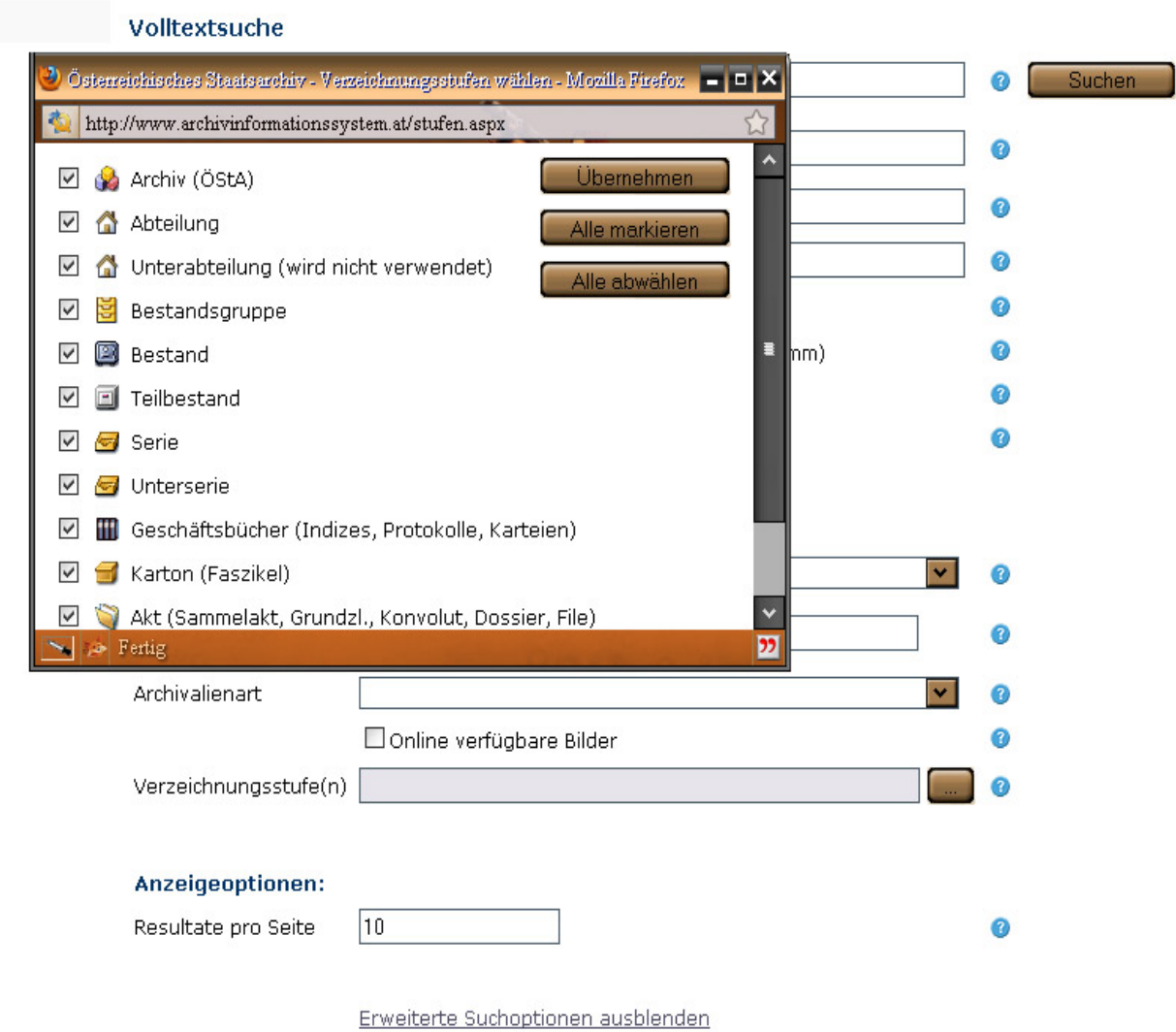

Abbildung 16: Verzeichnungsstufen im Österreichischen Staatsarchiv.

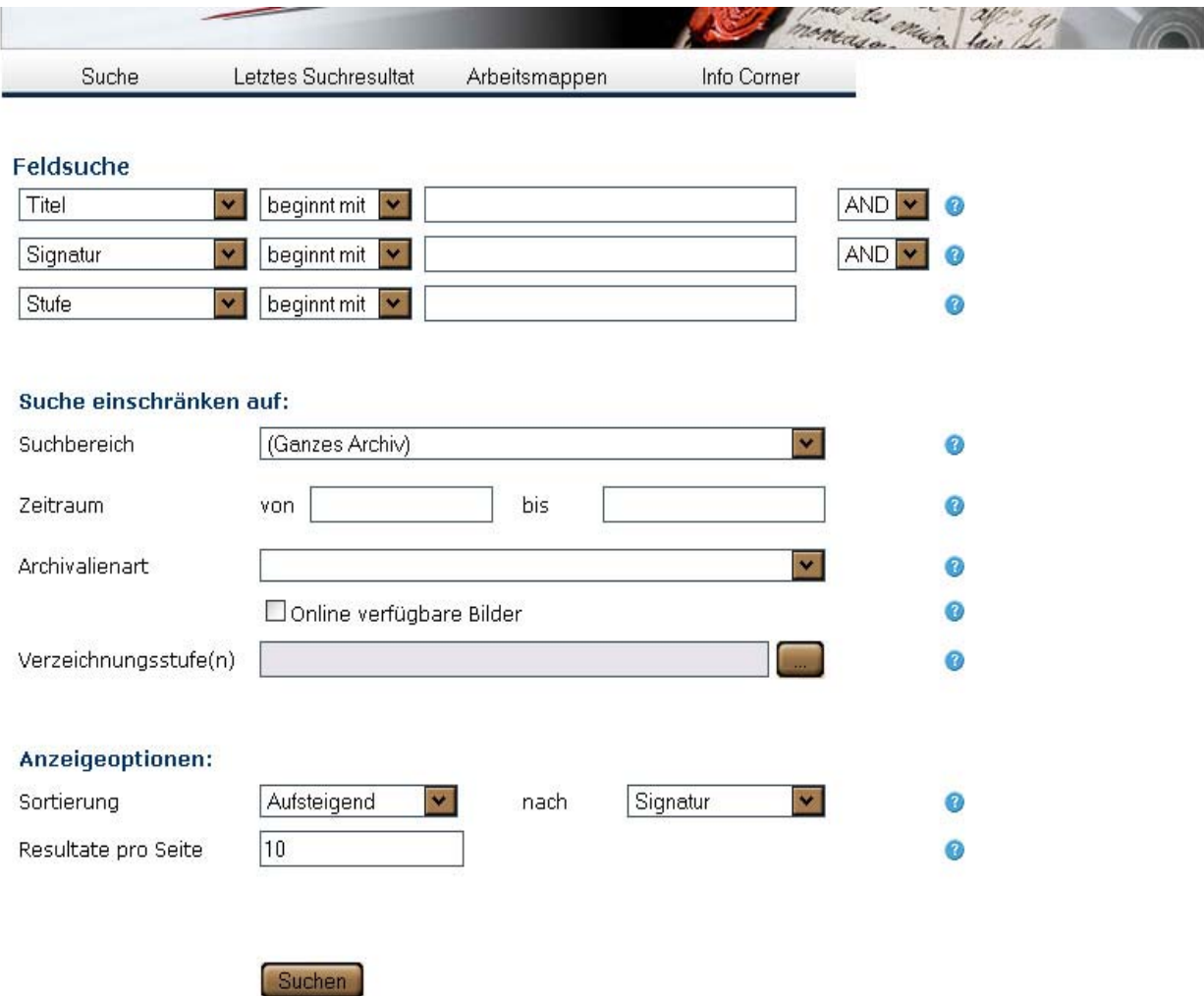

Abbildung 17: Feldsuche im Österreichischen Staatsarchiv.

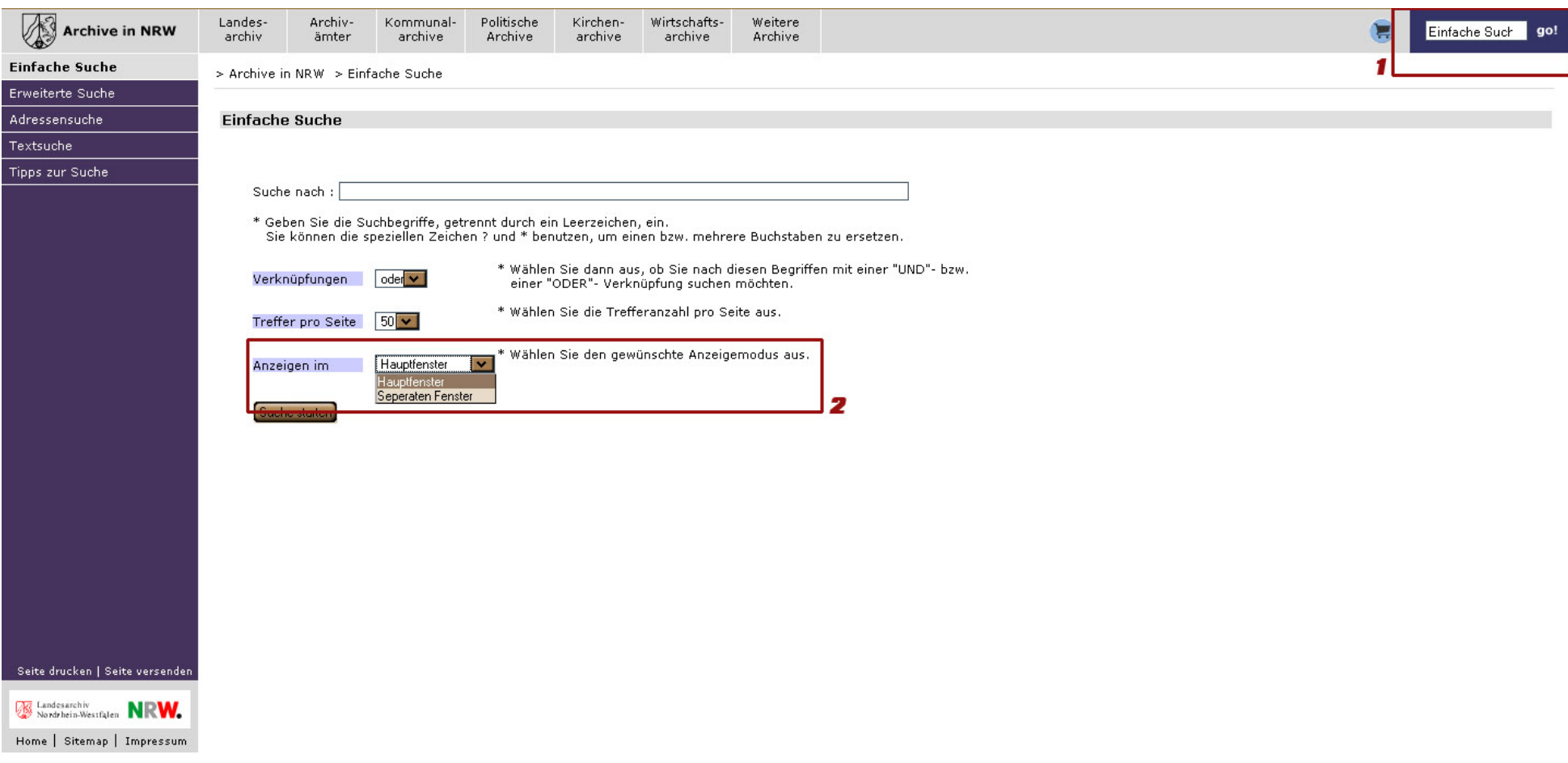

Abbildung 18: Suche in den Archiven in Nordrhein-Westfalen.

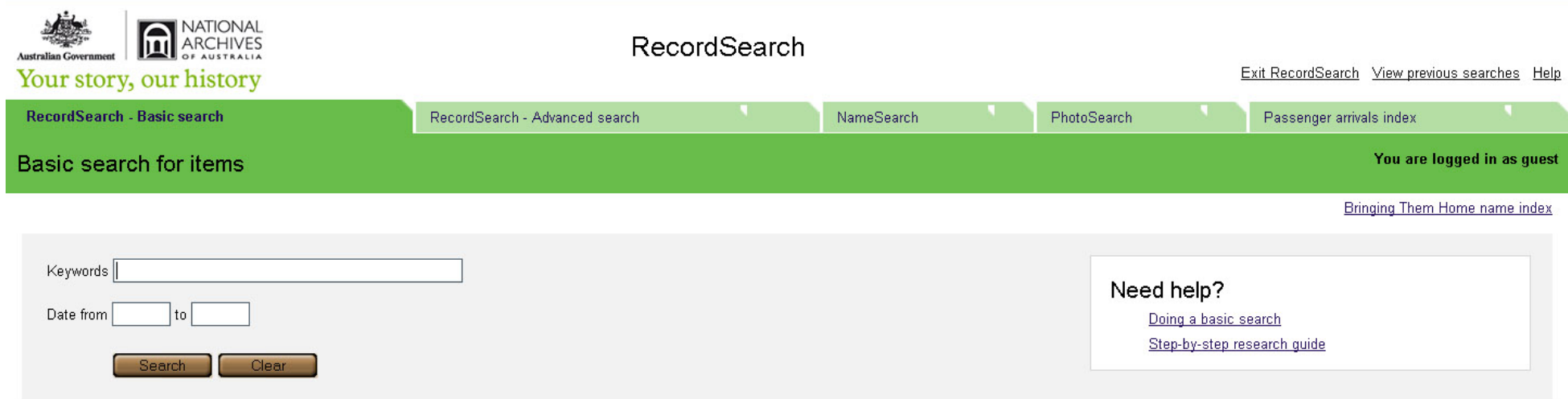

Abbildung 19: Einfache Suche der National Archives of Australia.

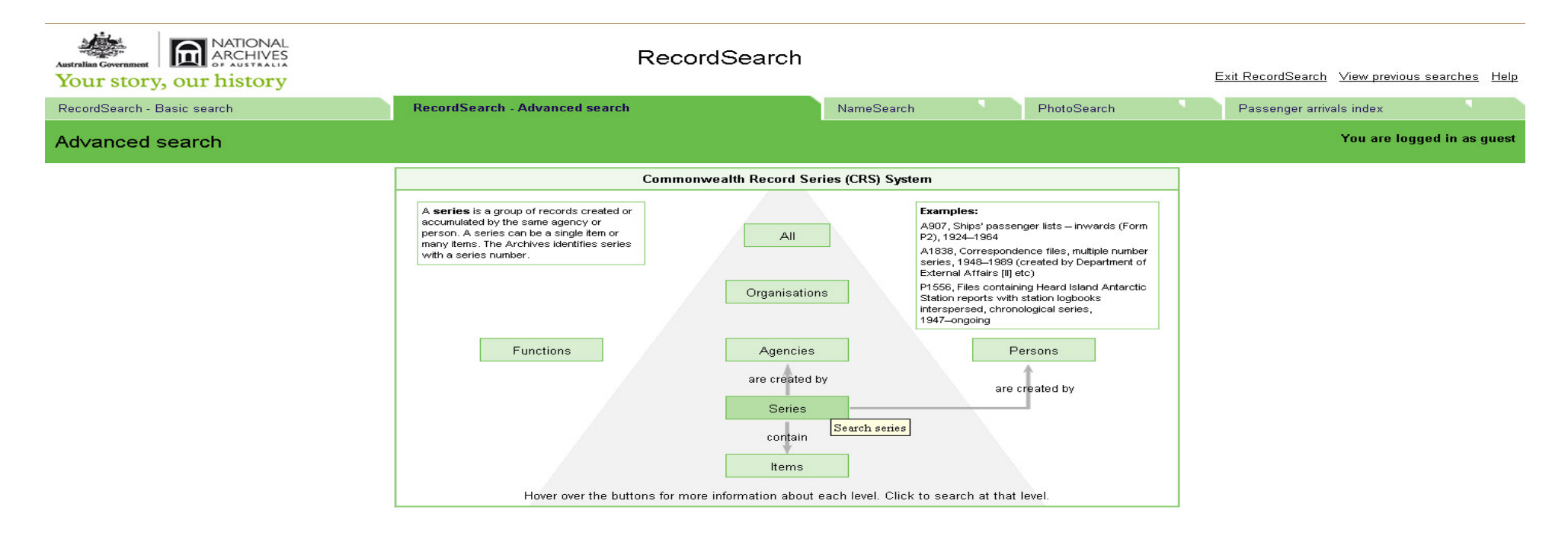

Abbildung 20: Erweiterte Suche der National Archives of Australia.

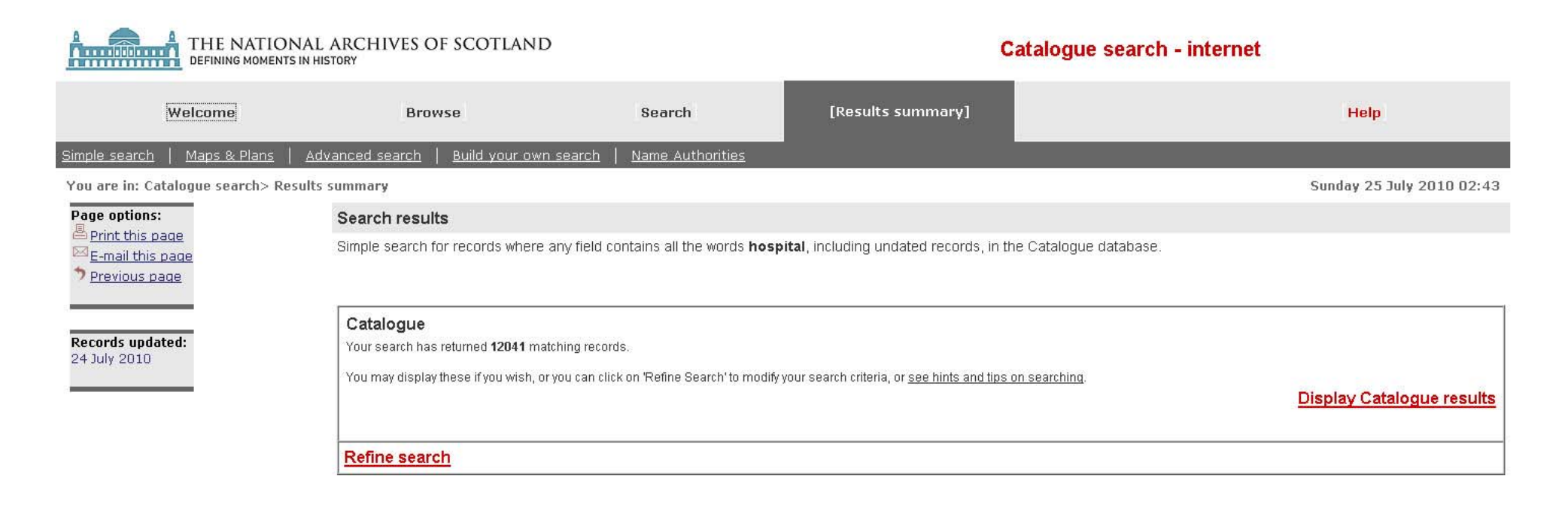

The National Archives of Scotland, H.M. General Register House, 2 Princes Street, Edinburgh, EH1 3YY; tel +44 (0) 131 535 1314; email: enquiries@nas.gov.uk

Abbildung 21: Suchhinweis in The National Archives of Scotland.

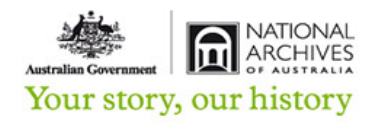

RecordSearch

Your search is running. Please wait...

Abbildung 22: Suchvorgang in den National Archives of Australia.

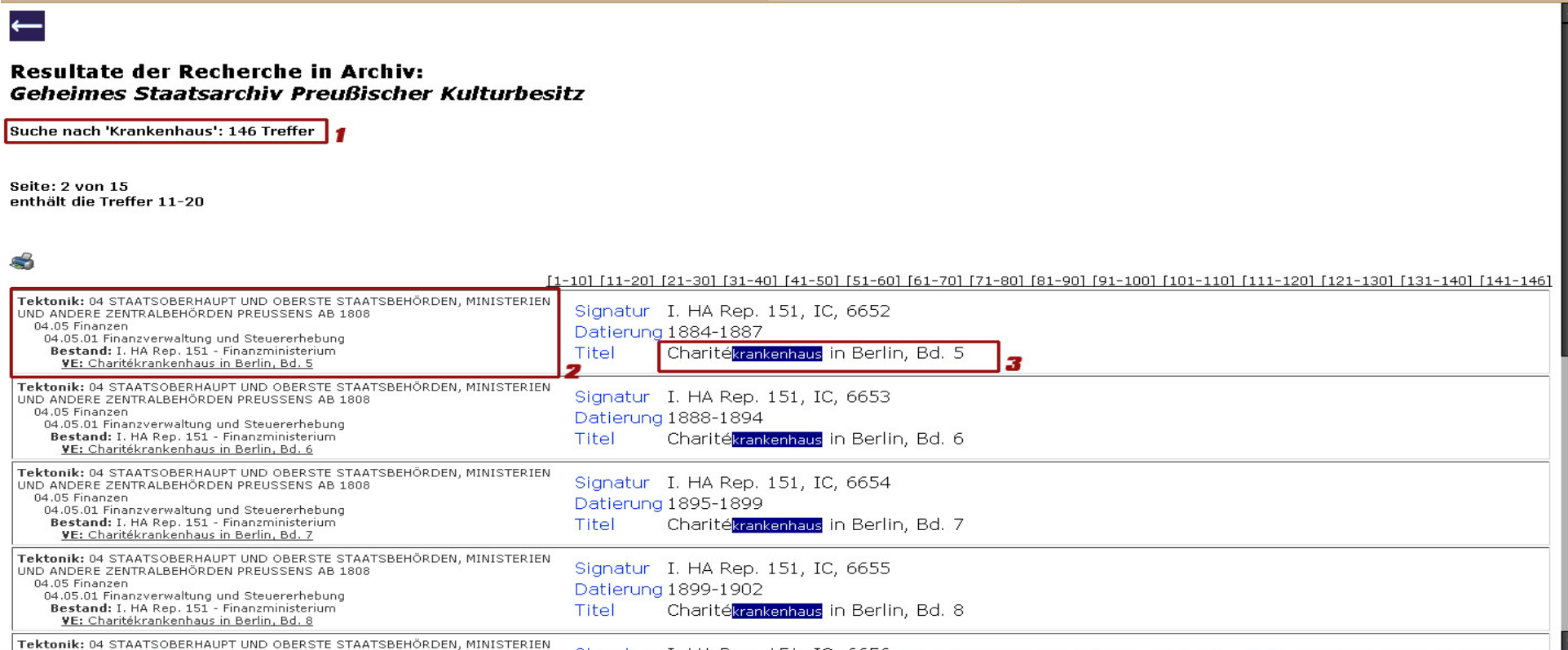

Abbildung 23: Ergebnisliste des Geheimen Staatsarchiv Preußischer Kulturbesitz.

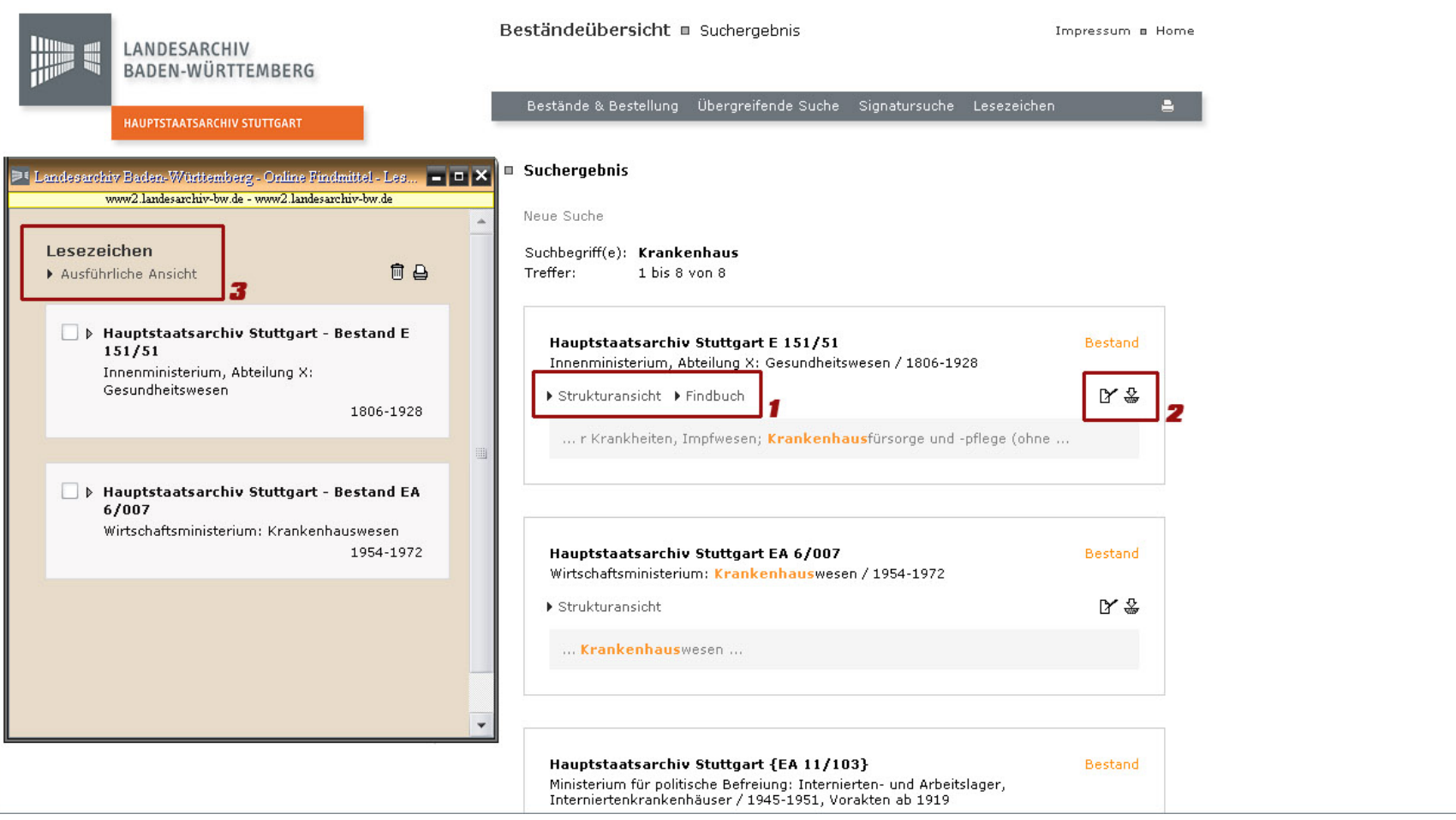

Abbildung 24: Ergebnisliste des Landesarchivs Baden-Württemberg.

 $\blacktriangledown$ 

 $\blacktriangle$ 

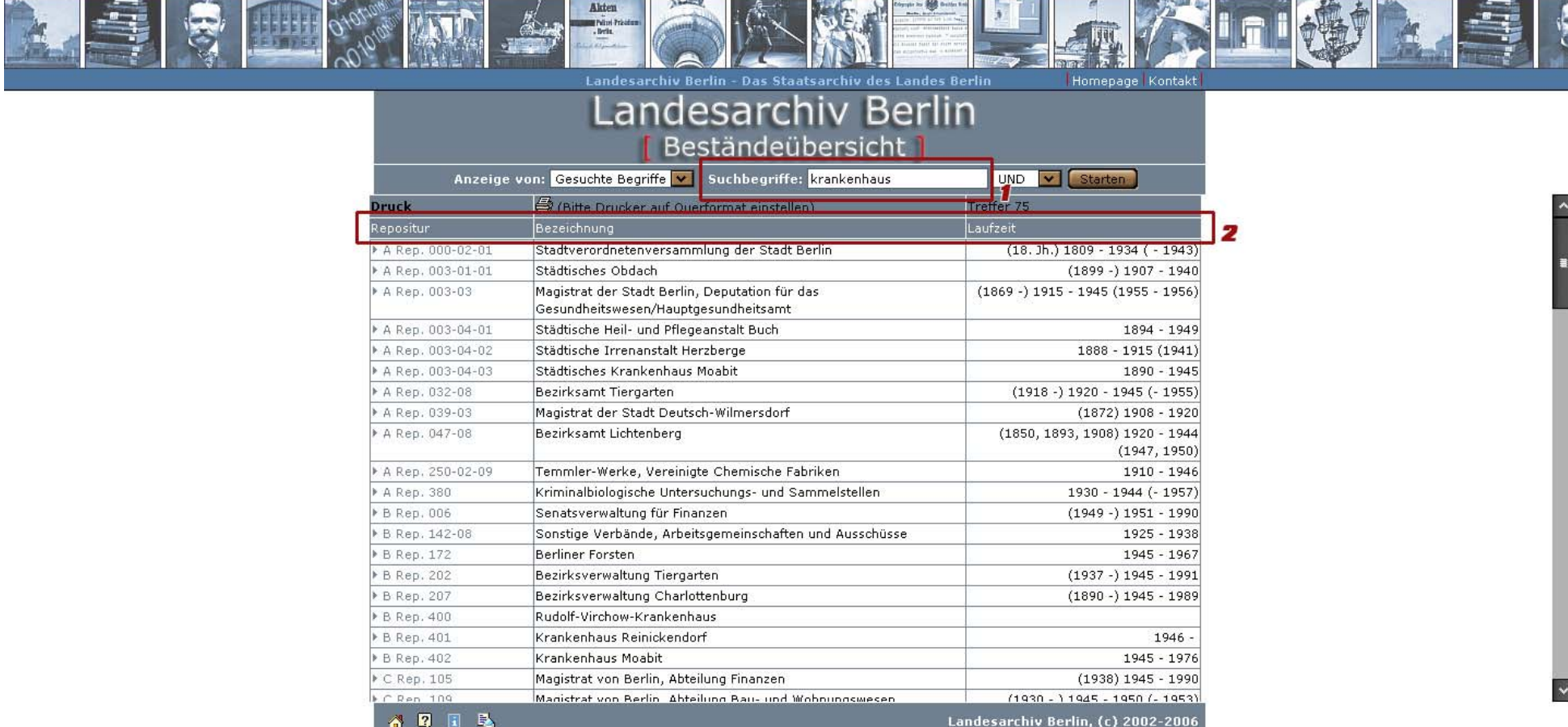

Abbildung 25: Ergebnisliste des Landesarchivs Berlin.

**CONTRACTOR** 

**British Manager of Commercial Control** 

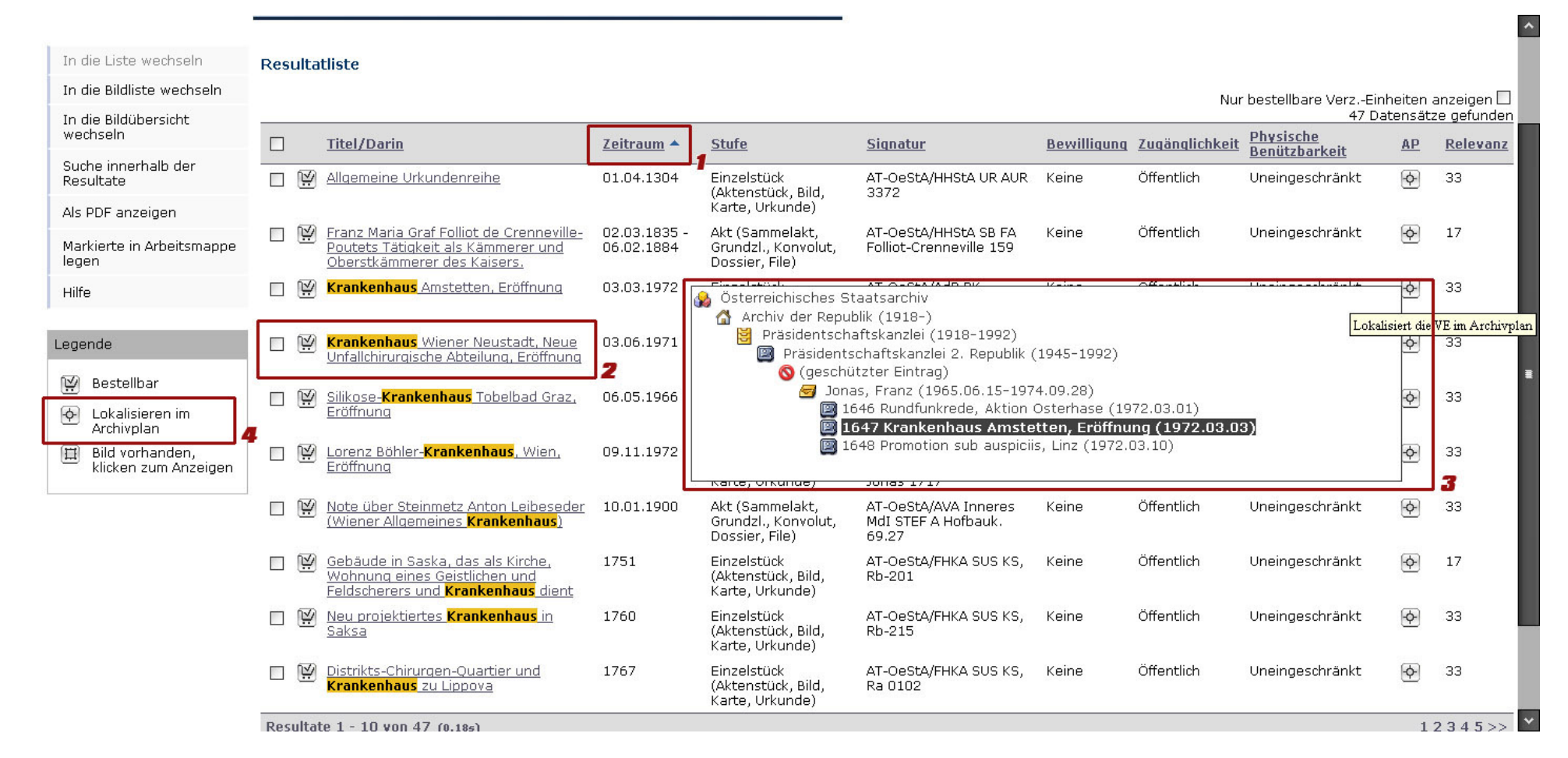

Abbildung 26: Ergebnisliste des Österreichischen Staatsarchivs.

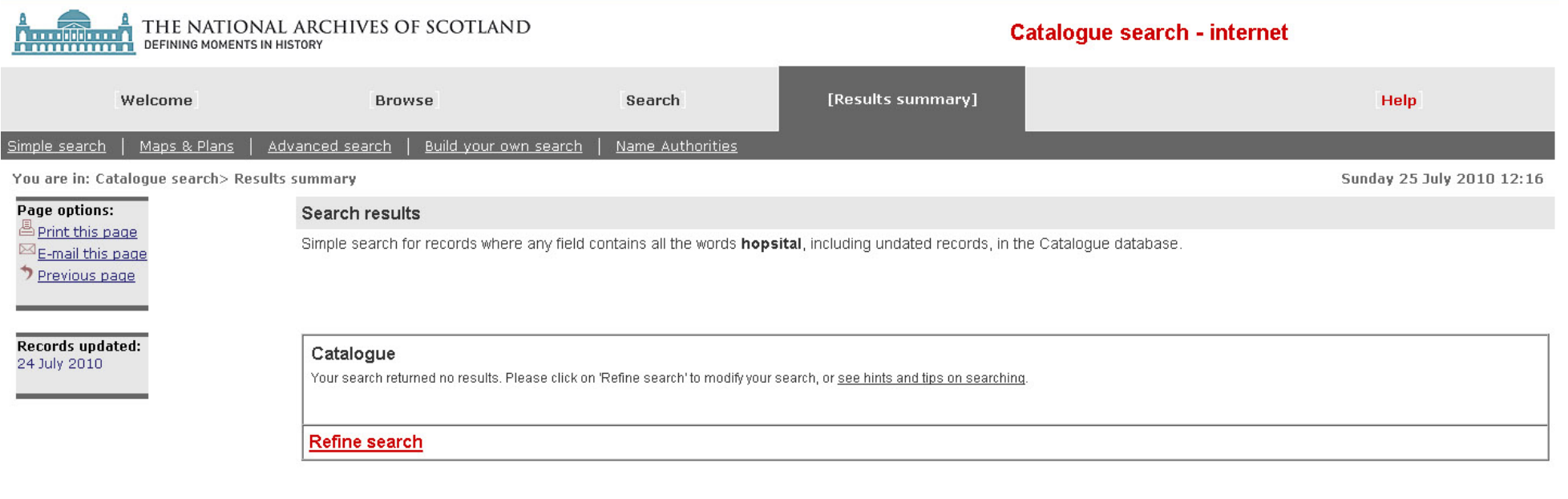

The National Archives of Scotland, H.M. General Register House, 2 Princes Street, Edinburgh, EH1 3YY; tel +44 (0) 131 535 1314; email: enguiries@nas.gov.uk

Abbildung 27: Null Trefferanzeig in The National Archives of Scotland.

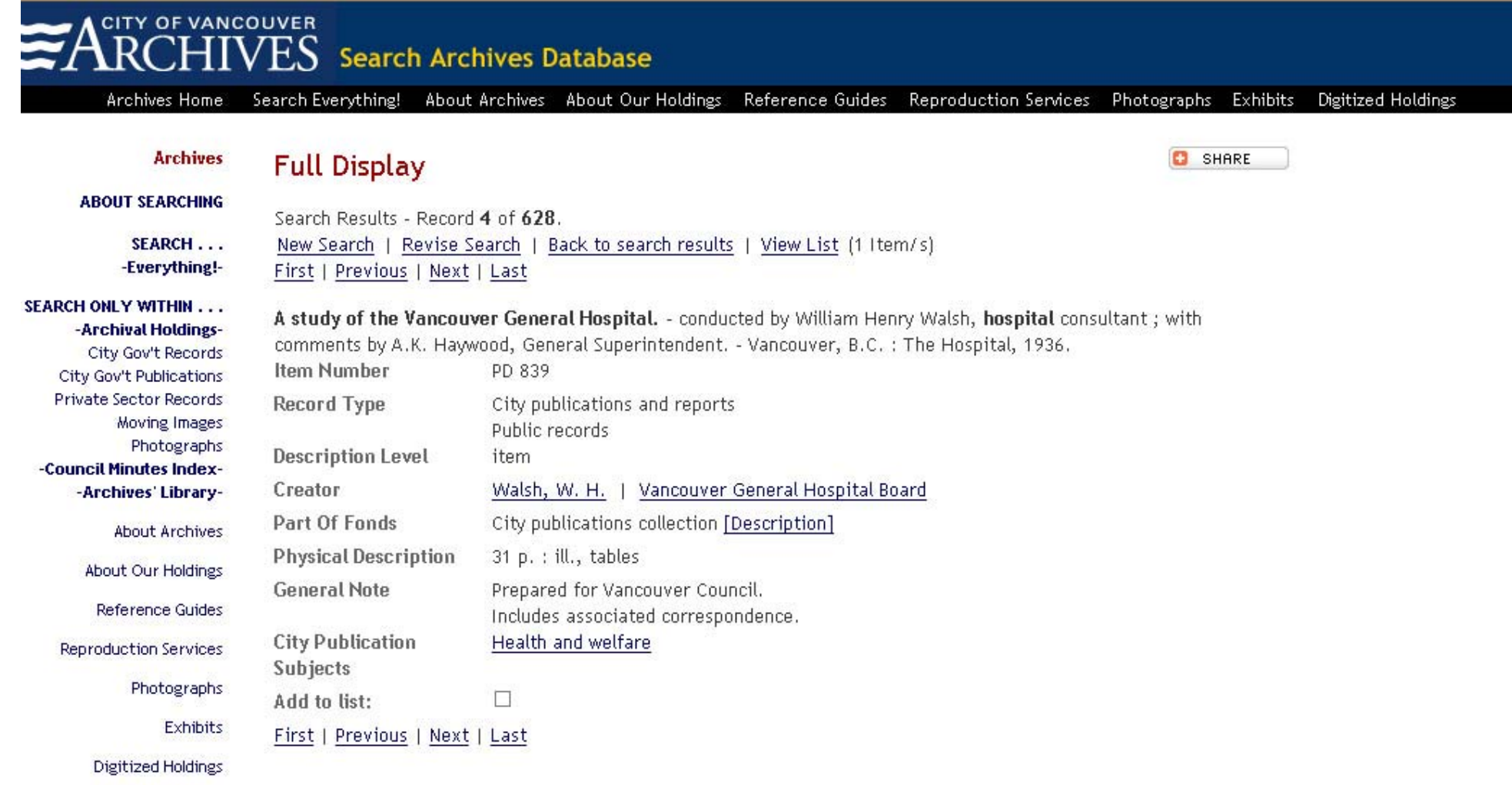

Abbildung 28: Beständeübersicht der City of Vancouver Archives.

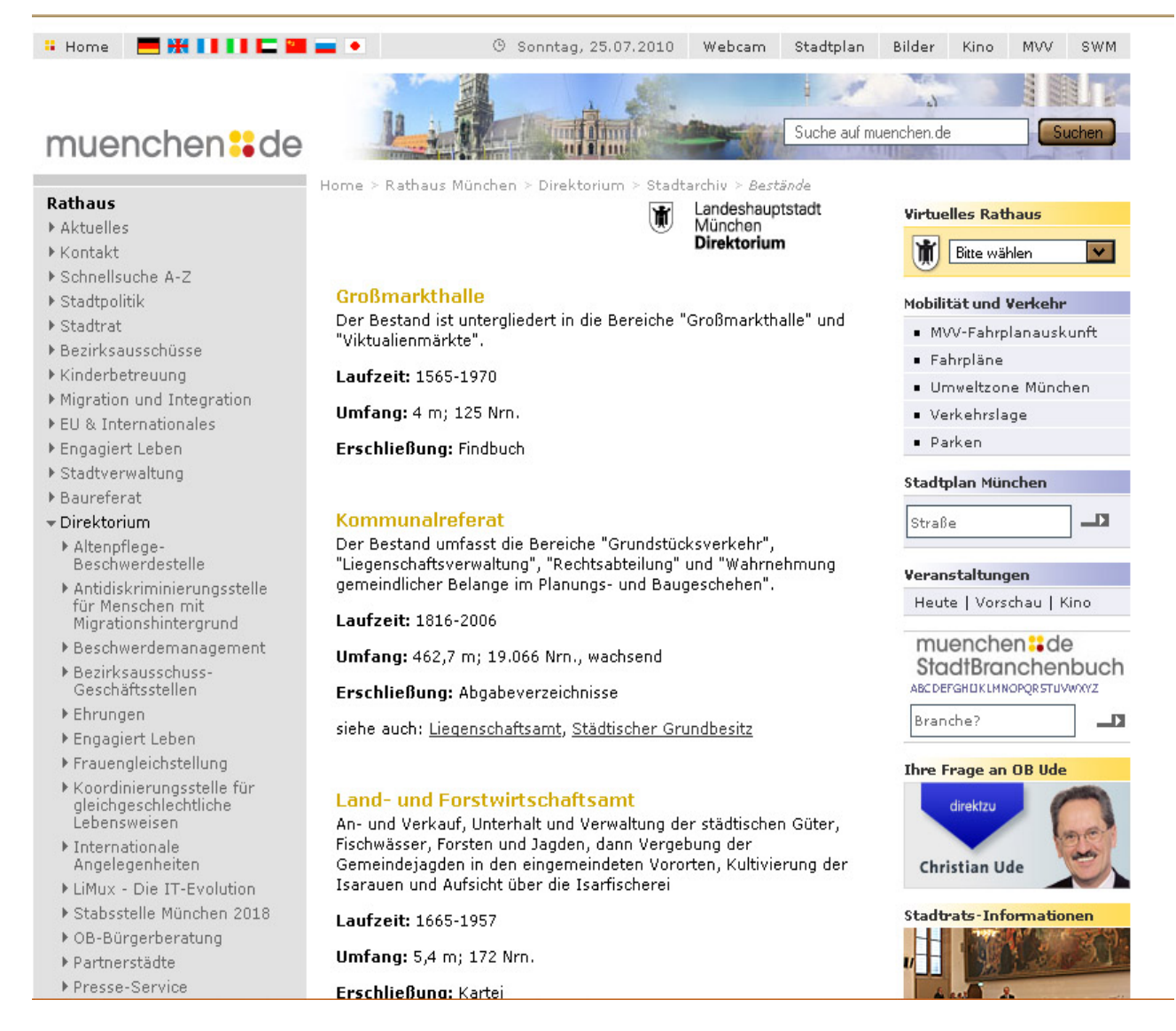

Abbildung 29: Beständeübersicht des Stadtarchivs München.

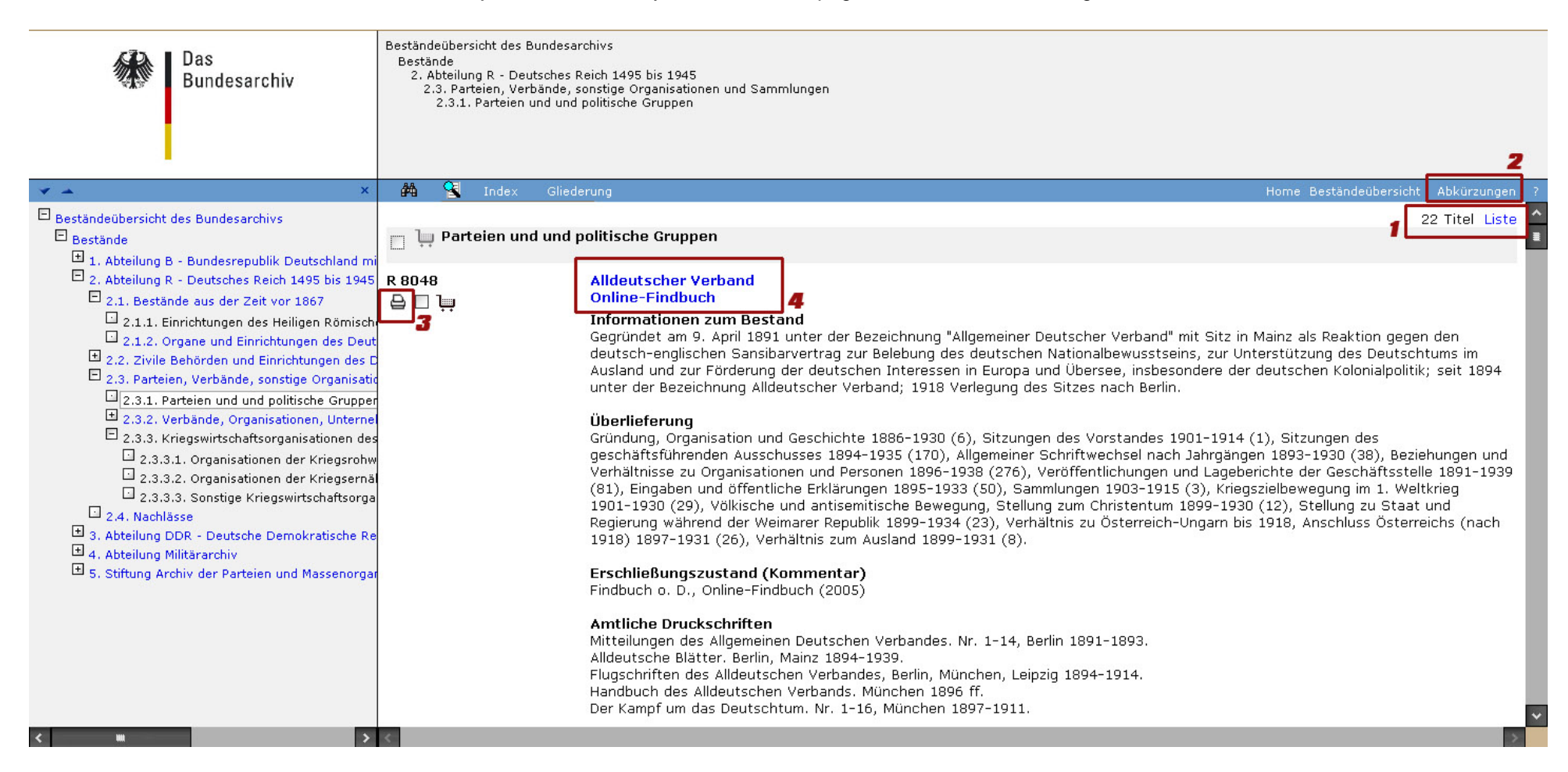

Abbildung 30: Beständeübersicht des Bundesarchivs.

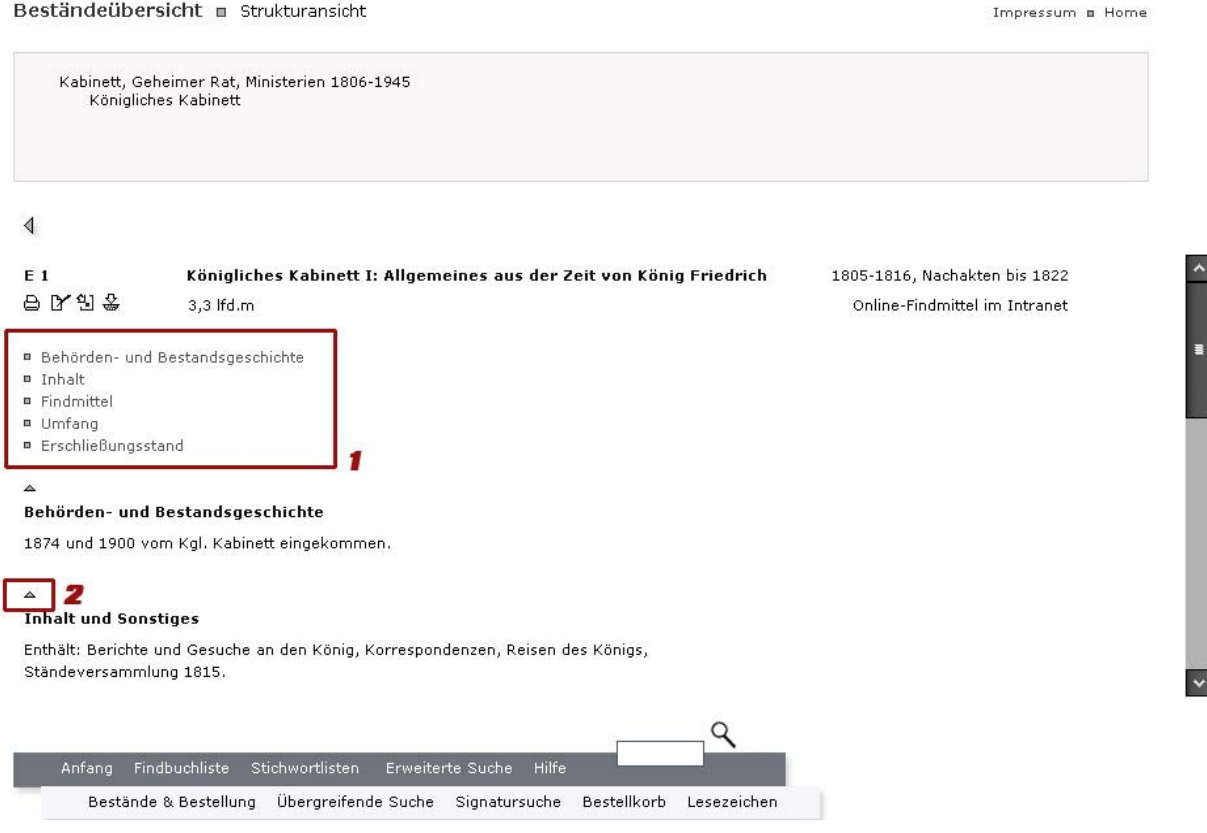

## Abbildung 31: Beständeübersicht des Landesarchivs Baden-Württemberg.

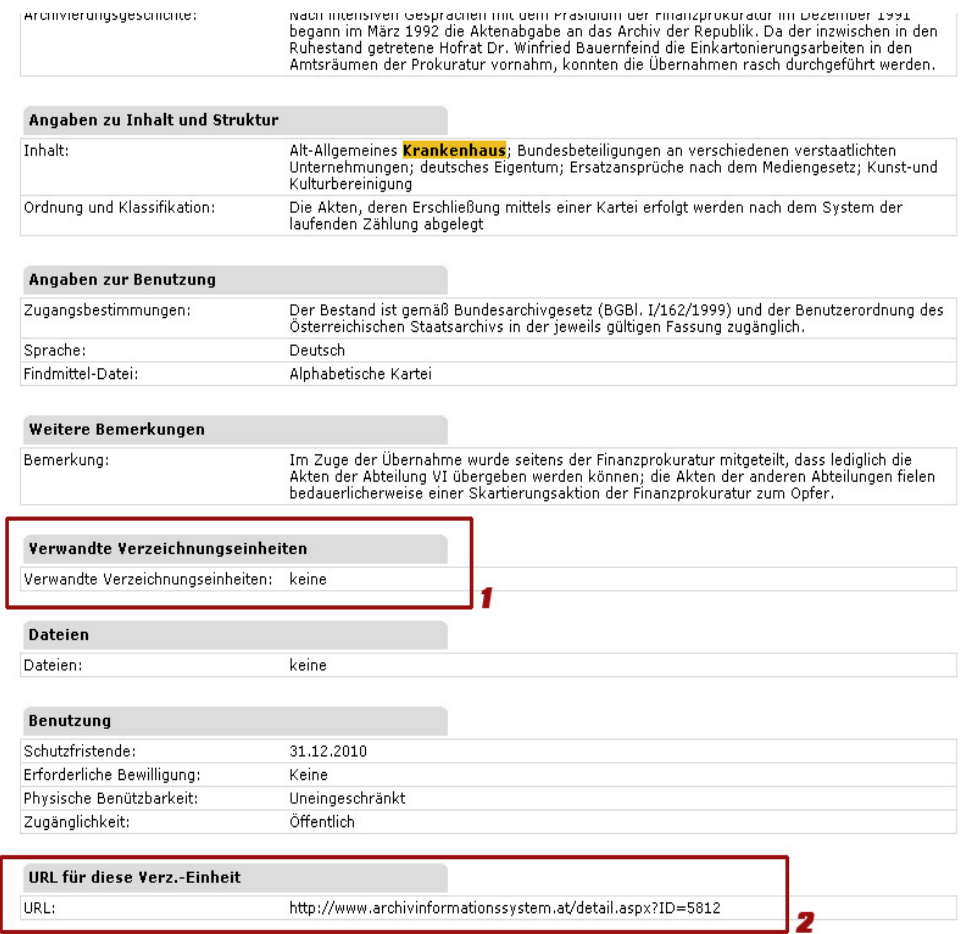

Abbildung 32: Beständeübersicht des Österreichischen Staatsarchivs.

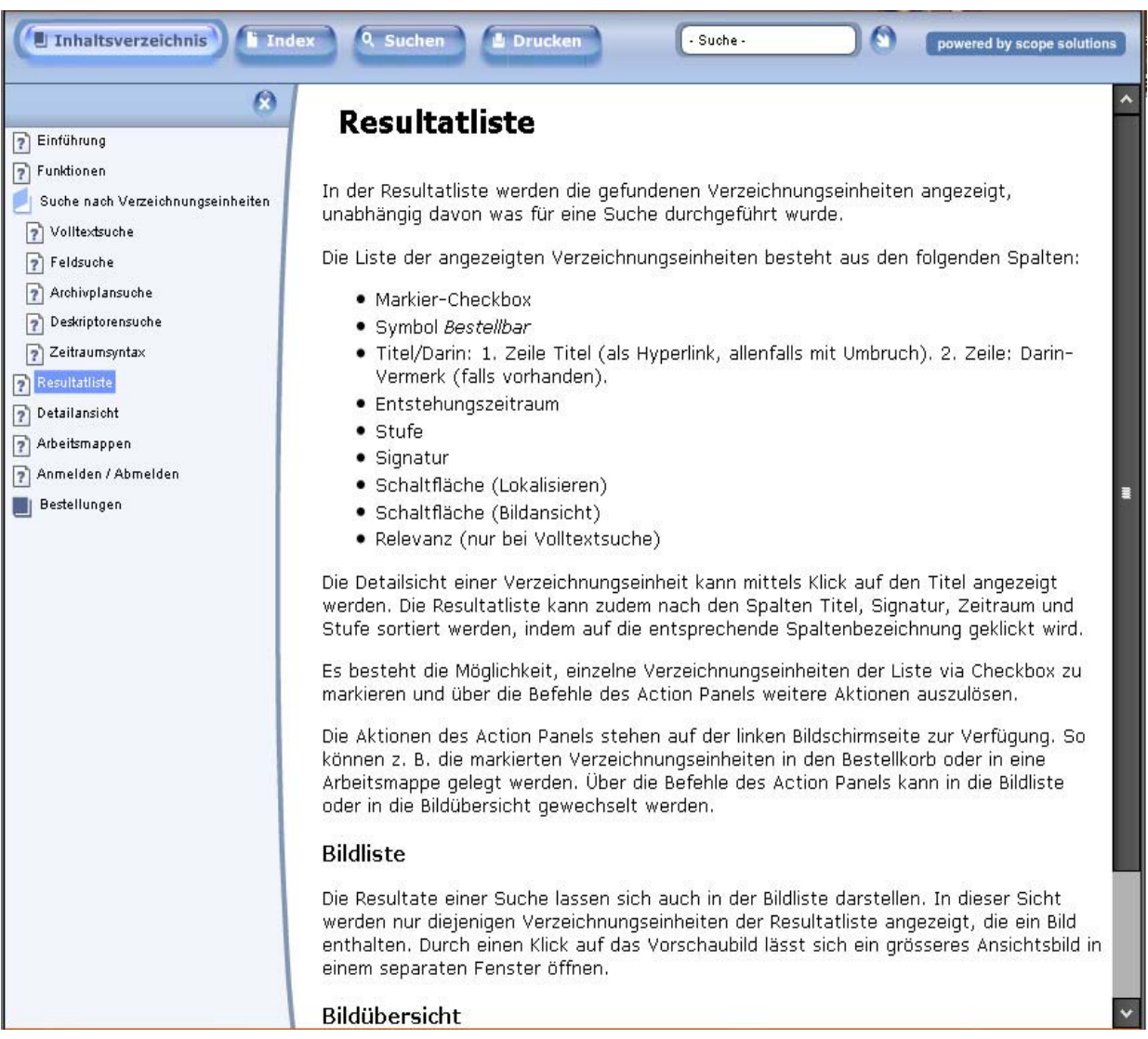

Abbildung 33: Hilfeseite des Österreichischen Staatsarchiv.

# **Eidesstattliche Erklärung**

Ich versichere hiermit an Eides statt, dass ich die vorliegende Diplomarbeit mit dem Titel "Usability von Archivhomepages im internationalen Vergleich mit dem Betrachtungsschwerpunkt der Beständeübersicht" selbständig verfasst und hierzu keine anderen als die angegebenen Hilfsmittel verwendet habe. Alle Stellen der Arbeit, die wörtlich oder sinngemäß aus fremden Quellen entnommen wurden, sind als solche kenntlich gemacht. Die Arbeit wurde bisher in gleicher oder ähnlicher Form an keiner Schule oder in keinem anderen Studiengang als Leistungsnachweis oder Prüfungsleistung vorgelegt oder an anderer Stelle veröffentlicht. Ich bin mir bewusst, dass eine falsche Erklärung rechtliche Folgen haben wird.

Berlin, den 27. Juli 2010